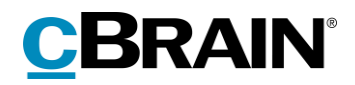

# **F2**

Godkendelser

Version 9

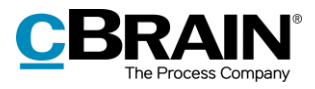

### **Indholdsfortegnelse**

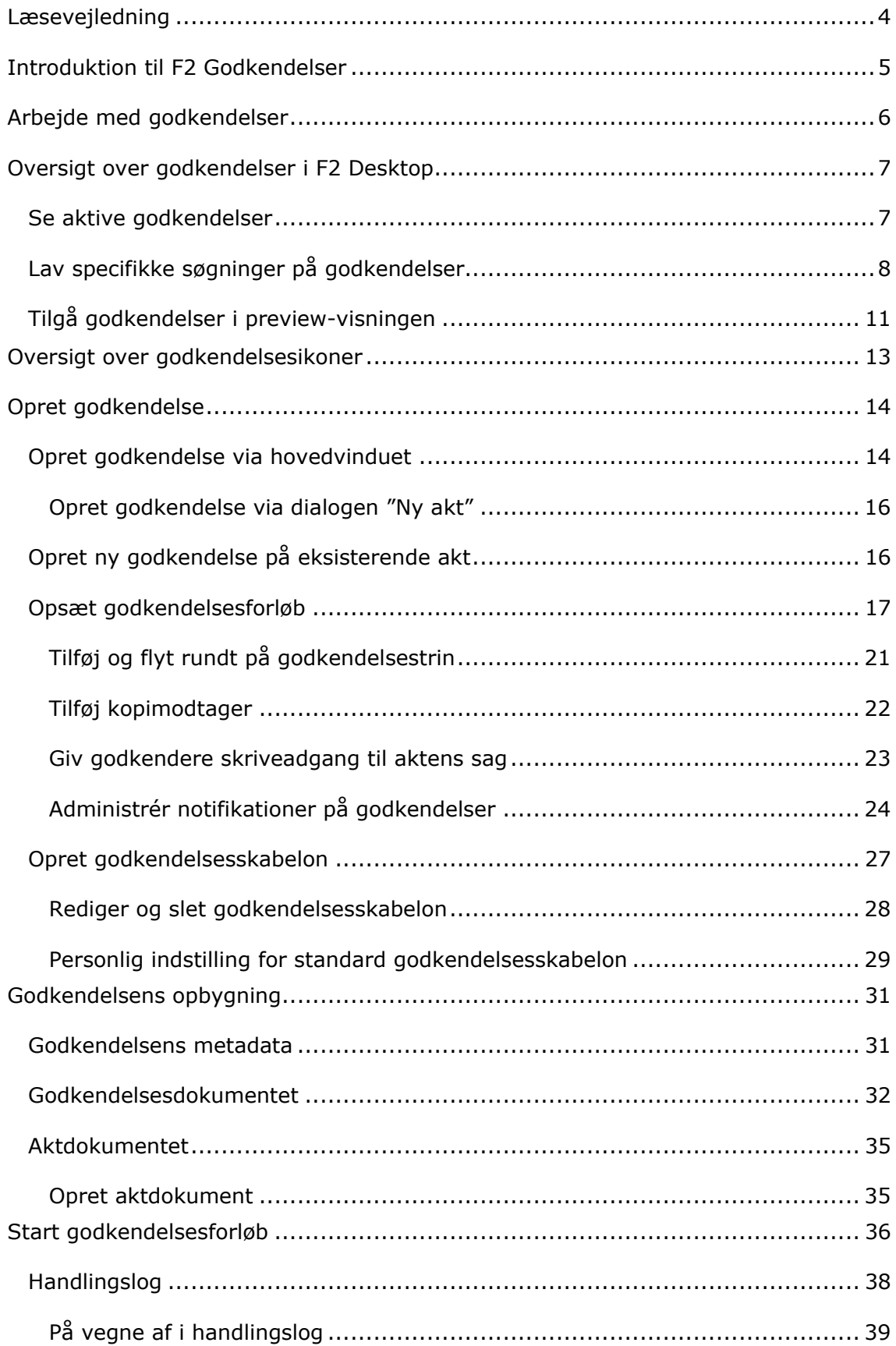

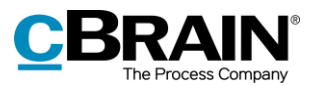

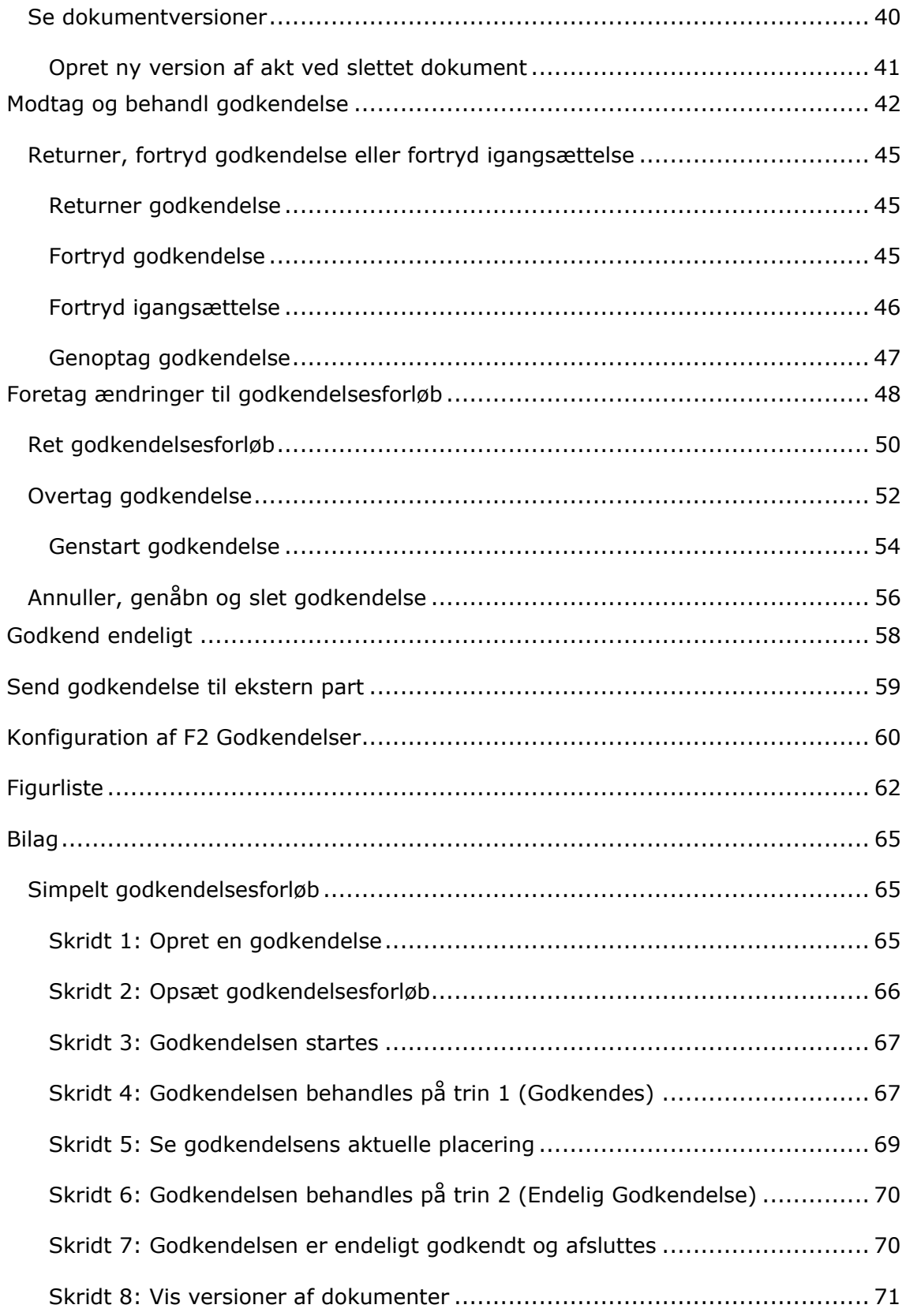

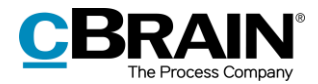

## <span id="page-3-0"></span>**Læsevejledning**

Denne manual henvender sig til brugere af F2 Godkendelser.

Foruden en kort introduktion til F2 Godkendelser indeholder manualen også en generel beskrivelse af funktionalitet, som stemmer overens med best practice for digitale arbejdsgange.

Manualen tager udgangspunkt i en opsætning af F2, hvor samtlige tilkøbsmoduler er slået til. Brugere kan derfor opleve, at deres F2 ser anderledes ud end den, der gennemgås i denne manual, afhængigt af hvilke tilkøbsmoduler den enkelte organisation har inkluderet i sin F2-løsning.

Manualen er skrevet sådan, at gengivelse af kommandoer er markeret med **fed**. Kommandoer er de knapper, der klikkes på. Henvisninger til felter og lister i F2 står i "citationstegn".

Referencer til andre afsnit i denne manual og referencer til øvrig dokumentation står i *kursiv.*

God fornøjelse!

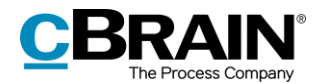

## <span id="page-4-0"></span>**Introduktion til F2 Godkendelser**

Tilkøbsmodulet F2 Godkendelser gør det nemt og hurtigt at få kvalitetssikret igangværende arbejde ved at sørge for et effektivt og overskueligt godkendelsesforløb. Modulet imødekommer behovet for at oprette og gennemføre godkendelser af produceret materiale.

Med F2 Godkendelser sikres endvidere, at en organisations formelle processer for godkendelser overholdes.

Godkendelser anvendes, når der er behov for, at én eller flere personer formelt godkender en arbejdsopgave, eksempelvis en dagsorden til et møde, interne retningslinjer eller et svar til en borger eller til en myndighed.

Alle brugere i F2 har som udgangspunkt mulighed for at igangsætte en godkendelse og definere, hvem der skal godkende det vedhæftede materiale, hvem der skal orienteres, og hvilke frister som ønskes overholdt for godkendelsen. Det er også muligt at konfigurere en godkendelsesskabelon, så godkendelserne følger et fast forløb.

Det er muligt for et sekretariat at håndtere godkendelser på vegne af en slusegodkender. Læs mere i *F2 Godkendelsessluse – Brugermanual*.

F2 Underskrevet Godkendelse er et tilkøbsmodul, som gør det muligt at indflette en underskrift i dokumenter og godkende dem i én samlet arbejdsproces. Læs mere i *F2 Underskrevet Godkendelse – Brugermanual*.

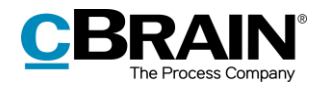

## <span id="page-5-0"></span>**Arbejde med godkendelser**

En godkendelse har to primære roller:

- *Den ansvarlige*: Den person, som igangsætter godkendelsen.
- *Godkender*: En eller flere personer eller enheder, som skal godkende det fremsendte materiale.

En godkender er knyttet til et trin i godkendelsesforløbet og kan foretage følgende godkendelseshandlinger:

- Godkende
- Returnere, herunder godkende betinget.

Der kan tilknyttes bemærkninger, og godkenderen kan styre godkendelsesforløbet ved enten at sende godkendelsen videre eller returnere den. Returneres godkendelsen, har godkender mulighed for at foreslå, hvor godkendelsen skal genoptages. På den måde har godkenderen kontrol over godkendelsesforløbet.

Alle godkendelser består af en række godkendelsestrin. Hvor mange trin en godkendelse indeholder, bestemmes ud fra den pågældende godkendelses behov. Både organisationen og den enkelte bruger kan vælge at gemme sine mest brugte godkendelsesforløb som skabeloner.

Det er også muligt at sætte en eller flere kopimodtagere på godkendelsens trin. Læs mere om kopimodtager i afsnittet *[Tilføj kopimodtager.](#page-21-0)*

Det er muligt at godkende på vegne af en anden bruger, hvis "På vegne af" rettigheder er tildelt, eller på vegne af en enhed, hvis brugerens enhed er valgt som godkender. Brugeren, der har fået "På vegne af"-rettigheder til at behandle godkendelser, har de samme handlingsmuligheder som den oprindelige godkender.

Læs mere om hvordan "På vegne af"-rettigheder tildeles i *F2 Desktop - Indstilling og opsætning*. Godkendelser kan behandles både i F2 Desktop, F2 Manager (tilkøbsmodul) og F2 Touch (tilkøbsmodul). Læs mere i *F2 Manager – Brugermanual*  og *F2 Touch – Brugermanual*. Arbejdet med godkendelser i F2 Desktop beskrives i denne manual.

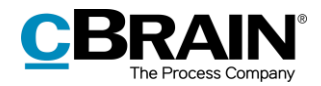

## <span id="page-6-0"></span>**Oversigt over godkendelser i F2 Desktop**

I hovedvinduets resultatliste kan godkendelsesakter kendes på et godkendelsesikon, som skifter farve og indhold afhængigt af godkendelsens status. Se en detaljeret beskrivelse af godkendelsesikoner og deres betydning i afsnittet *[Oversigt over godkendelsesikoner](#page-12-0)*.

Det er muligt at lave oversigter over eksempelvis returnerede eller afsluttede godkendelser ved hjælp af søgninger på godkendelsesakters metadata.

De aktive godkendelser, som brugeren har adgang til at se, vises altid i listevisningen under "Godkendelser" i hovedvinduet.

## <span id="page-6-1"></span>**Se aktive godkendelser**

F2 installeres som standard med en søgning i F2's hovedvindue ved navn "Godkendelser".

Ved klik på **Godkendelser** vises de igangværende godkendelser, som brugeren har adgang til at se. Nedenfor vises et eksempel på, hvordan det kunne se ud.

| Listen "Godkendelser"                                                                                         | Ikon                                                                                | Placering                                                                                                    | Fremdrift                                                                     |                                                                               |                                                                                                    |                                              |                                                       | Godkendelsesfrist                               |                                   |
|----------------------------------------------------------------------------------------------------|-------------------------------------------------------------------------------------|----------------------------------------------------------------------------------------------------|-------------------------------------------------------------------------------|-------------------------------------------------------------------------------|----------------------------------------------------------------------------------------------------|----------------------------------------------|-------------------------------------------------------|-------------------------------------------------|-----------------------------------|
| $\overline{14}$ $\overline{9}$ $\overline{2}$                                                                 |                                                                                     |                                                                                                    | cBrain AcCloud )4                                                             |                                                                               |                                                                                                    |                                              |                                                       |                                                 | $\Box$<br>$\mathbf{x}$            |
| F <sub>2</sub><br>Indstillinger<br>Hovedvindue                                                                |                                                                                     |                                                                                                    |                                                                               |                                                                               |                                                                                                    |                                              |                                                       | & Klaus Salomon (IT Kontor)                     |                                   |
| <b>合 Hovedvindue</b><br>Ny e-mail<br>Nyt dokument<br>图 Saq *<br>□ Akt ▼<br>Ny godkendelse<br>al<br>Navigation | Ny aktindsigt<br>Ny digital post<br>Ny e-Boks<br>Ny M4-post<br>早 Ny fjemprint<br>Ny | alle *<br><b>D</b> Sv<br>M<br><b>図</b> Vi<br>resend<br>Svar<br>Ny<br>門 A<br>i kalender<br>chat -<br>$\mathsf{C}$ | <b>13</b> Arkivér<br>$\tilde{=}$<br>Fiern fra liste<br>30 Slet akt *<br>Fjern | 土区<br>Flag: Vælg flag<br>$\blacktriangledown$<br>置<br>Frist: Vælg dato<br>Mig | 土口<br>$\alpha_n^{\mathbf{m}}$<br>$\overline{\phantom{a}}$<br>Vælg flag<br>Flag:<br>筐<br>Frist: Vælg dato<br><b>IT Kontor</b> | ٦.<br>Udskriv<br>søgning<br>Udskriv          | $\odot_{\mathbb{P}}$<br>Avanceret Søgehistorik<br>Søg | Abn kalender<br>Vis alle påmindelser<br>Kalende | $\mathbb Q$<br>cSearch<br>cSearch |
| Godkendelser                                                                                                  |                                                                                     |                                                                                                    |                                                                               |                                                                               |                                                                                                    |                                              |                                                       |                                                 |                                   |
| $\equiv$<br>冒<br>$\frac{a-a}{b}$<br>$\Rightarrow$                                                             | <b>Akte</b><br>Dokumenter Bestillinger<br>Sager                                     |                                                                                                    |                                                                               |                                                                               |                                                                                                    |                                              |                                                       |                                                 |                                   |
| $\alpha$<br>Søg i lister                                                                                      | Søg på akter her                                                                    |                                                                                                    |                                                                               |                                                                               |                                                                                                    |                                              | Q                                                     | Filter +                                        | Søgekriterier v                   |
| $\blacktriangleright$ <b>F</b> Favoritter                                                                     | Titel                                                                               | Placering                                                                                                    | Fremdrift                                                                     |                                                                               | Sorteringsdato                                                                                                    | $\blacktriangleright$ Ansvarlig              | Sagsnummer                                            | Godkendelsesfrist                               |                                   |
|                                                                                                    | IT - Opdateringer til retningslinjer for sikk<br>o                                  | KLS <sup>2</sup>                                                                                                 | KIS MMA                                                                       |                                                                               | 17-11-2021 13:43                                                                                                    | Klaus Salomon                                | $2021 - 5$                                            | 26-11-2021 17:00                                |                                   |
| ▲ Standard                                                                                                    | ◎<br>Udkast til høringssvar                                                         | KAA 2                                                                                                    | KAA DOD HUH                                                                   |                                                                               | 21-09-2021 16:01                                                                                                    | Kalle Aflason                                | $2017 - 11$                                           |                                                 |                                   |
| Arkivet                                                                                                    | O<br>Festudvalg: Årets sommerfest                                                   | $\rightarrow$ 101 $\rightarrow$                                                                                  | KAK JUL KLS                                                                   |                                                                               | 21-09-2021 15:51                                                                                                    | Kai Kofoed                                   |                                                       | 23-04-2017                                      |                                   |
| Min indbakke                                                                                                  | ◎<br>Svar på borgerhenvendelse vedr. havneu                                         | DOD <sub>2</sub>                                                                                                 | PPO<br><b>JJO</b><br>POP                                                      | <b>DOD</b> HUH                                                                | 21-09-2021 15:24                                                                                                    | Pia Poulsen                                  | $2015 - 45$                                           |                                                 |                                   |
| <b>D</b> Mit skrivebord                                                                                       | ◎<br>自<br>Mulighed for aktindsigt                                                   | ANA                                                                                                    | PPO<br><b>KLS</b><br>KCL                                                      | ANA DOD HUH                                                                   | 21-09-2021 15:24                                                                                                    | Pia Poulsen                                  | $2016 - 28$                                           |                                                 |                                   |
| Mit arkiv                                                                                                    | ø<br>Sikkerhedsændringer ifb. m. adgang                                             | $\overline{\phantom{a}}$ KSI                                                                                     | KCL DOD<br><b>PPO</b><br>$\rightarrow$ KSI $\rightarrow$                      |                                                                               | 21-09-2021 15:22                                                                                                    | Pia Poulsen                                  |                                                       | 24-09-2015                                      |                                   |
| Mine sendte akter                                                                                             | Ô<br>Lovforlsag - Fredning af kyststrækninger                                       | PPO.                                                                                                    | <b>DOD</b><br>PPO                                                             | ANA HUH PPO                                                                   | 21-09-2021 15:22                                                                                                    | Pia Poulsen                                  | $2015 - 13$                                           | 07-11-2015                                      |                                   |
| $\triangleright$ Mine chattede akter                                                                          | O<br>Ændringsanmodninger                                                            | $\rightarrow$ DOD                                                                                                | PPO<br>ANA DOD HUH                                                            |                                                                               | 21-09-2021 15:22                                                                                                    | Pia Poulsen                                  | $2016 - 113$                                          | 31-10-2015                                      |                                   |
| Godkendelser                                                                                                  | $\bullet$<br>Vedr. ansættelse af en ny medarbejder i s HAW<br>◎                     |                                                                                                    | HAW VIE<br><b>VVI</b>                                                         |                                                                               | 21-09-2021 15:22                                                                                                    | Vibeke Villasen                              | $2015 - 3$                                            | 04-04-2016                                      |                                   |
| Ludbakke (1)                                                                                                  | Borgerhenvendelse vedr. vejbump<br>Θ                                                | $\rightarrow$ DOD<br>~KKL                                                                                        | <b>JJO</b><br><b>PPO</b>                                                      | POP COD HUH                                                                   | 21-09-2021 15:22                                                                                                    | Pia Poulsen                                  |                                                       |                                                 |                                   |
| Seneste dokumenter                                                                                            | Forestående projekt<br>Ğ<br>Prøveplan                                               | DOD                                                                                                    | PPA HAW KKL<br>DOD HUH PPO KSI                                                |                                                                               | 21-09-2021 15:21<br>21-09-2021 13:56                                                                                         | <b>Peter Pallesen</b><br><b>Dorthe Duess</b> | $2016 - 113$                                          | $01 - 11 - 2015$                                |                                   |
|                                                                                                    | $\circ$<br>Bilagsfarvekoder                                                         | HUH                                                                                                    | PPO HUH<br><b>DOD</b>                                                         | KSI HAW                                                                       | 21-09-2021 13:56                                                                                                    | <b>Dorthe Duess</b>                          | $2015 - 25$                                           | 22-02-2018                                      |                                   |
| $\triangleright$ $\lnot \subset$ Enhedssøgninger                                                              | O<br>Mânedlig rapportering fra support afdeli                                       | $\blacktriangleright$ KAA                                                                                        | VIE XAA<br><b>VVI</b>                                                         |                                                                               | 21-09-2021 13:56                                                                                                    | Vibeke Villasen                              | $2016 - 1$                                            | 23-07-2016                                      |                                   |
| $\triangleright$ <b>2</b> Personlige søgninger                                                                | $\bullet$<br>§20-spørgsmål til skriftlig besvarelse                                 | PEP                                                                                                    | ANS PEP PEP                                                                   |                                                                               | 21-09-2021 13:52                                                                                                    | <b>Ann Sekner</b>                            | $2015 - 1$                                            |                                                 |                                   |
|                                                                                                    | ◎<br>Udkast til svar på S424 Om borgere blive PPO                                   |                                                                                                    | ANA PPO HAH                                                                   |                                                                               | 21-09-2021 13:51                                                                                                    | <b>Anders Andersen</b>                       | $2017 - 4$                                            |                                                 |                                   |
| $\triangleright \, \circ \, \cdot \,$ Enheder                                                                 | ◎<br>APV spørgeskema                                                                | $\rightarrow$ PPO.                                                                                               | HAH PRO HH                                                                    |                                                                               | 21-09-2021 13:33                                                                                                    | Hans Hansen                                  |                                                       |                                                 |                                   |
| Mapper                                                                                                    | O<br>Adgang til systemet for Henrik                                                 | $\sim$ vvi                                                                                                    | <b>HUH</b><br>ANA WI DDA                                                      |                                                                               | 21-09-2021 13:33                                                                                                    | <b>Hugo Hugosen</b>                          | $2015 - 3$                                            |                                                 |                                   |
|                                                                                                    | O<br>Udkast til svar på S424 Om borgere blive<br>и                                  | ANA                                                                                                    | $HAH$ $MAA$<br><b>PPO</b>                                                     |                                                                               | 21-09-2021 13:33                                                                                                    | Pia Poulsen                                  | $2017 - 4$                                            | 27-02-2017                                      |                                   |
| ▶ <i>W</i> Diverse                                                                                            | O<br>Udkast til svar på S424 Om borgere blive > ANA                                 |                                                                                                    | HAH ANA<br><b>PPO</b>                                                         |                                                                               | 21-09-2021 13:33                                                                                                    | Pia Poulsen                                  | $2017 - 4$                                            | 27-02-2017                                      |                                   |
|                                                                                                    | e<br>Udkast til svar på S424 Om borgere blive > ANA                                 |                                                                                                    | PPO HAH ANA                                                                   |                                                                               | 21-09-2021 13:33                                                                                                    | Pia Poulsen                                  | $2017 - 4$                                            | 27-02-2017                                      |                                   |
| 76 resultater - opdateret i dag 15:37 (0 minutter siden)                                                      | $\overline{ }$                                                                      |                                                                                                    |                                                                               |                                                                               |                                                                                                    |                                              |                                                       | Saq: $-$                                        | $\overline{r}$<br>ŌО.             |

**Figur 1: Oversigt over aktive godkendelser i hovedvinduet**

Der er flere kolonner i F2, som med fordel kan anvendes, når en oversigt over godkendelser vises i resultatlisten:

- **Kolonnen "Ikon"**: Viser den aktuelle status på godkendelsen. Se en oversigt over de forskellige ikoners betydning i afsnittet *[Oversigt over](#page-12-0)  [godkendelsesikoner](#page-12-0)*.
- **Kolonnen "Fremdrift"**: Giver en grafisk fremstilling af, hvor godkendelsen aktuelt befinder sig (blåt), hvor den har været (lyseblåt) og hvor den senere

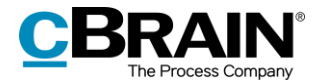

skal hen (gråt). Desuden fremgår de enkelte godkenderes initialer på godkendelsestrinnene. Brugerens egne initialer bliver fremhævet med fed skrift.

- **Kolonnen "Placering"**: Viser godkendelsens aktuelle placering med godkenders initialer.
- **Kolonnen "Godkendelsesfrist"**: Viser eventuelle tidsfrister på godkendelser.

**Bemærk**: Er der to eller flere godkendere på samme godkendelsestrin, vil der i stedet for initialer blive angivet et tal tilsvarende antallet af godkendere på godkendelsestrinnet.

**Bemærk**: Håndteringen af initialer, som vises i listen over aktive godkendelser, vedligeholdes i partsregisteret og hentes derfra.

Som udgangspunkt opdateres/synkroniseres initialfeltet i partsregisteret via AD (Active Directory). Såfremt denne synkronisering ikke finder sted, eller hvis der ikke eksisterer initialer i AD, vil feltet blive udfyldt med tre stjerner (\*\*\*).

## <span id="page-7-0"></span>**Lav specifikke søgninger på godkendelser**

Foruden den forud definerede søgning på aktive godkendelser, kaldet "Godkendelser", kan der laves personlige søgninger genereret ud fra metadata på oprettede godkendelsesforløb i F2. Det gøres på følgende måde:

- 1) Klik på **Arkivet**.
- 2) Klik på **Avanceret søgning** i hovedvinduets bånd, og åbn herefter søgegruppen "Godkendelsesforløb". Se figuren nedenfor.
- 3) Nu vises en række søgefelter relateret til godkendelser. Afhængigt af den ønskede søgning udfyldes et eller flere felter.
- 4) Søgningen gemmes ved klik på "Gem søgning" og kan nu tilgås under "Personlige søgninger" i listevisningen.

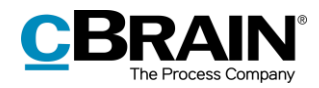

| Listen "Arkivet"                                                                                     | Søgegruppen "Godkendelsesforløb"                                                                                                    |                                                                                                    | Gem søgning                                                                                                    |                                                                                                    | Avanceret søgning                                                                                                    |
|----------------------------------------------------------------------------------------------------|----------------------------------------------------------------------------------------------------|----------------------------------------------------------------------------------------------------|----------------------------------------------------------------------------------------------------|----------------------------------------------------------------------------------------------------|----------------------------------------------------------------------------------------------------|
| $\mathbf{R}$ $\mathbf{G} \cdot \mathbf{v}$<br>F <sub>2</sub><br>Indstillinger<br>Hovedvindue         |                                                                                                    | cBrain AcCloud04                                                                                                    |                                                                                                    |                                                                                                    | $\Box$<br>& Klaus Salomon (IT Kontor)                                                                                                    |
| E2 Ny e-mail<br><b>A</b> Hovedvindu<br>Nyt dokument<br>图 Sag *<br>Ny<br>□ Akt *<br>akt<br>Navigation | Ny aktindsigt<br>Ny digital post<br>Ny e-Boks<br><b>FR</b> Ny M4-post<br>Ny<br>Ny godkendelse EL Ny fjernprint<br>chat -<br>Ny                              | <b>CD</b> Arkiver<br>Svar alle<br>Videresend<br>Fiern fra liste<br>Svar<br>試 Slet akt *<br>Abn i kalender<br>Svar<br>Fjern               | $\pm 12$<br>$\alpha_n^{\alpha}$<br>Flag: Vælg flag<br>$\blacktriangledown$<br>Flag:<br>凿<br>Frist: Vaelg dato<br>Frist<br>Mig | $\pm$ $\alpha$<br>른<br>Vælg flag<br>$\blacktriangledown$<br>Udskriv<br>凿<br>Vælg dato<br>IT Kontor<br>Udskriv   | $\cap$<br>Abn kalender<br>$\odot$<br>$\omega$<br>Vis alle påmindelser<br>Avanceret Søgehistorik<br>cSearch<br>søgning<br>Kalender<br>cSearch<br>Søg |
| Arkivet<br>恩<br>量<br>材<br>畺<br>2 <sup>8</sup>                                                        | Akter<br>Dokumenter Bestillinger<br>Sager                                                                                                    |                                                                                                    |                                                                                                    |                                                                                                    | 团<br>Parter Godkendelse<br>Akt                                                                                                    |
| $\Omega$<br>Søg i lister<br>Favoritter                                                               | Søg på akter I<br>$\widehat{\phantom{a}}$ Godkendelsesforløb                                                                                                |                                                                                                    | 圓<br>√ Søgekriterier ▼                                                                                                    | Vedr. ansættelse af en ny medarbejder i support<br>21 september 2021 15:22 (2 måneder siden)<br>Vibeke Villasen |                                                                                                    |
| ▲ □ Standard<br>Arkivet<br>Min indbakke                                                              | $\star$<br>Ansvarlig<br>Brugere og enheder der har ansvaret for akt <u>s</u> <sup>2</sup><br>团                                                              | Godkendere<br>×.<br>$2^2$<br>Godkendere<br>図                                                                                             | Nuværende trin<br>Godkendere på nuværende trin                                                                                | ۹e<br>Ø                                                                                                    | $\mathbb{F}$<br>$\overline{\phantom{a}}$<br>Aktdokument                                                                                             |
| Mit skrivebord<br>Mit arkiv<br>Mine sendte akter                                                     | Nuværende trin eller efter<br>$\mathbb{R}^n$<br>Godkendere på nuværende trin eller efter<br>团                                                               | Frist<br>豐<br>筒<br>$-$ Til<br>Fra                                                                                                    | Frist, nuværende trin<br>豐<br>$-$ Til<br>Fra                                                                                  | 筒                                                                                                    | Manufacture Information til udarbejdelse af ansættelseskontrakt.docx<br>$\sqrt{2}$<br>Hej Hanne,                                                    |
| $>$ Mine chattede akter<br>Godkendelser<br>$t$ Udbakke (1)<br>Seneste dokumenter                     | Startdato<br>$\frac{100}{12}$ - Til<br>贾<br>Fra<br>Startet                                                                                                  | Haster<br>٠<br>Haster<br>Godkendelsesstatus                                                                                              | Godkendelsestype<br>Godkendelsestype<br>Godkendelsestilstand                                                                  | $\boldsymbol{\mathrm{v}}$                                                                                       | Efter en succesfuld iobsamtale i mandags med<br>Henrik, har jeg som aftalt lavet en bestilling på<br>en ansættelseskontrakt.                        |
| $\triangleright$ or Enhedssøgninger                                                                  | $\blacktriangledown$<br>Titel                                                                                                    | ٠<br>Igangværende<br>Sorteringsdato<br>Ansvarlig                                                                                         | Godkendelsestilstand<br>$\blacktriangleright$ Fremdrift                                                                       | $\blacktriangledown$<br>$\overline{\mathbf{r}}$<br>◚                                                            | Vedhæftet er Henriks information.<br>Venlig hilsen                                                                                                  |
| $\triangleright$ $\cdot$ Personlige søgninger<br>$\triangleright$ of Enheder                         | Vedr. ansættelse af en ny medarbejder i support<br>O<br>Månedlig rapportering fra support afdelingen<br>◉<br>Svar på borgerhenvendelse vedr. havneudvidelse | 21-09-2021 15:22<br>Vibeke Villasen<br>21-09-2021 13:56<br>Vibeke Villasen<br>21-09-2021 15:24<br>Pia Poulsen                            | <b>WI HAW VIE</b><br><b>VVI</b><br>VIE XAA<br><b>PPO</b><br><b>JJO</b>                                                        | POP BOD HUH                                                                                                    | <b>Vibeke Villasen</b><br>-- Supportchef--                                                                                                    |
| Mapper<br>▶ <i>W</i> Diverse                                                                         | ⊛<br>Mulighed for aktindsigt<br>۰<br>Sikkerhedsændringer ifb. m. adgang<br>G<br>Lovforlsag - Fredning af kyststrækninger<br>0<br>Ændringsanmodninger        | 21-09-2021 15:24<br>Pia Poulsen<br>21-09-2021 15:22<br>Pia Poulsen<br>21-09-2021 15:22<br>Pia Poulsen<br>21-09-2021 15:22<br>Pia Poulsen | PPO<br>PPO KSI KCL DOD<br>PPO DOD ANA HUH PPO<br>PPO ANA BOD HUH                                                              | KLS KCL ANA DOD HUH<br>$\overline{\phantom{a}}$                                                                 | <b>CBRAIN</b><br>Ledelsessekretariat  <br>Dok Myndighed   Vejnavn<br>1   1234 Bystad                                                                |
| 124 resultater - opdateret i dag 15:45 (7 minutter siden)                                            | $\overline{a}$                                                                                                    |                                                                                                    |                                                                                                    | $\blacktriangleright$                                                                                           | www.cbrain.dk<br>Saq: ……… のも                                                                                                    |

**Figur 2: Søgegruppen "Godkendelsesforløb"**

Nedenfor beskrives de enkelte søgemuligheder i søgegruppen "Godkendelsesforløb" detaljeret.  $\mathbf{r}$ 

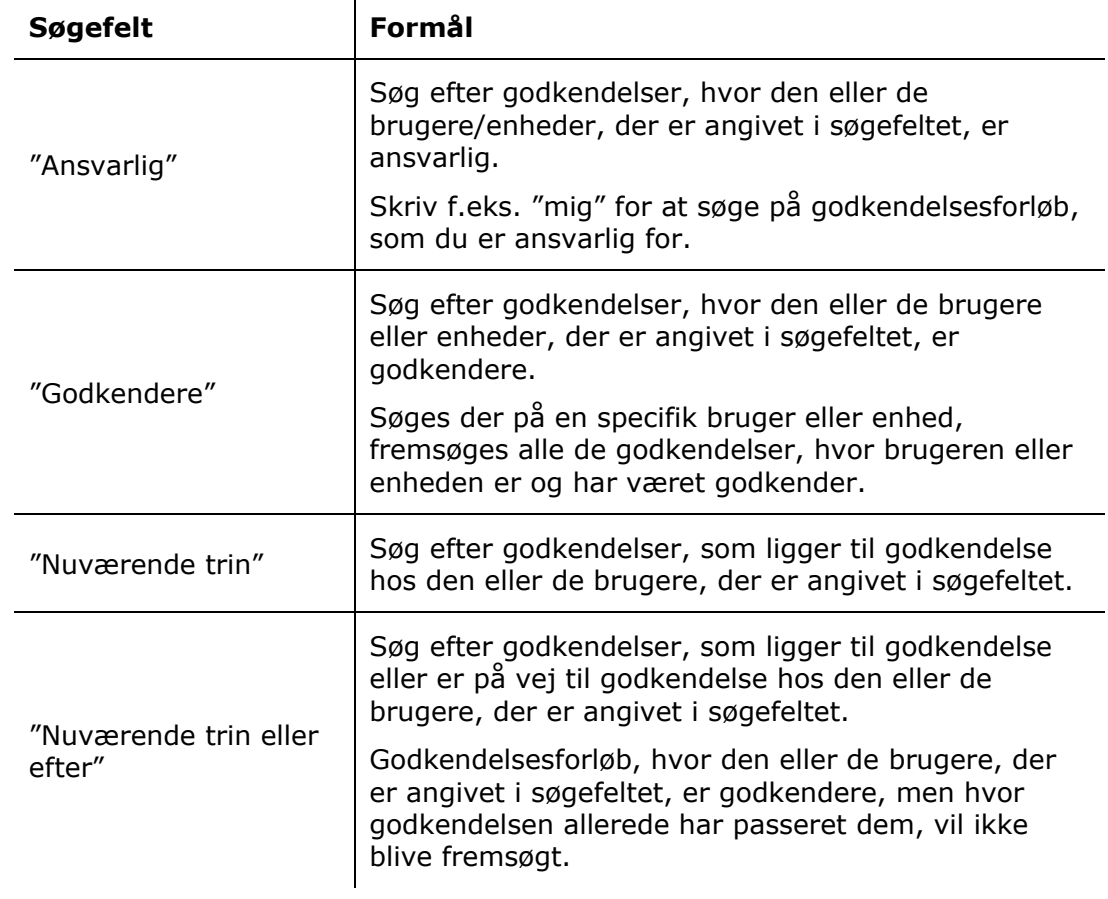

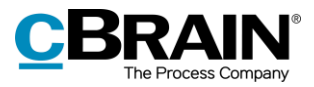

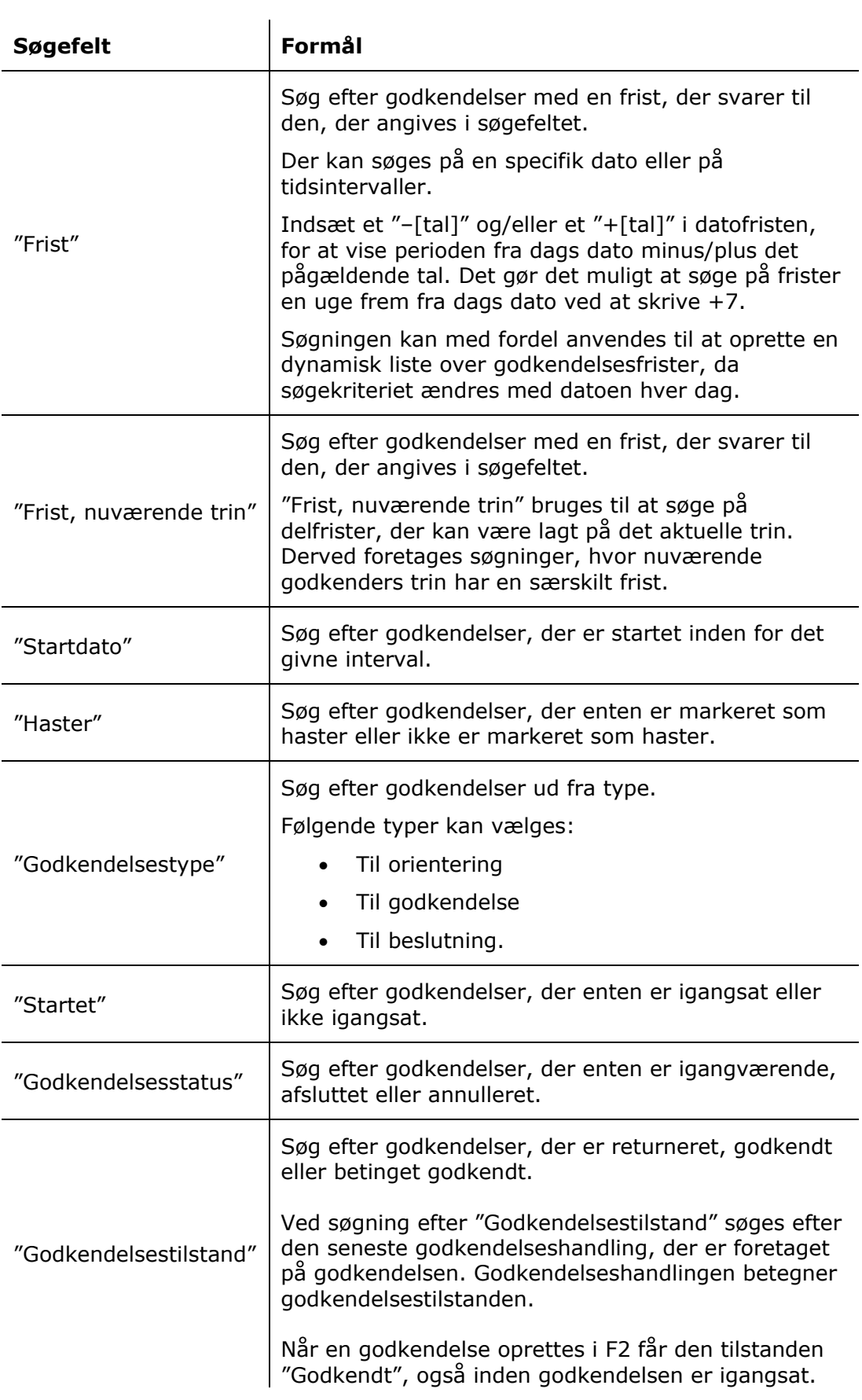

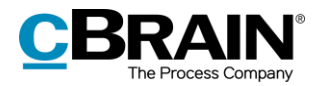

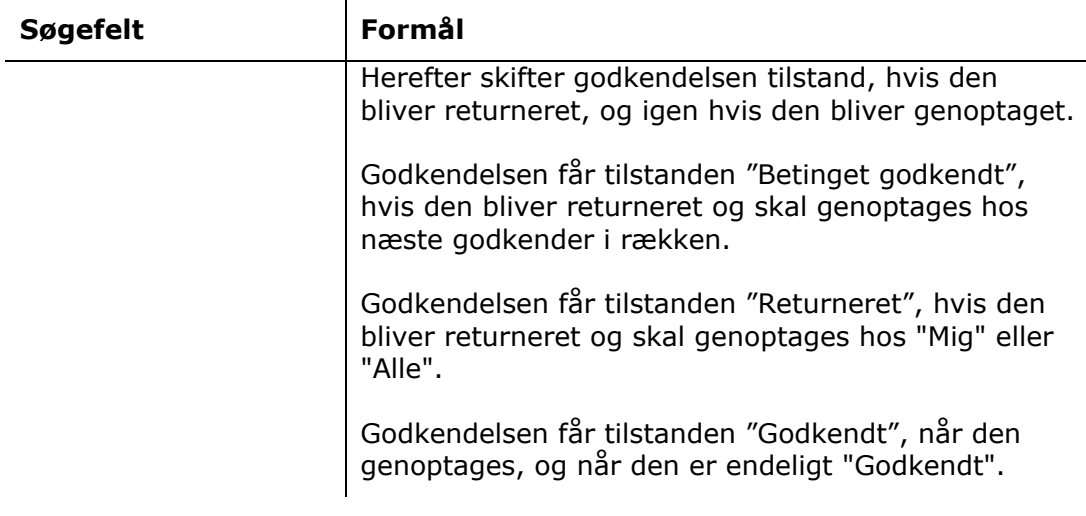

Afhængigt af hvilke søgefelter der er udfyldt, kan brugeren lave specifikke søgninger på godkendelser. Eksempelvis kan der søges efter:

- Mine aktive godkendelser.
- Mine afsluttede godkendelser.
- Alle godkendelser, som jeg er/har været ansvarlig for.
- Godkendelsestype.
- Godkendelsestilstand (returneret, godkendt eller betinget godkendt).
- Godkendelsesfrist.

Læs mere om, hvordan søgninger gennemføres og gemmes i F2 i manualen *F2 Desktop – Søgninger i F2.*

### <span id="page-10-0"></span>**Tilgå godkendelser i preview-visningen**

Samtlige igangværende godkendelser, som brugeren har adgang til, ses ved at klikke på **Godkendelser** i listevisningen i hovedvinduet.

Der vises et preview af akten i højre side, når en godkendelsesakt markeres i resultatlisten. Dette forudsætter, at preview er slået til på fanen "Indstillinger".

Klikkes der på fanen **Godkendelse** i previewet, vises en oversigt over godkendelsens trin og en log over godkendelsesforløbet.

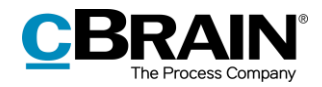

Preview af godkendelse

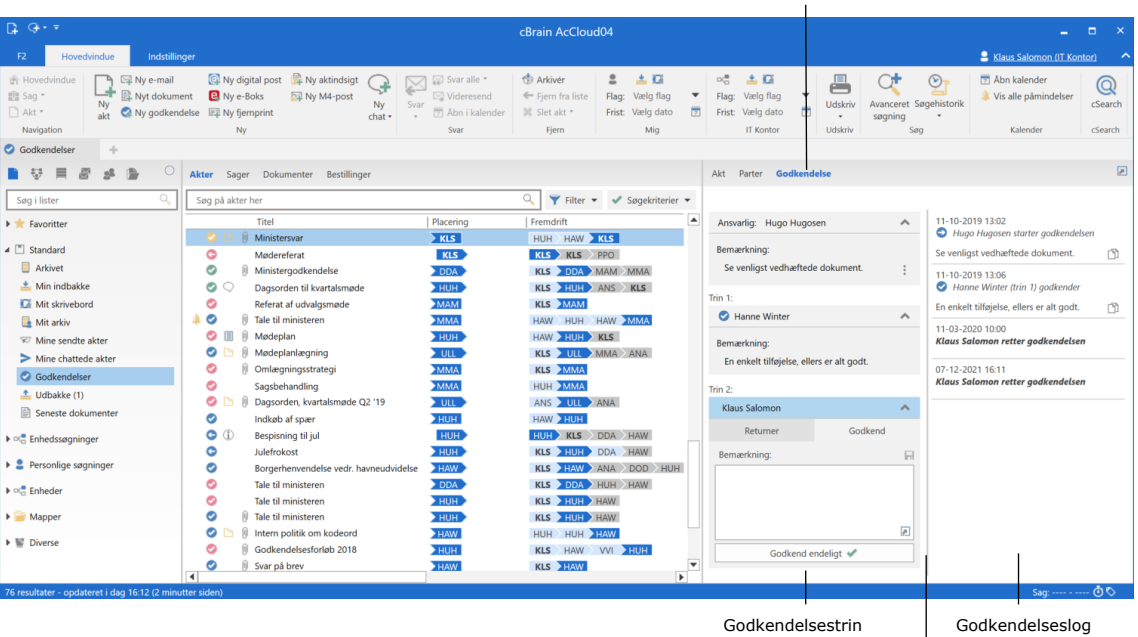

Træk i stregen for at justere størrelsen mellem trin og log

#### **Figur 3: Preview af en godkendelse i hovedvinduet**

Brugeren har også mulighed for at foretage godkendelseshandlinger direkte i previewet, hvis vedkommende er godkender på det aktuelle trin i godkendelsen. Det er altså ikke nødvendigt at åbne godkendelsen. Der kan skrives kommentarer, returneres og godkendes direkte fra previewet i hovedvinduet.

F2 spørger, om godkendelsesakten skal gemmes, hvis der vælges en anden akt i listen, eller previewet på anden måde skiftes, mens godkendelsen indeholder ugemte rettelser. Skift af previewet kan ikke fortrydes, så det er derfor vigtigt enten at gemme eller forkaste ændringerne.

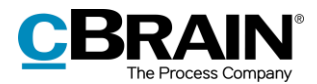

## <span id="page-12-0"></span>**Oversigt over godkendelsesikoner**

En godkendelses aktuelle status kan aflæses af det ikon, der vises, når akten optræder på en liste, som f.eks. "Min Indbakke" i hovedvinduets resultatliste.

 $\mathbf{r}$ 

Nedenfor ses en komplet oversigt over godkendelsesikoner i F2 Godkendelser samt deres betydning.

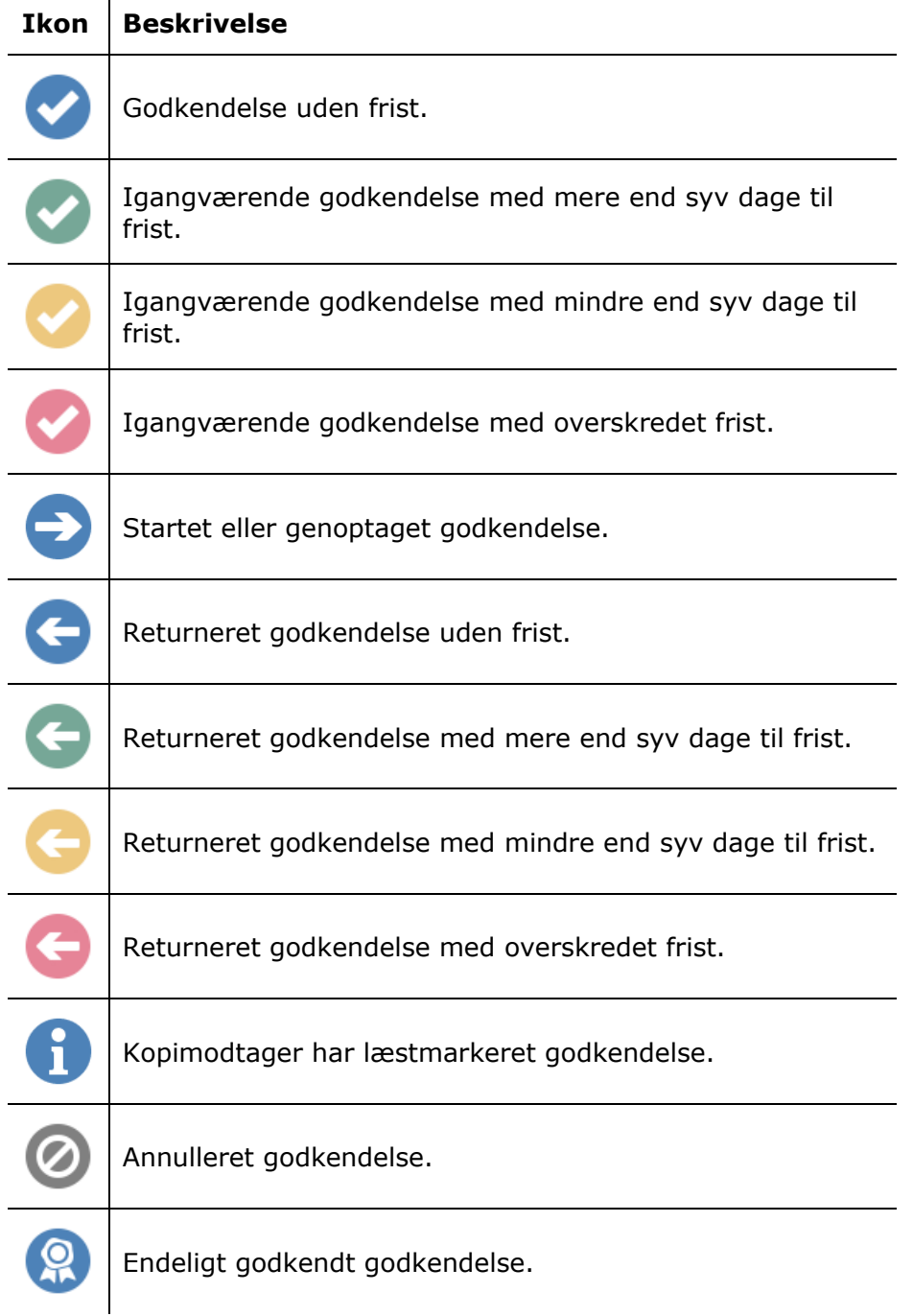

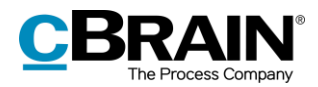

## <span id="page-13-0"></span>**Opret godkendelse**

En godkendelse er et struktureret forløb, der igangsættes af en bruger. Brugeren, der opretter og starter godkendelsesforløbet, angives som den ansvarlige for godkendelsen. Det bærende element for godkendelsen er godkendelsesakten, som dannes i sammenhæng med, at der oprettes et godkendelsesforløb.

En godkendelse kan oprettes på tre måder:

- Som en godkendelsesakt i F2's hoved- eller sagsvindue.
- Som en ny akt, der tilføjes et godkendelsesforløb.
- Tilføjet på en eksisterende akt i aktvinduet.

I alle tre tilfælde omdannes akten til en godkendelsesakt, hvor der nu også vil ligge et godkendelsesdokument, ud over aktdokumentet.

### <span id="page-13-1"></span>**Opret godkendelse via hovedvinduet**

I hoved- eller sagsvinduets bånd oprettes en godkendelse ved klik på **Ny godkendelse**.

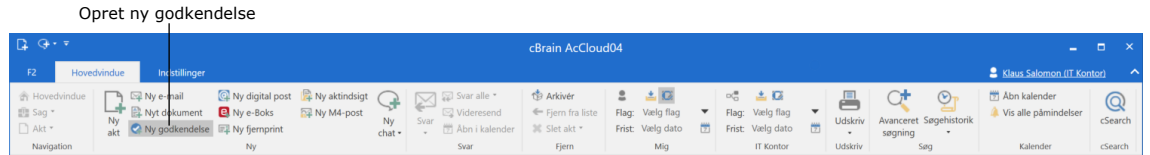

**Figur 4: Menupunktet "Ny godkendelse" i hovedvinduets bånd**

Dialogen "Ny godkendelse" åbner, når der klikkes på **Ny godkendelse.**

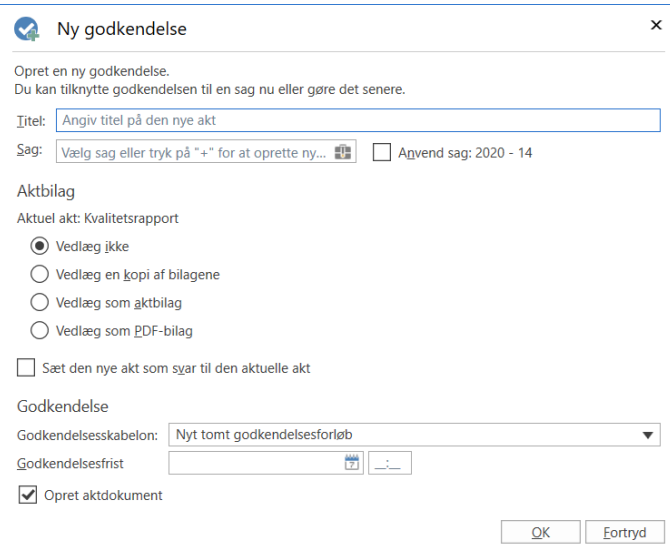

**Figur 5: Opret en ny godkendelse**

I dialogen udfyldes følgende:

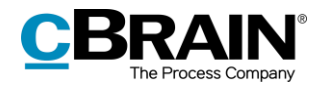

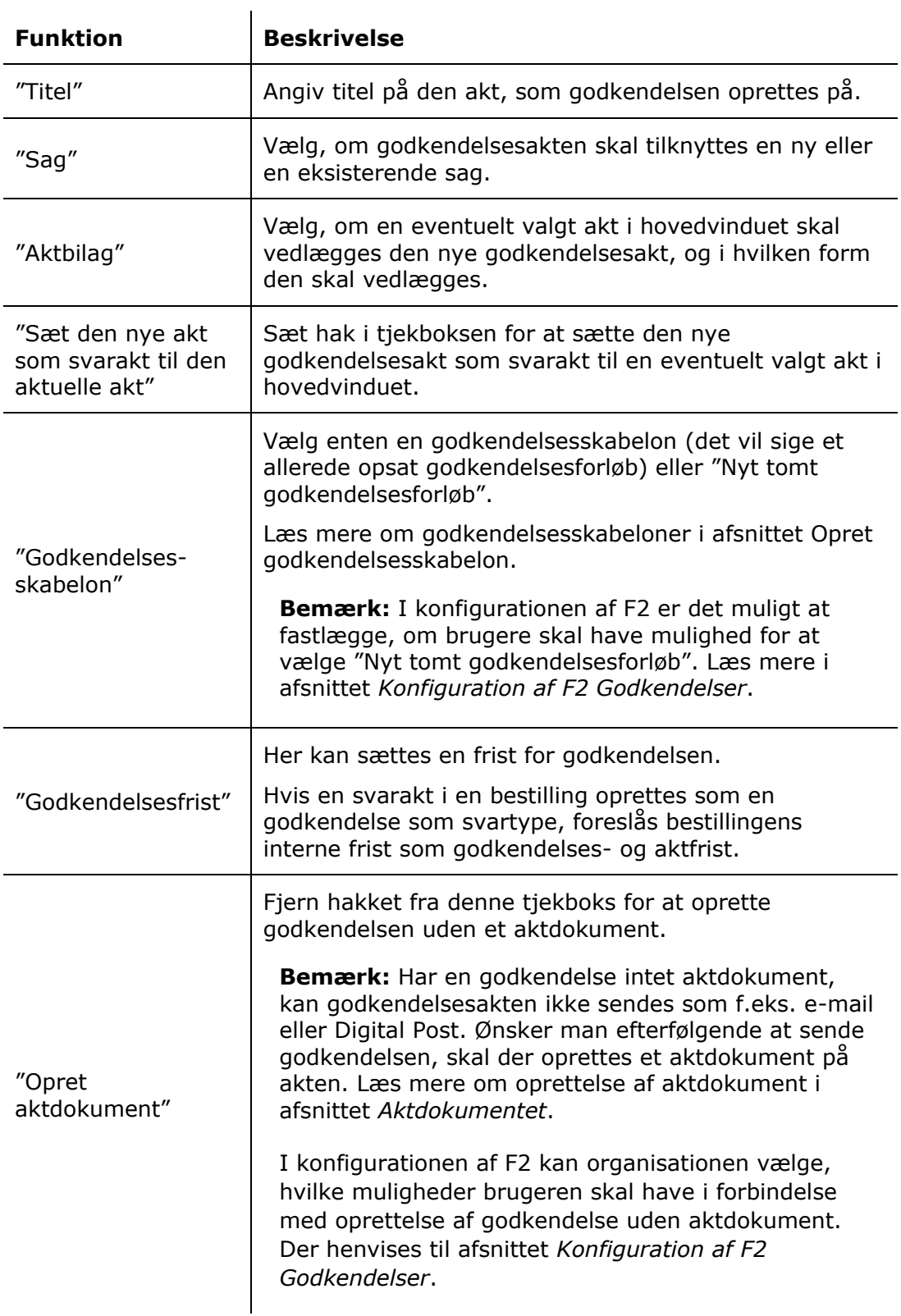

Afslut med klik på **OK**.

Er der valgt en specifik godkendelsesskabelon, åbner akten med det valgte godkendelsesforløb. Godkendelsesforløbet kan således sættes i gang, når akten er gjort klar og eventuelle bilag er vedhæftet akten.

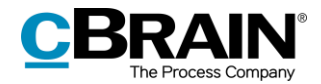

Er der derimod valgt "Nyt tomt godkendelsesforløb", åbner dialogen "Ny godkendelse på [aktens titel]". I dialogen opsættes godkendelsesforløbet med antal trin og antal godkendere. Dialogen beskrives i detaljer i afsnittet *[Opsæt](#page-16-0) [godkendelse.](#page-16-0)*

#### <span id="page-15-0"></span>**Opret godkendelse via dialogen "Ny akt"**

Det er også muligt at tilføje en godkendelse til en akt ved oprettelse af en ny akt. Dette gøres i dialogen "Ny akt".

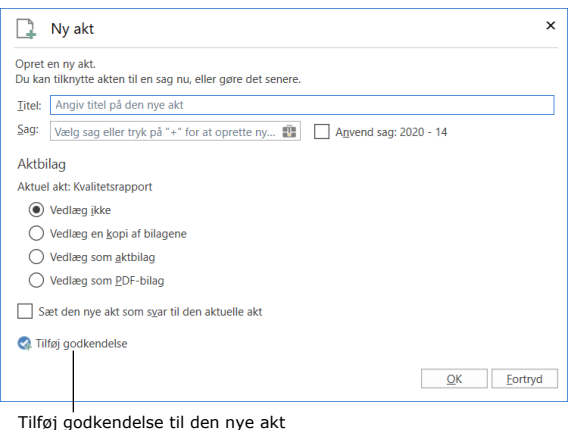

**Figur 6: Dialogen "Ny akt"**

Ved klik på **Tilføj godkendelse** vises felterne "Godkendelsesskabelon" og "Godkendelsesfrist".

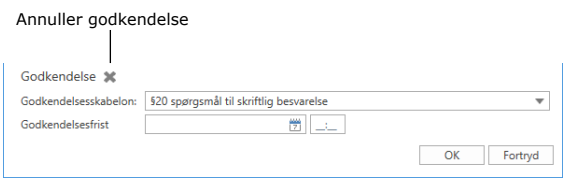

**Figur 7: Tilføj godkendelse ved oprettelse af en akt**

Dialogen udfyldes på samme måde som dialogen for "Ny godkendelse". Læs mere i afsnittet *Opret godkendelse via [hovedvinduet](#page-13-1)*.

Klik på krydset ud for "Godkendelse" som vist på figuren ovenfor for at annullere oprettelsen af en godkendelse på den nye akt.

## <span id="page-15-1"></span>**Opret ny godkendelse på eksisterende akt**

En godkendelse oprettes på en eksisterende akt ved at klikke på **Tilføj godkendelse** i båndet på den pågældende akt.

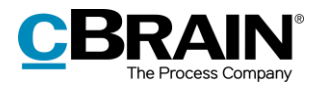

Opret ny godkendelse $\searrow$ 

**Figur 8: Menupunktet "Tilføj godkendelse" i aktvinduets bånd**

Nedenstående dialog åbner:

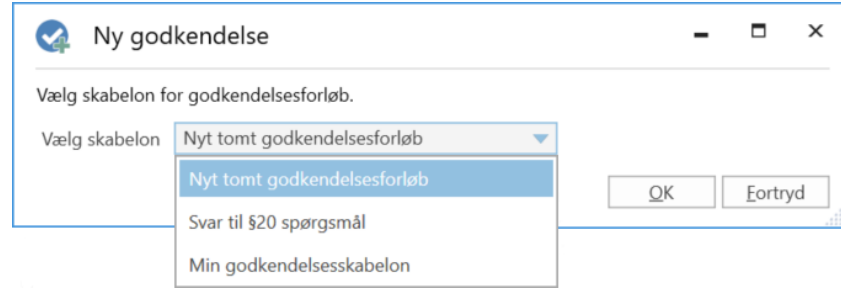

**Figur 9: Vælg skabelon for godkendelsesforløb**

Vælg en skabelon fra dropdown-menuen "Vælg skabelon". Der kan vælges mellem **en specifik godkendelsesskabelon** (det vil sige et allerede opsat godkendelsesforløb), eller **Nyt tomt godkendelsesforløb**. Afslut med klik på **OK**.

I konfigurationen af F2 er det muligt at fastlægge, om brugere skal have mulighed for at vælge "Nyt tomt godkendelsesforløb". Yderligere kan det konfigureres, om det skal være muligt at oprette et godkendelsesforløb på en eksisterende akt. Hvis det ikke er muligt, skal et godkendelsesforløb oprettes via hoved- eller sagsvinduet. Læs mere i afsnittet *[Konfiguration af F2 Godkendelser](#page-59-0)*.

## <span id="page-16-0"></span>**Opsæt godkendelsesforløb**

Uanset om en godkendelse oprettes i F2's hovedvindue eller på en eksisterende akt, ser dialogen for oprettelse af en ny godkendelse ud som vist nedenfor. I denne dialog opsættes godkendelsesforløbet med antal trin og antal godkendere.

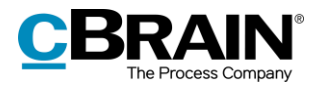

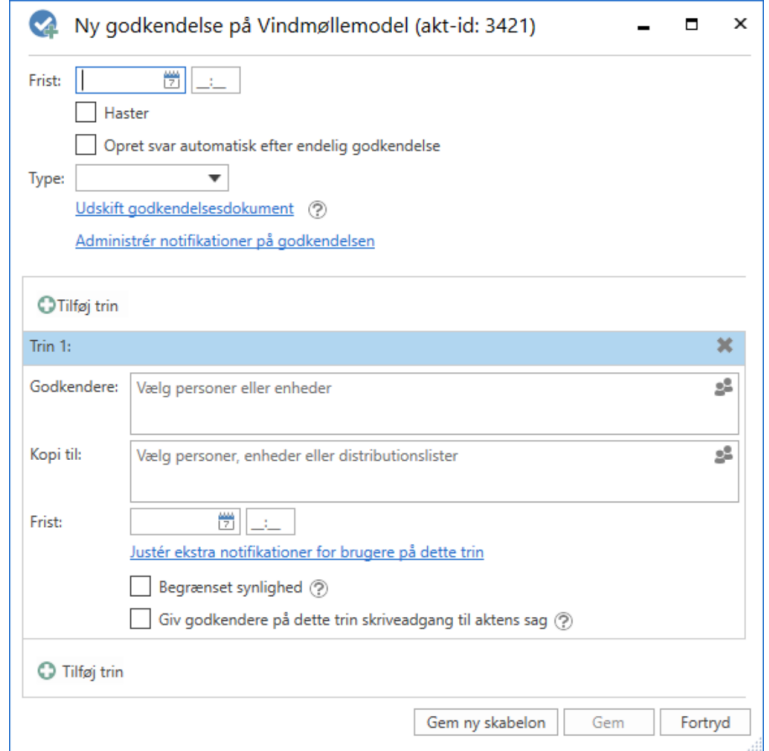

#### **Figur 10: Oprettelse af godkendelsesforløb**

I forbindelse med oprettelse af en ny godkendelse angives følgende informationer:

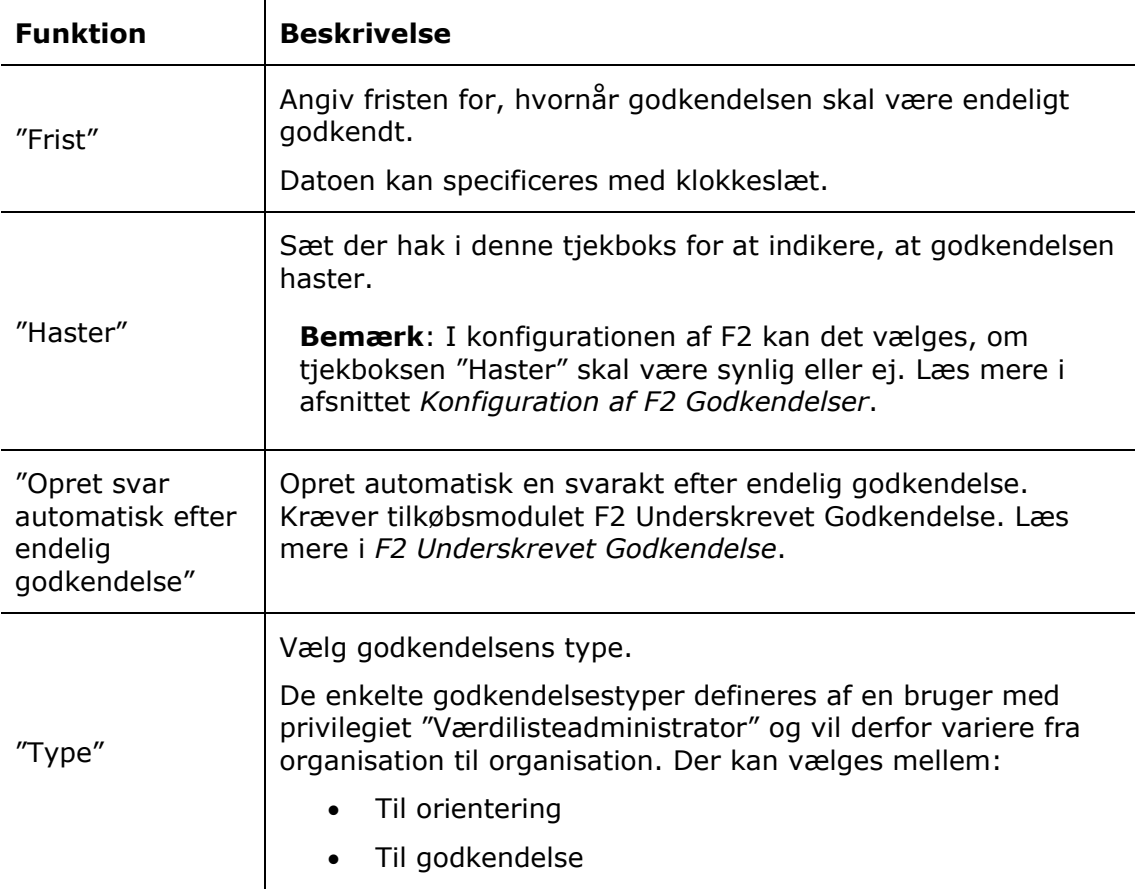

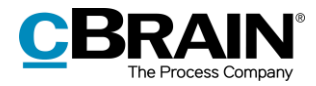

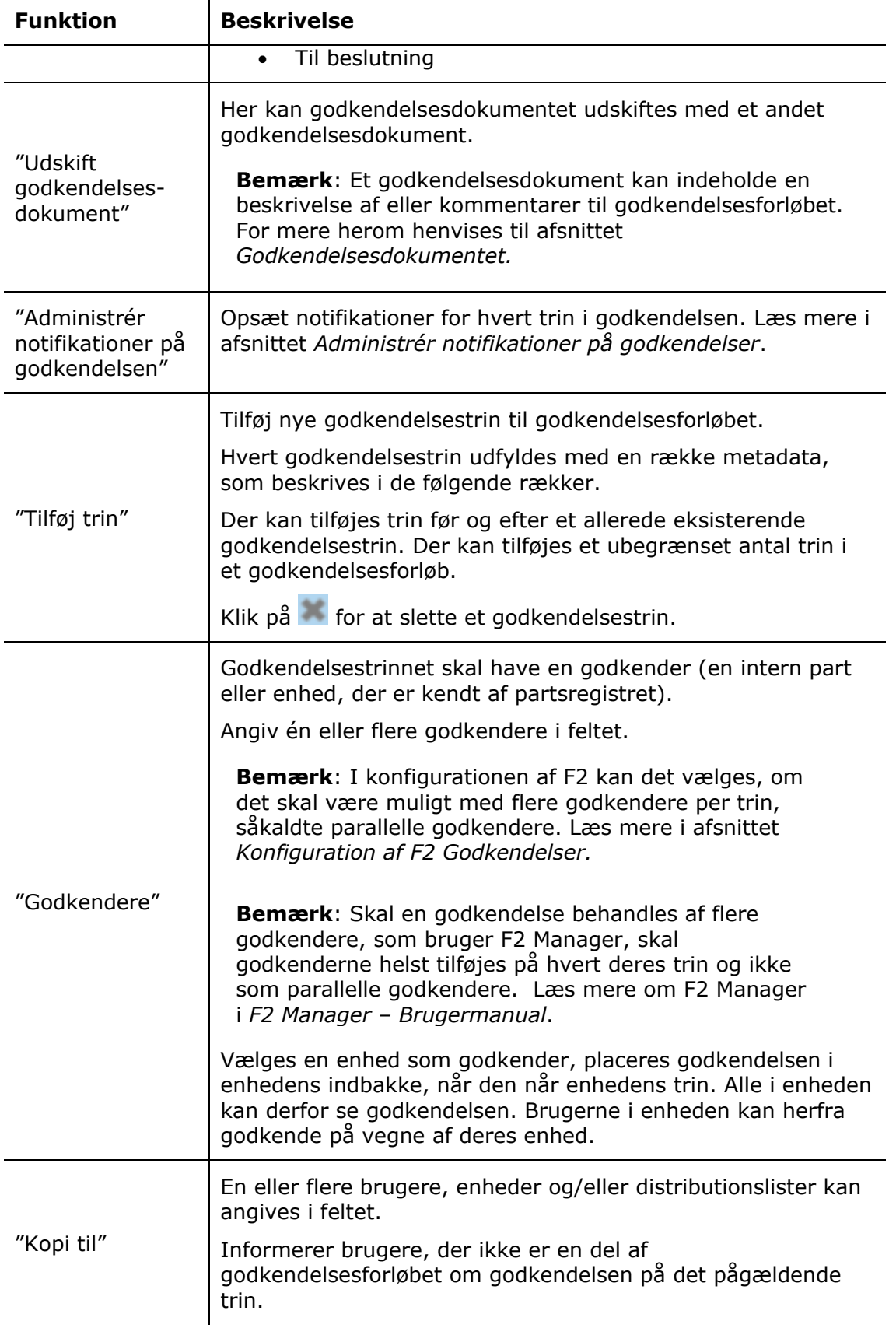

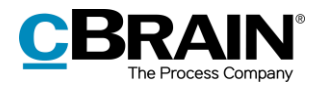

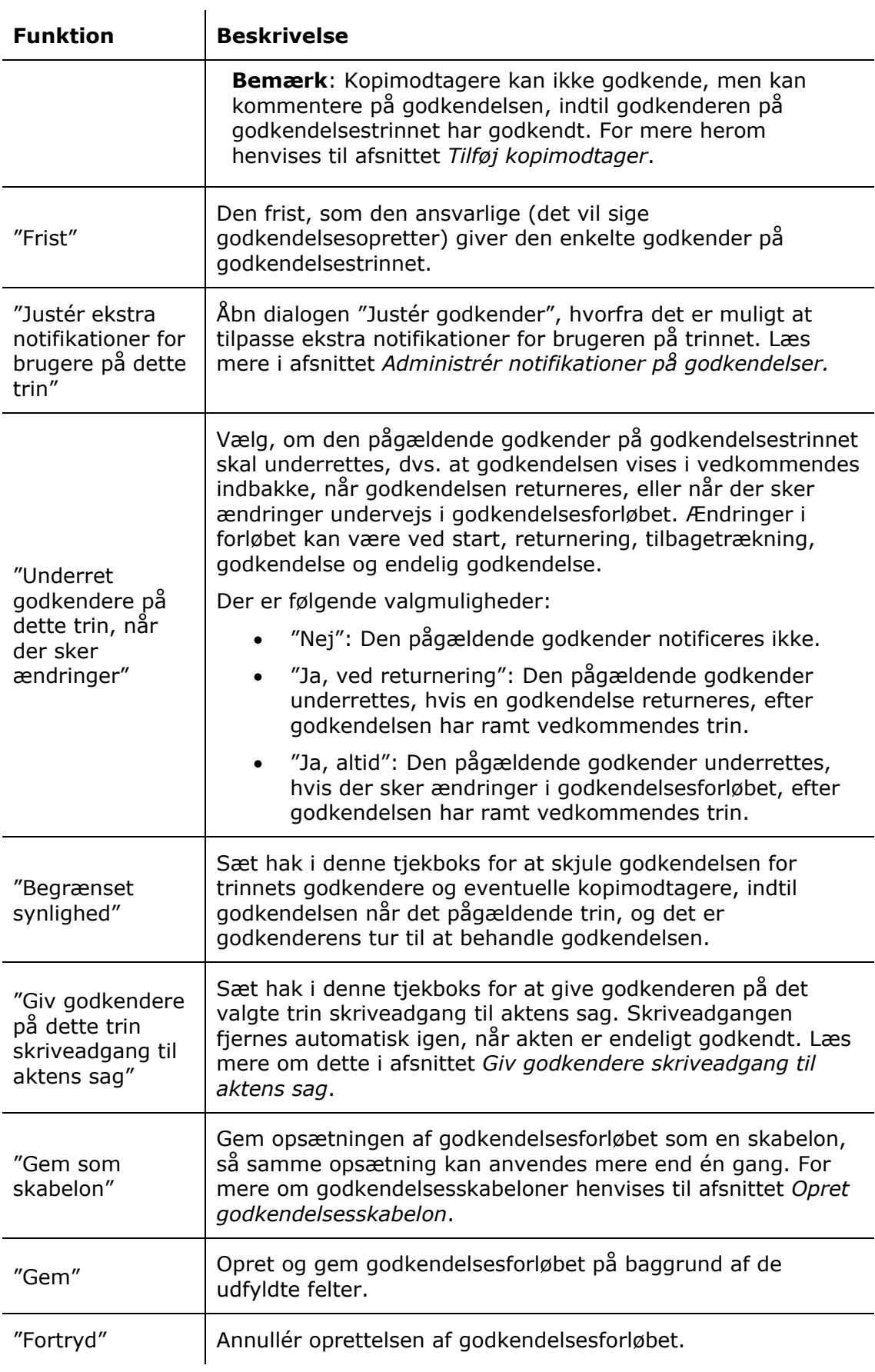

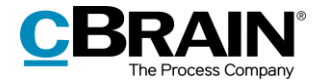

**Bemærk**: En godkendelse kan ikke oprettes, hvis der er tilføjet et godkendelsestrin uden en godkender.

#### <span id="page-20-0"></span>**Tilføj og flyt rundt på godkendelsestrin**

Før en godkendelse startes, kan der tilføjes godkendelsestrin både før og efter et eksisterende og allerede udfyldt godkendelsestrin. Efter behov kan der desuden flyttes rundt på de enkelte godkendelsestrin.

Imellem hvert godkendelsestrin findes funktionen <sup>Tilføj trin</sup>. Klik på Tilføi trin mellem to allerede oprettede godkendelsestrin for at tilføje et nyt godkendelsestrin imellem de to trin. Der kan tilføjes godkendelsestrin før, efter og imellem allerede eksisterende godkendelsestrin.

**Bemærk**: Når godkendelsesforløbet er startet, kan der som udgangspunkt ikke tilføjes yderligere godkendelsestrin før eller imellem allerede godkendte trin. Det er dog andre muligheder i forbindelse med genstart af godkendelsen. Læs mere i afsnittet *[Genstart godkendelse](#page-53-0)*.

Rækkefølgen af godkendere kan ændres ved at flytte godkendelsestrin op eller ned. Klik og hold fast i den blå barre ved den pågældende godkender og træk så godkendelsestrinnet hen til den ønskede placering. En mørkeblå linje viser, hvor godkendelsestrinnet vil blive flyttet hen, som vist nedenfor.

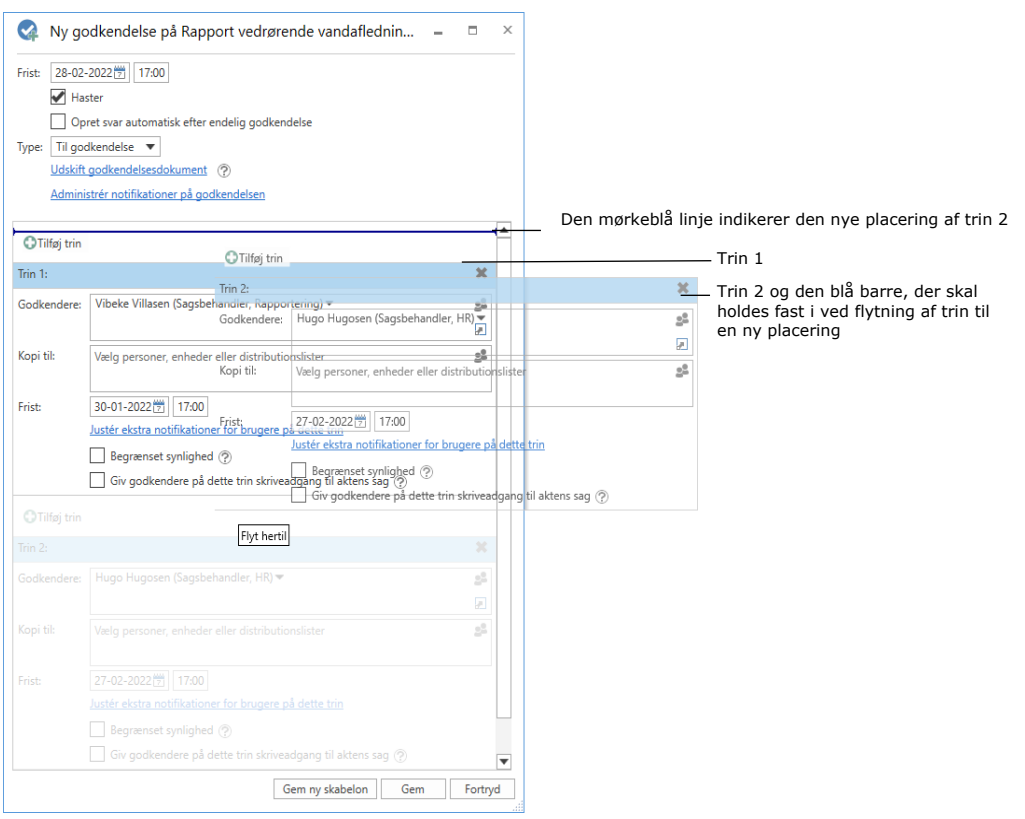

**Figur 11: Flyt trin til ny placering i godkendelsesforløbet**

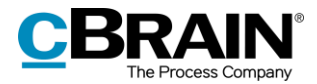

Når barren slippes, indsættes det pågældende godkendelsestrin med dertilhørende godkender og metadata. Rækkefølgen af godkendere er dermed ændret, ligesom trinnumrene automatisk ændres. Denne funktionalitet gør det let at opsætte og ændre et godkendelsesforløb.

Klik på **Gem** for at gemme ændringerne.

#### <span id="page-21-0"></span>**Tilføj kopimodtager**

Sættes der en kopimodtager på et givent godkendelsestrin, vil kopimodtageren modtage godkendelsen i sin indbakke, når godkendelsesforløbet når det godkendelsestrin, hvor kopimodtageren er sat på. Som vist i eksemplet neden for modtager Ann Sekner som kopimodtager godkendelsen i sin indbakke, når Vibeke Villasen som godkender modtager godkendelsen.

En kopimodtager kan hverken godkende eller returnere en godkendelse. Kopimodtager kan skrive en bemærkning til forløbet og gøre den ansvarlige opmærksom herpå samt angive, at godkendelsen er set.

Kopimodtagerens behandlingsperiode er begrænset til det aktuelle trins behandlingstid, som løber fra, at trinnets godkender modtager godkendelsesforløbet, til godkendelsen er godkendt eller returneret på/fra det aktuelle trin.

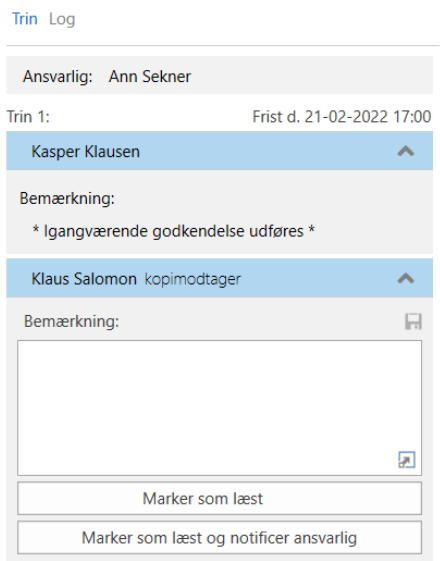

**Figur 12: Kopimodtagerens behandling af godkendelsen**

Der er to måder, en kopimodtager kan behandle en godkendelse på:

- "**Marker som læst"**: Kopimodtager tilkendegiver at have set godkendelsen.
- **"Marker som læst og notificer ansvarlig"**: Kopimodtager tilkendegiver at have set godkendelsen og den ansvarlige modtager godkendelsen i sin indbakke med information om, at godkendelsen er set og kommenteret af kopimodtager. Kopimodtageren kan derved sikre, at den ansvarlige bliver opmærksom på kopimodtagerens bemærkning.

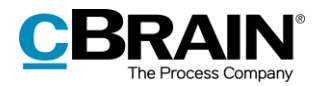

Når en godkendelse markeres som læst, vises et øjeikon ud for kopimodtageren, ligesom det registreres i godkendelsens handlingslog, at kopimodtager har markeret godkendelsen som set.

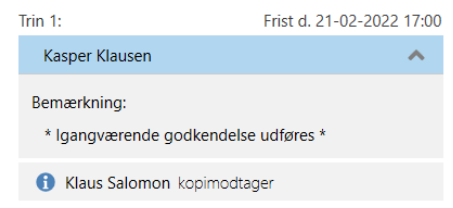

**Figur 13: Har set-markering for kopimodtager**

Der kan sættes en individuel part eller en enhed på som kopimodtager på et godkendelsestrin.

#### <span id="page-22-0"></span>**Giv godkendere skriveadgang til aktens sag**

Det er muligt at give godkendere skriveadgang til den sag, som godkendelsesakten ligger på.

Sæt hak i feltet "Giv godkendere på dette trin skriveadgang til aktens sag" på det relevante godkendelsestrin, når en godkendelse oprettes eller redigeres.

Indstillingen kan også gemmes, når et godkendelsesforløb gemmes som godkendelseskabelon.

Godkenders skriveadgang til aktens sag fjernes automatisk, når akten er endeligt godkendt.

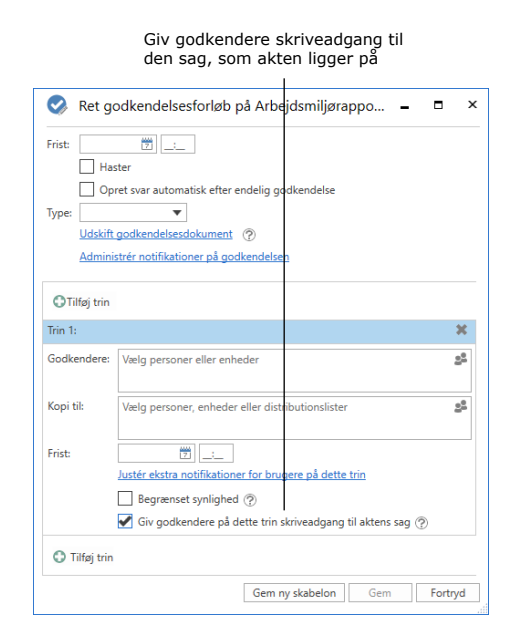

**Figur 14: Giv godkendere skriveadgang til aktens sag**

**Bemærk**: Godkendere, der allerede har modtaget godkendelsen, kan ikke efterfølgende få skriveadgang til aktens sag.

**Bemærk**: Er en sag underlagt en adgangsbegrænsning, får brugere, der ikke er en del af adgangsbegrænsningen, fortsat ikke adgang til sagen – heller ikke, selvom der sættes hak i feltet "Giv godkendere på dette trin skriveadgang til aktens sag".

**Bemærk**: En bruger, der kan håndtere godkendelser på vegne af en anden bruger, får ikke skriveadgang til godkendelsesaktens sag.

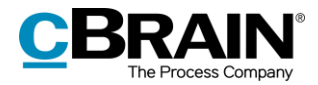

### <span id="page-23-0"></span>**Administrér notifikationer på godkendelser**

Administration af notifikationer på godkendelser foretages via dialogen "Notifikationer på godkendelsen".

Åbn dialogen fra menupunktet "Notifikationer på godkendelsen" på fanen "Godkendelse" i aktvinduet eller fra dialogen "Ny godkendelse" ved at klikke på "Administrér notifikationer på godkendelsen".

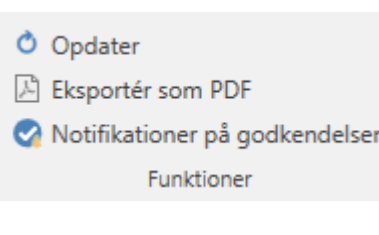

**Figur 15: Menupunkt for godkendelsesnotifikationer**

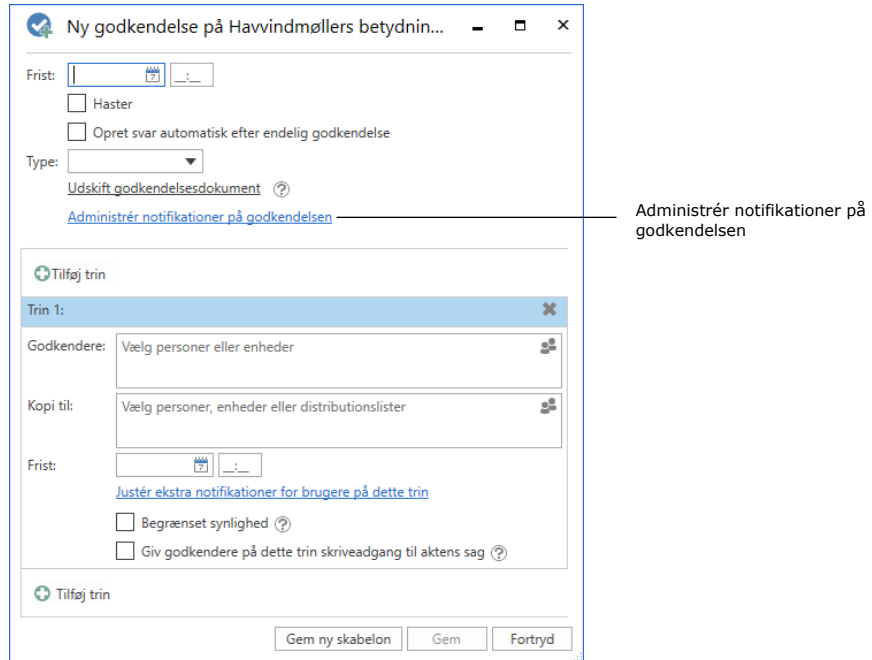

**Figur 16: Administrér notifikationer på godkendelsen**

Notifikationer kan derefter opsættes for hvert trin gennem dialogen "Notifikationer på godkendelsen".

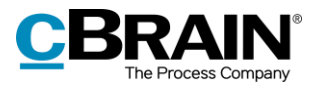

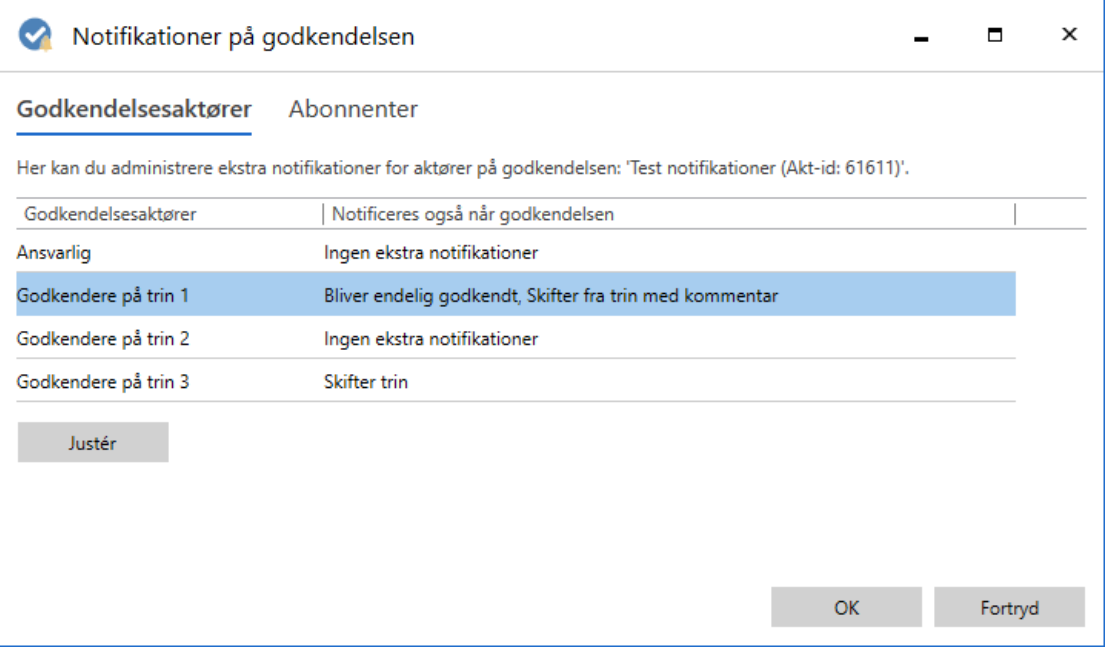

**Figur 17: Dialogen "Notifikationer på godkendelsen"**

Markér et trin, og klik herefter på **Justér**. Figuren nedenfor viser dialogen "Justér godkender", når et trin med godkendere er valgt.

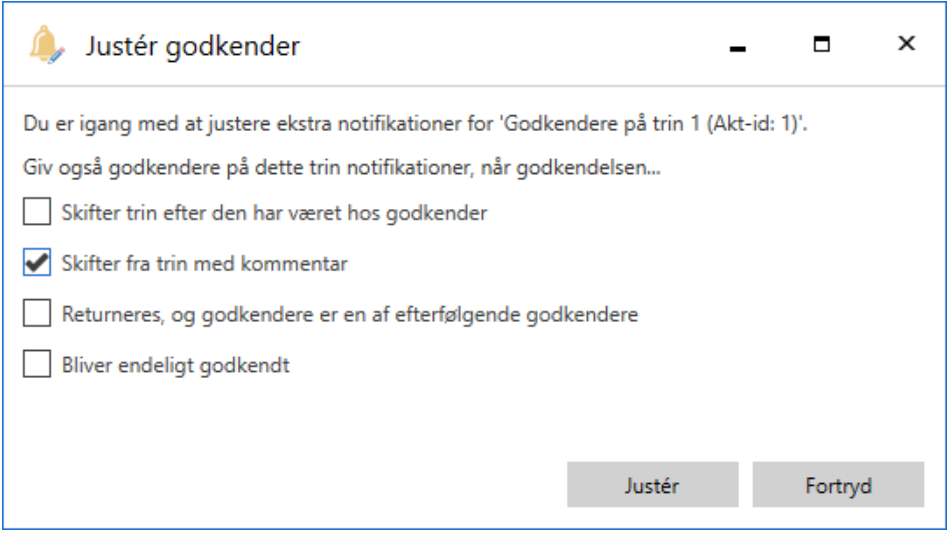

**Figur 18: Notifikationsmulighederne i dialogen "Justér godkender"**

Notifikationerne kan også opsættes for et enkelt trin gennem dialogen "Ret godkendelsesforløb på [godkendelsens navn]" ved at klikke på **Justér ekstra notifikationer for dette trin**. Denne dialog vises ved oprettelse af en ny godkendelse eller ved klik på menupunktet "Ret godkendelsesforløb" på fanen "Godkendelse" på akten.

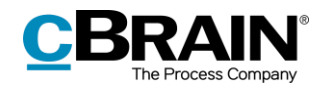

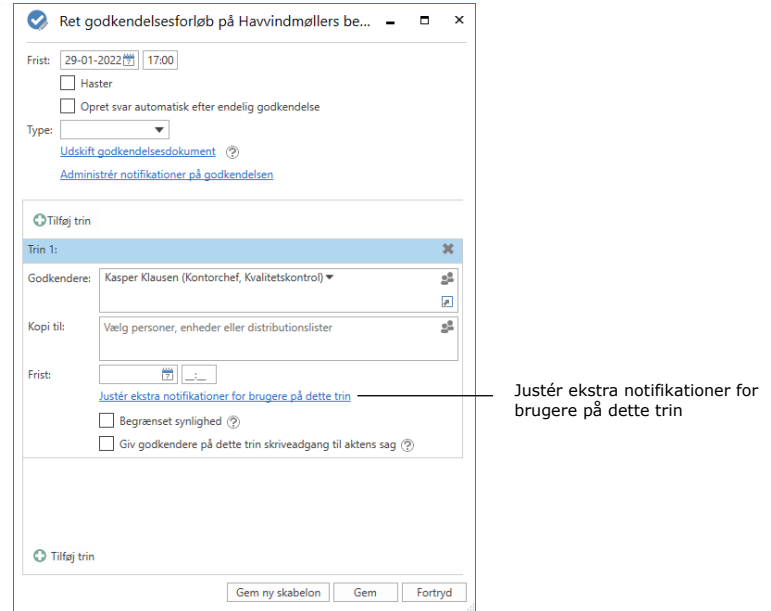

**Figur 19: Justér ekstra notifikationer for brugere på dette trin**

Det er også muligt at administrere ekstra notifikationer for abonnementer på godkendelsen fra dialogen "Notifikationer på godkendelser" ved at gå til fanen "Abonnenter". En abonnent er en bruger, som ikke er direkte involveret i godkendelsesprocessen, men som skal modtage notifikationer vedrørende godkendelsen.

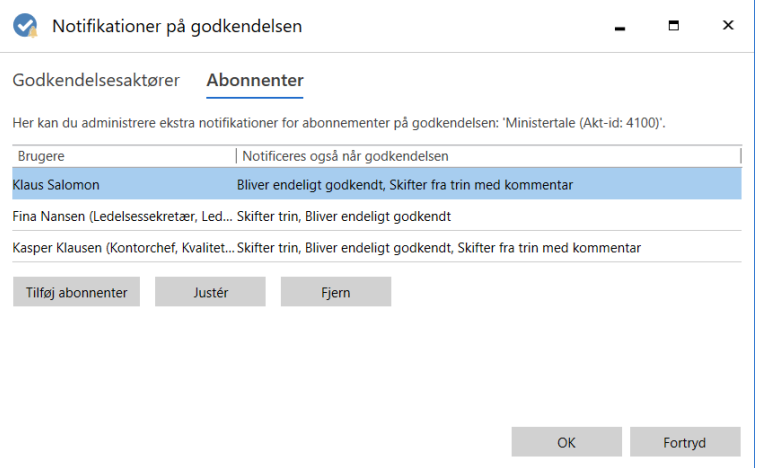

**Figur 20: Administrér ekstra notifikationer for abonnenter**

Herfra er det muligt at tilføje, fjerne eller justere abonnementer. Ved klik på **Tilføj abonnenter** åbner nedenstående dialog.

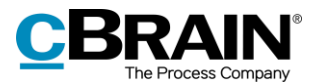

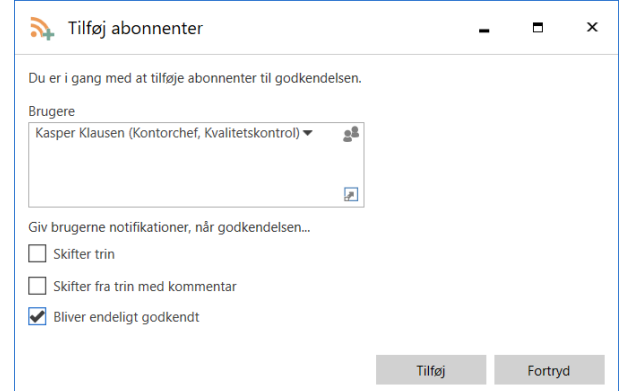

**Figur 21: Tilføj abonnenter til godkendelsen**

Nedenstående tabel viser, hvilke brugere der kan modtage hvilke notifikationer i forbindelse med godkendelsesforløbet.

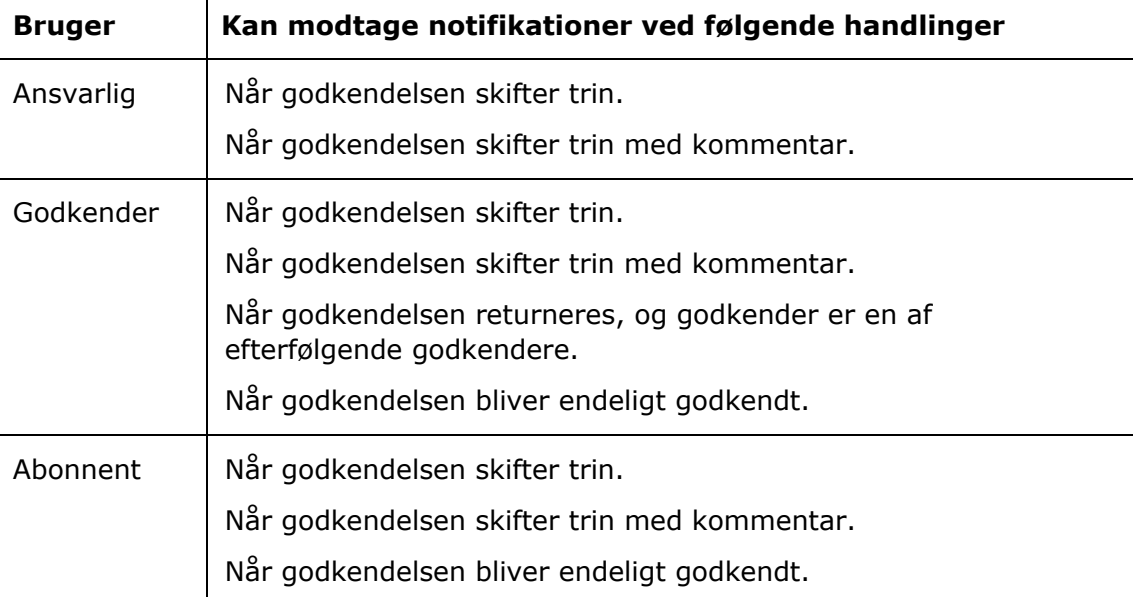

## <span id="page-26-0"></span>**Opret godkendelsesskabelon**

Hvis en opsætning for et godkendelsesforløb skal anvendes mere end én gang, kan den gemmes som en godkendelsesskabelon.

Der er to skabelontyper:

- Personlige godkendelsesskabeloner: Oprettes af den enkelte bruger og kan kun ses og tilgås af den pågældende bruger.
- Delte godkendelsesskabeloner: Er tilgængelige for hele organisationen og/eller udvalgte afdelinger. Delte godkendelsesskabeloner opsættes af en bruger med privilegiet "Skabelonadministrator", som også fastlægger, hvem der må se og tilgå de udvalgte godkendelsesskabeloner.

Fælles for begge skabelontyper er, at de oprettes ved at klikke på **Gem ny skabelon** nederst i dialogen, der anvendes, når en ny godkendelse skal oprettes.

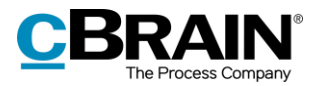

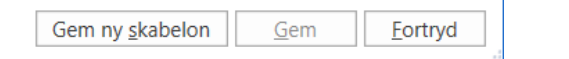

#### **Figur 22: Gem ny skabelon**

### **Ved personlige**

**godkendelsesskabeloner**: Brugeren navngiver godkendelsesskabelonen og gemmer den ved klik på **OK**.

Skabelonen er nu gemt som en personlig skabelon og kan tilgås af den pågældende bruger næste gang, en ny godkendelse skal oprettes.

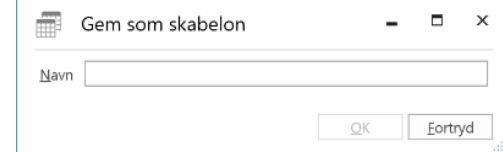

**Figur 23: Gem personlig godkendelsesskabelon**

#### **Ved delte godkendelsesskabeloner**:

En bruger med privilegiet "Skabelonadministrator" navngiver godkendelsesskabelonen, sætter hak i feltet "Skabelonplacering" og vælger, om skabelonen skal være tilgængelig for alle brugere i hele organisationen eller kun for en bestemt enhed (organisation/enhed markeres).

Skabelonen gemmes ved klik på **OK** og kan nu tilgås af de udvalgte brugere. **Figur 24: Gem delt godkendelsesskabelon**

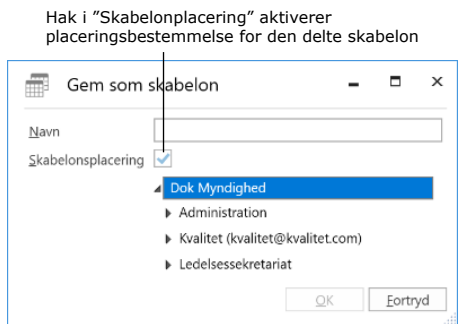

**Bemærk**: Det kan konfigureres, om brugere skal have mulighed for at gemme personlige godkendelsesskabeloner. Læs mere i afsnittet *[Konfiguration af F2](#page-59-0)  [Godkendelser](#page-59-0)*.

Personlige og delte godkendelsesskabeloner vælges i dialogen "Ny godkendelse" eller dialogen "Ny akt".

#### <span id="page-27-0"></span>**Rediger og slet godkendelsesskabelon**

Personlige og delte godkendelsesskabeloner kan redigeres eller slettes ved at klikke på fanen "Indstillinger" i hovedvinduet og på **Godkendelsesskabeloner**.

|                                                                                            |                |                                     |                        |                       |                                                                                                   |                  | Godkendelsesskabeloner                                                    |                                                                  |                  |            |                                  |                     |                               |                             |            |
|--------------------------------------------------------------------------------------------|----------------|-------------------------------------|------------------------|-----------------------|---------------------------------------------------------------------------------------------------|------------------|---------------------------------------------------------------------------|------------------------------------------------------------------|------------------|------------|----------------------------------|---------------------|-------------------------------|-----------------------------|------------|
| F2                                                                                         | Hovedvindue    | Indstillinger                       |                        |                       |                                                                                                   |                  | cBrain AcCloud04                                                          |                                                                  |                  |            |                                  |                     | ■ Klaus Salomon (IT Kontor) へ | -                           |            |
| W Hovedvindue<br>$\begin{tabular}{ c c } \hline & Si & Si & & \hline \hline \end{tabular}$ | ۰<br>Opsætning | ٠<br>Bruger<br><i>indstillinger</i> | Preview:<br>Sagsliste: | Til højre<br>I toppen | Nulstil kolonneindstillinger ·<br>Gem standardkolonneindstillinger ·<br>Redigér favoritsøgefelter | Signaturer Sprog | Dokument kabeloner<br>G Godkendelsesskabeloner<br><b>B</b> Sagsskabeloner | ziz Teams<br>Distributionslister<br><b>R</b> Fraseadministration | Oprydningslister | Auto-      | Redigér<br>gruppering gruppering | F2<br>konfiguration | Persondata                    | Eksporter Importer<br>sager | 鹿<br>sager |
| Navigation                                                                                 |                | Opsætning                           | Visning                |                       | Lister                                                                                            | Signaturer Sprog | Skabeloner                                                                | Teams & Lister                                                   |                  | Gruppening |                                  | FZ                  | Fersondata                    | Import                      |            |

**Figur 25: Menupunktet "Godkendelsesskabeloner"**

Herefter åbner dialogen "Godkendelsesskabeloner", som viser en oversigt over de godkendelsesskabeloner, som brugeren har adgang til at se, redigere og slette.

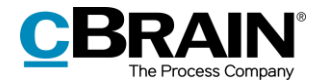

**Bemærk**: Det er kun en bruger med privilegiet "Skabelonadministrator", der kan redigere og slette fælles opsatte godkendelsesskabeloner.

Har brugeren privilegiet "Skabelonadministrator", vises både personlige og fælles godkendelsesskabeloner. Under kolonnen "Placering" vises, hvor den pågældende godkendelsesskabelon er placeret.

Rediger eller slet en godkendelsesskabelon ved at markere den i dialogen og klik på **Ret skabelon** eller **Slet**.

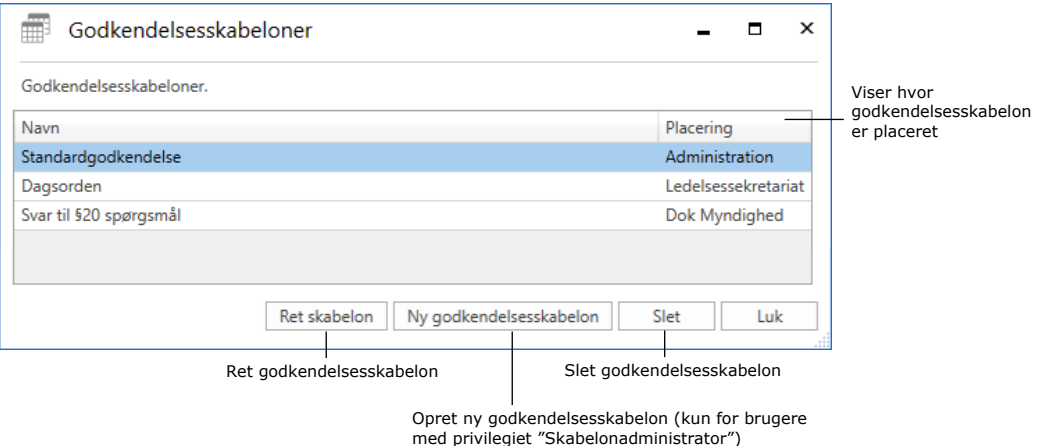

**Figur 26: Rediger og slet godkendelsesskabelon**

Slettede godkendelsesskabeloner kan ikke gendannes. Hvis en slettet godkendelsesskabelon ønskes genskabt, skal den oprettes på ny.

Brugere med privilegiet "Skabelonadministrator" kan endvidere oprette godkendelsesskabeloner direkte i dialogen "Godkendelsesskabeloner". Ved klik på **Ny godkendelsesskabelon** åbner dialogen "Ny godkendelsesskabelon", hvor et godkendelsesforløb kan opsættes og gemmes som skabelon. Læs mere om opsætning af godkendelsesforløb i afsnittet *Opsæt [godkendelsesforløb](#page-16-0)*.

#### <span id="page-28-0"></span>**Personlig indstilling for standard godkendelsesskabelon**

Den enkelte bruger kan vælge, hvilken godkendelsesskabelon denne vil bruge som standard. Den personlige indstilling findes ved at klikke på fanen "Indstillinger" i hovedvinduet, vælge menupunktet **Opsætning** og fanen **Bruger**. I dropdownmenuen "Standard godkendelsesskabelon" kan der vælges en godkendelsesskabelon. Det kan for eksempel være nyttigt, når der opsættes skabeloner eller redigeres i brugerindstillinger.

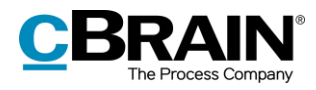

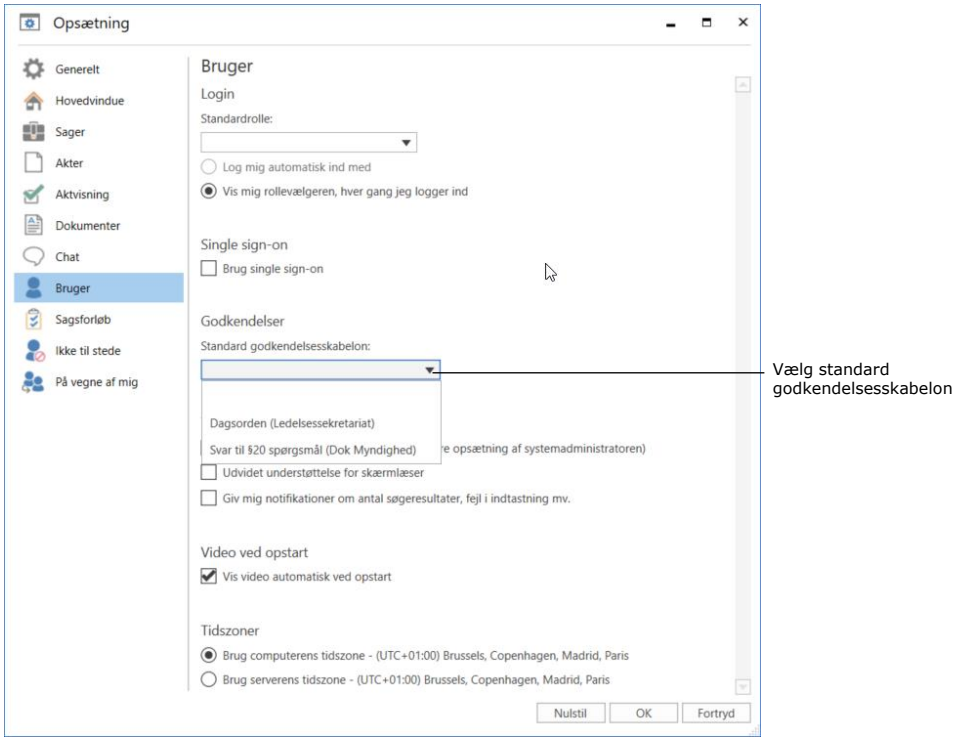

**Figur 27: Vælg standard godkendelsesskabelon**

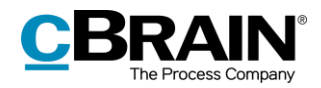

## <span id="page-30-0"></span>**Godkendelsens opbygning**

Godkendelsesakten åbner automatisk, når en godkendelse er oprettet. Det er den akt, som godkendelsen ligger på.

Godkendelsesakten består af en række godkendelsesfelter, som er de metadata, der er specifikt relateret til en godkendelse. Disse metadata vises øverst og i højre side af godkendelsesakten og viser blandt andet godkendelsesforløbet, de væsentligste godkendelsesinformationer og handlingsmuligheder for den ansvarlige og godkendere.

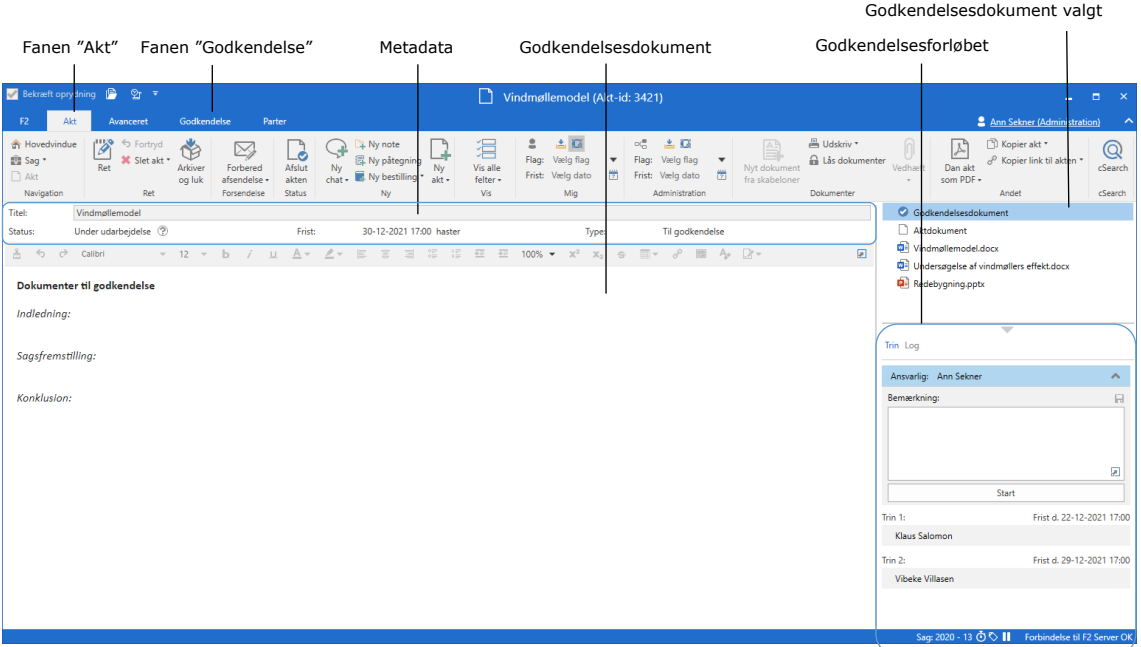

#### **Figur 28: Nyoprettet godkendelsesakt**

Derudover kan der være vedhæftede dokumenter, bemærkninger m.m. på godkendelsesakten.

For den ansvarlige og godkendelsesforløbets godkendere betyder det, at al information vedrørende godkendelsen er samlet på én side. Der kan således laves godkendelseshandlinger og dokumentændringer samtidigt som en integreret del af behandlingen og udførelsen af godkendelsen.

På fanen "Godkendelse" kan der foretages ændringer til godkendelsesforløbet. Læs mere i afsnittet *[Foretag ændringer til godkendelsesforløb](#page-47-0)*.

### <span id="page-30-1"></span>**Godkendelsens metadata**

Under båndet på godkendelsesakten vises godkendelsens metadata.

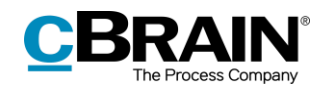

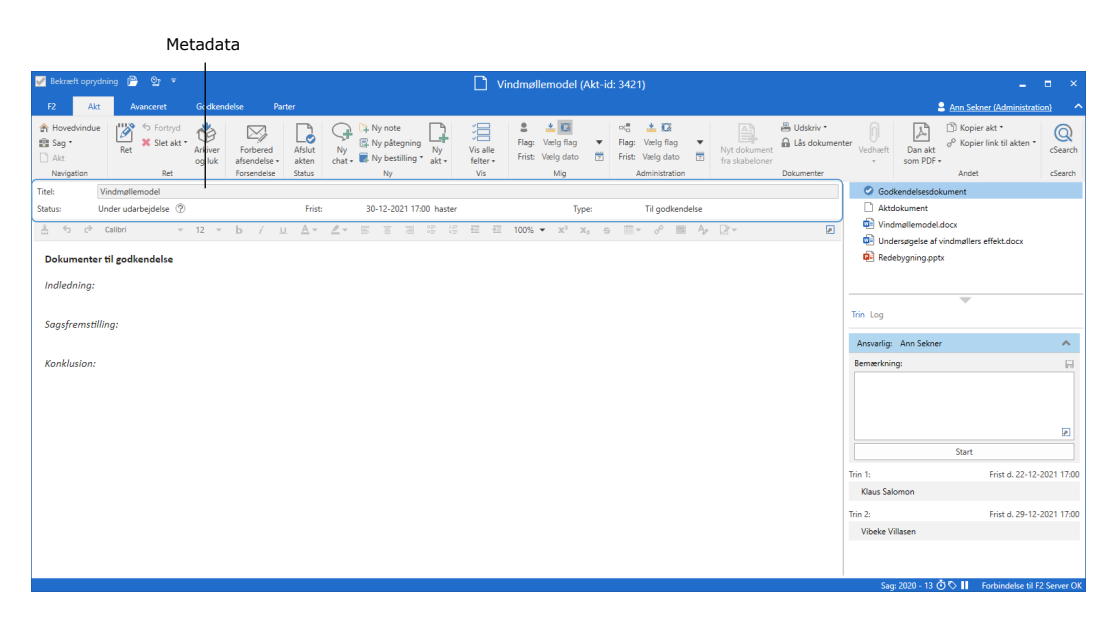

**Figur 29: Godkendelsesaktens metadata og handlingsforløb**

Følgende metadata vises:

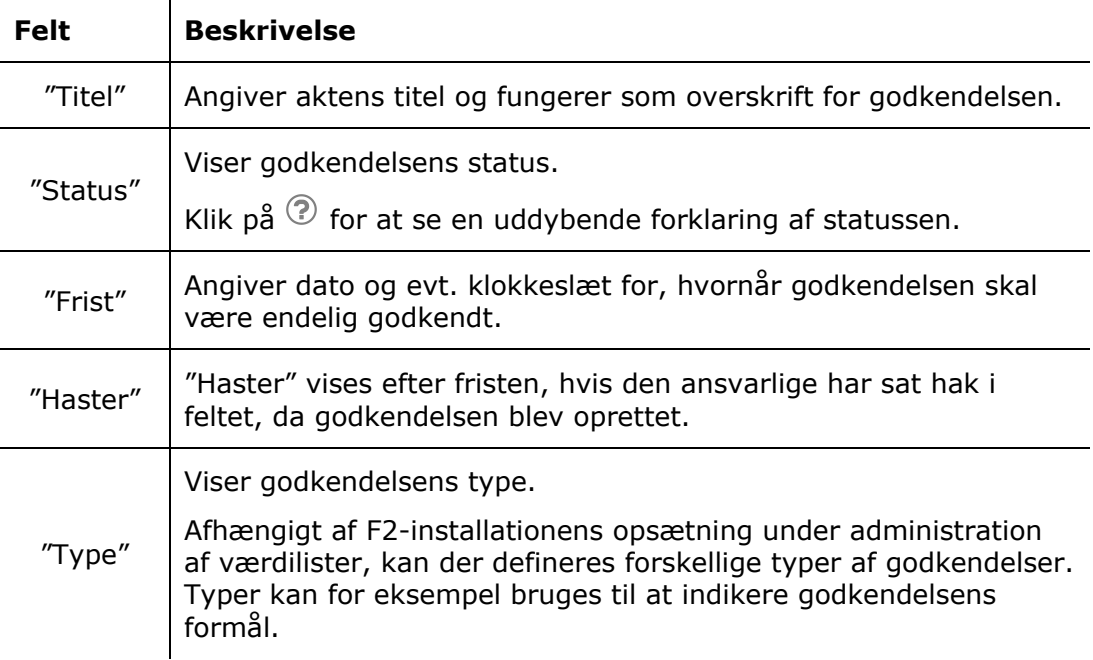

### <span id="page-31-0"></span>**Godkendelsesdokumentet**

Under godkendelsesaktens metadata vises godkendelsesdokumentet, hvis dette er valgt i aktvinduets højre side.

Godkendelsesdokumentet er særskilt fra aktdokumentet og kan indeholde en beskrivelse af, hvad godkendelsen omhandler. Der er de samme muligheder for at redigere teksten i godkendelsesdokumentet som i aktdokumentet. Godkendelsesdokumentet kan indeholde information til forsiden af en godkendelse.

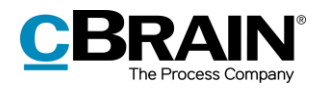

|                                                                                                    | Godkendelsesdokument valgt                                                                                |                                            |
|----------------------------------------------------------------------------------------------------|----------------------------------------------------------------------------------------------------|--------------------------------------------|
| Visningen af godkendelsesdokumentet                                                                                                    | Aktdokument                                                                                               |                                            |
| <b>Bekræft oprydning</b><br><b>P</b><br>$\Theta$ r =<br>Vindmøllemodel (Akt-id: 3421)                                                                                                    |                                                                                                    | $\blacksquare$<br>$\overline{\phantom{a}}$ |
| Akt<br>F <sub>2</sub><br>Godkendelse<br>Parter<br>Avanceret                                                                                                    | 2 Ann Sekner (Administration)                                                                             | $\sim$                                     |
| 土区<br>土口<br>昌 Udskriv *<br>$\alpha_0^{\rm H}$<br><b>合 Hovedvindue</b><br>$\mathscr{P}_1$<br>← Fortryd<br>的<br>$\geq$<br>A Ny note<br>$\triangleq$<br>猖<br>☑<br>Lò<br>El Sag *<br>Flag: Veelg flag<br>Vælg flag<br><b>图 Ny påtegning</b><br>Flag:<br>a Lås dokumenter<br><b>36</b> Slet akt *<br>$\blacktriangledown$<br>٠<br>Afslut<br>Ny<br>Vis alle<br>Ret<br>Arkiver<br>Forbered<br>Ny<br>Nyt dokument<br>Ny bestilling *<br>Frist: Vaelg dato<br>$\Box$ Akt<br>Vaelg dato<br>固<br>Frist:<br>岗<br>og luk<br>afsendelse<br>akten<br>$chat -$<br>felter -<br>fra skabeloner<br>akt -<br>Vis<br>Status<br>Mig<br>Navigation<br>Ret<br>Forsendelse<br><b>Ny</b><br>Administration<br>Dokumenter | Nopier akt *<br>서<br>& <sup>O</sup> Kopier link til akten<br>Dan akt<br><b>Samp</b><br>som PDF +<br>Andet | $^{\copyright}$<br>cSearch<br>cSearch      |
| Vindmøllemodel<br><b>Titel:</b>                                                                                                    | Godkendelsesdokument                                                                                      |                                            |
| Under udarbejdelse (2)<br>Til godkendelse<br>30-12-2021 17:00 haster<br>Frist:<br>Status:<br>Type:                                                                                                    | Aktdokument<br>Vindmøllemodel.docx                                                                        |                                            |
| 厦<br>b /<br>$A -$<br>$\mathcal{L}$ -<br>å<br>$-6$<br>Calibri<br>$-12 -$<br>$\Rightarrow$                                                                                                    | Undersøgelse af vindmøllers effekt.docx                                                                   |                                            |
| Dokumenter til godkendelse                                                                                                    | <b>D</b> Redebygning.pptx                                                                                 |                                            |
| Indledning:                                                                                                    |                                                                                                    |                                            |
|                                                                                                    | $\overline{\phantom{a}}$                                                                                  |                                            |
| Sagsfremstilling:                                                                                                    | Trin Log                                                                                                  |                                            |
|                                                                                                    | Ansvarlig: Ann Sekner                                                                                     | A.                                         |
| Konklusion:                                                                                                    | Bemærkning:                                                                                               | $\Box$                                     |
|                                                                                                    |                                                                                                    |                                            |
|                                                                                                    |                                                                                                    |                                            |
|                                                                                                    |                                                                                                    | Ø                                          |
|                                                                                                    | Start                                                                                                    |                                            |
|                                                                                                    | Trin 1:                                                                                                   | Frist d. 22-12-2021 17:00                  |
|                                                                                                    | Klaus Salomon                                                                                             |                                            |
|                                                                                                    | Trin 2:                                                                                                   | Frist d. 29-12-2021 17:00                  |
|                                                                                                    | <b>Vibeke Villasen</b>                                                                                    |                                            |
|                                                                                                    |                                                                                                    |                                            |
|                                                                                                    | Sag: 2020 - 13 (91%) II Forbindelse til F2 Server OK                                                      |                                            |

**Figur 30: Godkendelsesdokumentet**

Skal akten, som godkendelsen ligger på, sendes som en e-mail, vil det fortsat være aktdokumentet, der vises som e-mailtekst. Godkendelsesdokumentet sendes ikke med, hvis akten sendes som e-mail ud af huset. Godkendelsesdokumentet kan derfor ses som et internt dokument.

**Bemærk**: Brugere kan ændre i godkendelsesdokumentet på den enkelte godkendelse, hvis de har fået skriveadgang til dokumenter på den pågældende godkendelsesakt.

Godkendelsesdokumentet kan erstattes med et andet godkendelsesdokument ved klik på **Udskift godkendelsesdokument** i dialogen "Ny godkendelsesforløb" eller "Ret godkendelsesforløb" – afhængigt af, om den pågældende bruger er ved at oprette eller redigere et eksisterende godkendelsesforløb.

Efter klik på **Udskift godkendelsesdokument**, åbner dialogen "Udskift godkendelsesdokument". Klik på dropdown-menuen i dialogen for at vælge en ny skabelon for godkendelsesdokumentet.

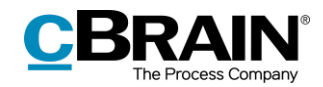

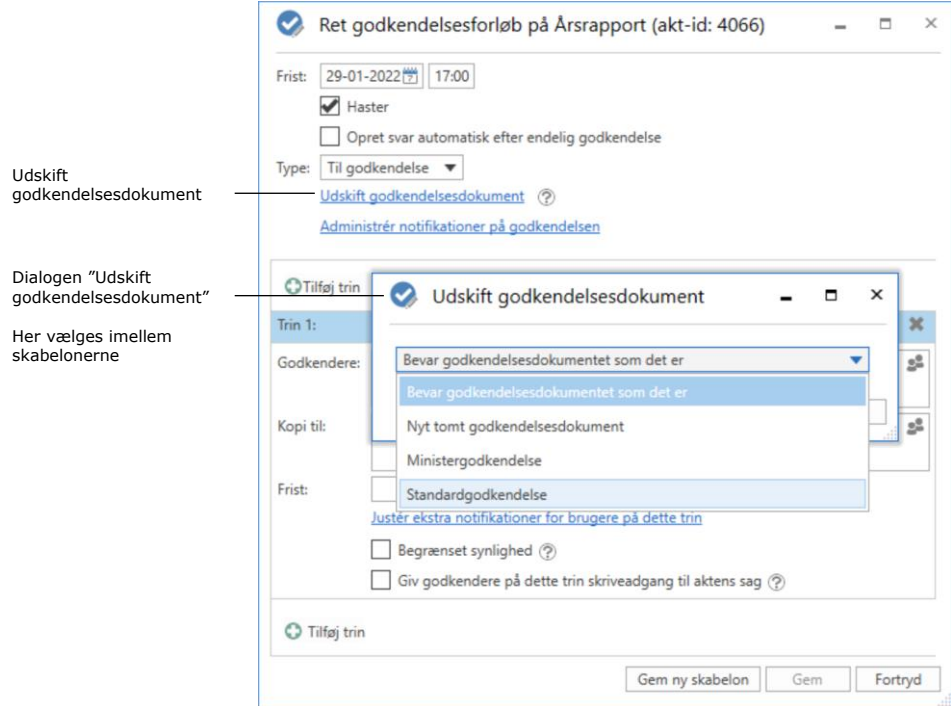

**Figur 31: Udskift godkendelsesdokument**

**Bemærk**: Antallet af skabeloner til godkendelsesdokumenter varierer fra organisation til organisation. Godkendelsesdokumenter, der skal kunne bruges af hele organisationen, opsættes i samarbejde med cBrain.

Klik på **OK,** når der er valgt et nyt godkendelsesdokument. I dialogen "Ny godkendelsesforløb"/"Ret godkendelsesforløb" vil det nu fremgå, at der er valgt et nyt godkendelsesdokument.

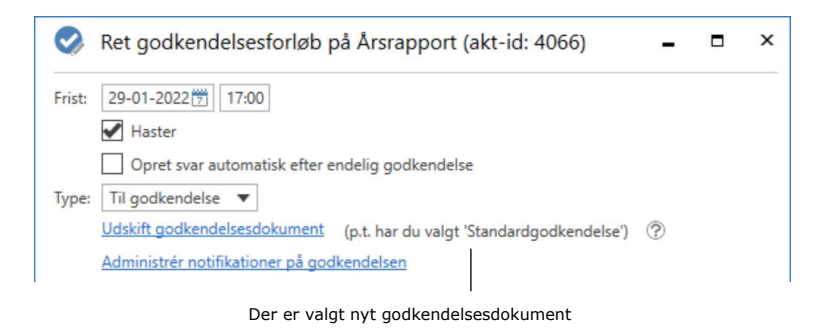

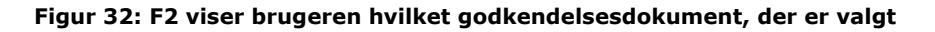

Klik på **Gem** i bunden af dialogen for at gemme ændringerne.

En advarselsdialog åbner og gør brugeren opmærksom på, at det nuværende godkendelsesdokument vil blive overskrevet og eventuelle ændringer, der er foretaget i godkendelsesdokumentet, vil gå tabt.

Klik på **Ja** for at overskrive det eksisterende godkendelsesdokument med det valgte godkendelsesdokument. Klik på **Nej,** hvis godkendelsesdokumentet alligevel ikke skal overskrives.

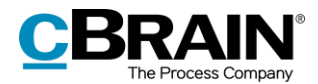

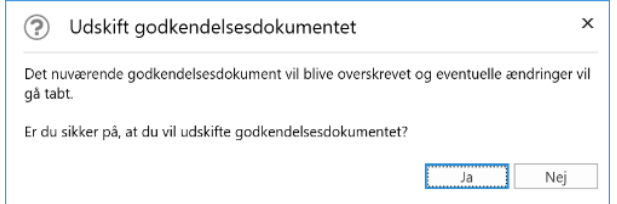

**Figur 33: Udskift godkendelsesdokument – Ja/Nej**

## <span id="page-34-0"></span>**Aktdokumentet**

Aktdokumentet kan åbnes ved at markere det i højre side af aktvinduet. Er en godkendelse oprettet uden et aktdokument, er der mulighed for at tilføje aktdokumentet efterfølgende. Det kan f.eks. være nødvendigt, hvis godkendelsesakten skal sendes som e-mail eller digital post, da det er aktdokumentet, der vises som tekst i sådanne situationer.

I konfigurationen af F2 kan organisationen vælge, hvilke muligheder brugeren skal have i forbindelse med oprettelse af en godkendelse uden aktdokument. Læs mere i afsnittet *[Konfiguration af F2 Godkendelser](#page-59-0)*.

#### <span id="page-34-1"></span>**Opret aktdokument**

Sæt akten i læsetilstand. På fanen "Avanceret" i aktvinduet klikkes på **Opret aktdokument** for at oprette et aktdokument på en godkendelsesakt. Aktdokumentet oprettes og kan ses under godkendelsesdokumentet. Det kan efterfølgende redigeres som ethvert andet aktdokument.

**Bemærk**: Aktdokumentet kan ikke slettes, efter det er oprettet på godkendelsesakten.

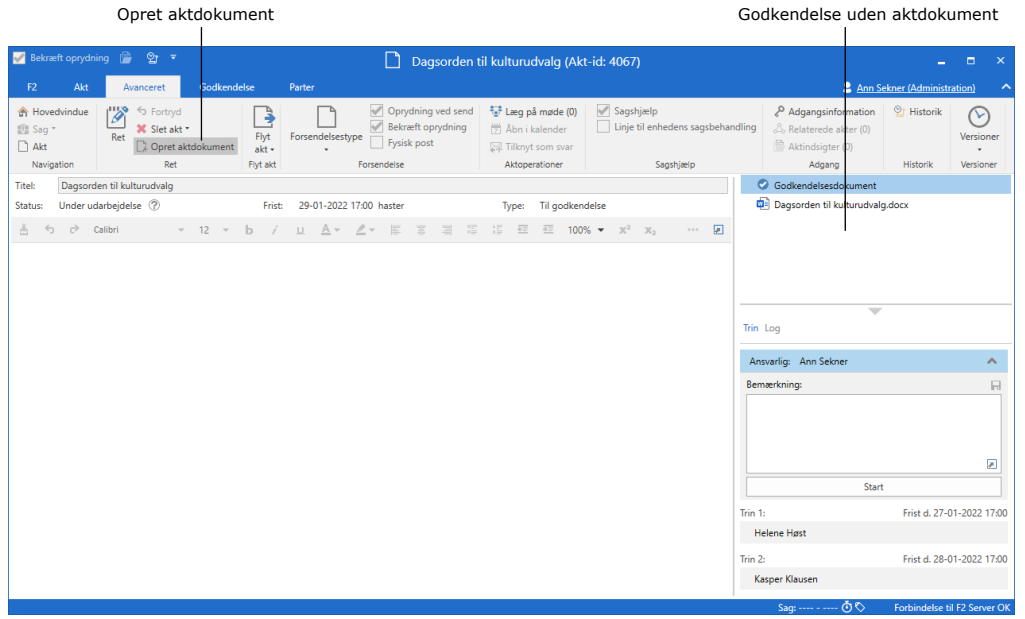

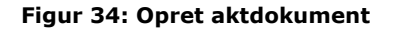

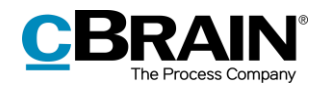

## <span id="page-35-0"></span>**Start godkendelsesforløb**

Behandling af en godkendelse udføres i godkendelsesaktens højre side, hvor alle godkendelsens handlingsmuligheder er samlet.

Visningen af godkendelsen er opdelt i to forskellige forløbsoversigter:

- **"Trin"**: Her udføres selve behandlingen af godkendelsen og godkendelsens nuværende placering ses.
- **"Log"**: Her vises en oversigt over godkendelsens handlingsforløb og nuværende status. Loggen beskrives i detaljer i afsnittet *[Handlingslog](#page-37-0)*.

Der skiftes mellem de to visninger ved at klikke på enten "Trin" eller "Log".

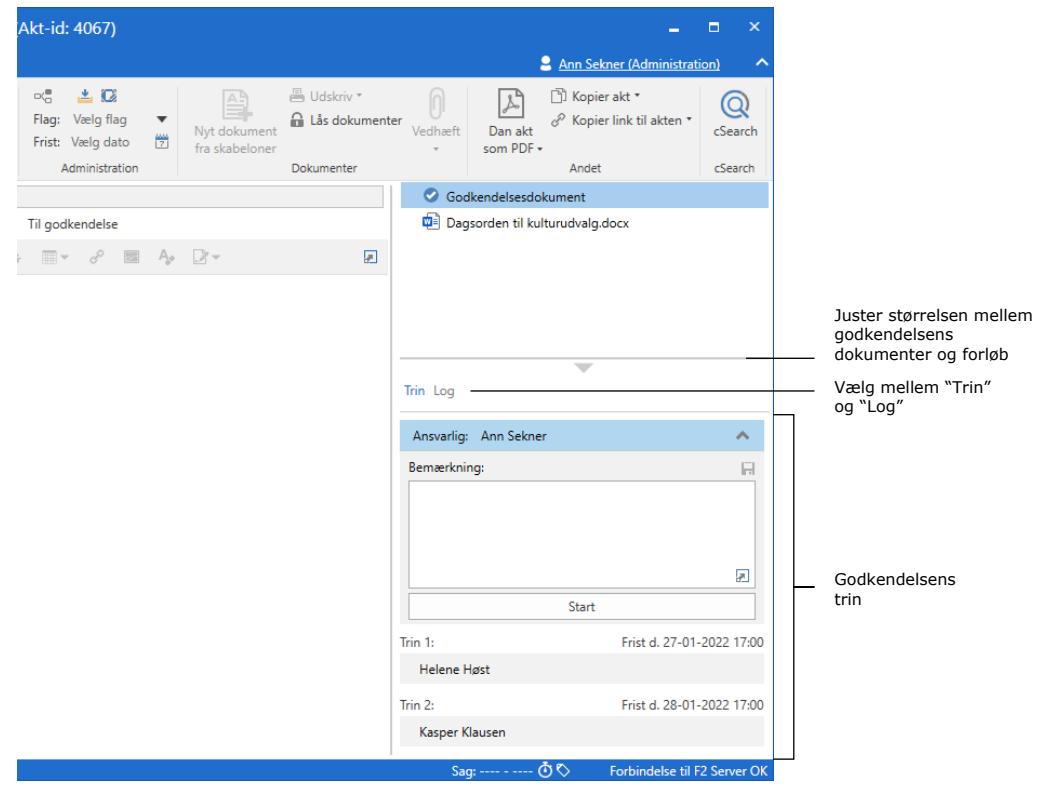

**Figur 35: Overblik over godkendelsesforløbet**
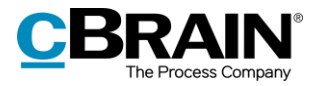

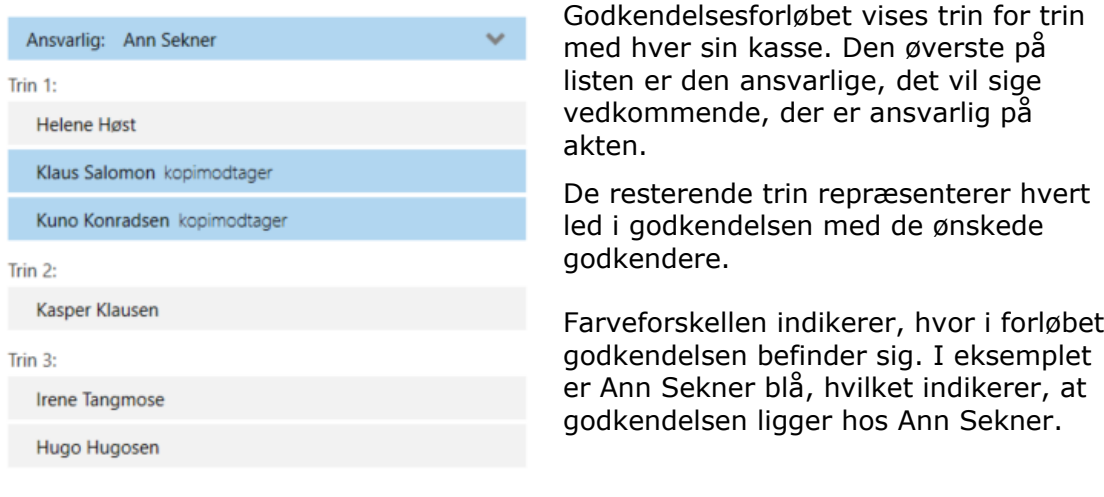

<span id="page-36-0"></span>**Figur 36: Godkendelsen ligger hos Ann Sekner**

Klik på  $\left|\bullet\right|$  for at udfolde de muligheder, der er for den ansvarlige eller godkender.

Klik på ikonet  $\bullet$  for at folde mulighederne sammen igen.

**Bemærk**: Ikonerne er kun synlige for den ansvarlige eller godkender, når godkendelsen befinder sig på den pågældende godkenders trin.

I nedenstående tabel gennemgås de funktionaliteter i oversigten "Trin", der er tilgængelige, når et godkendelsesforløb startes og behandles.

**Ansvarlig**

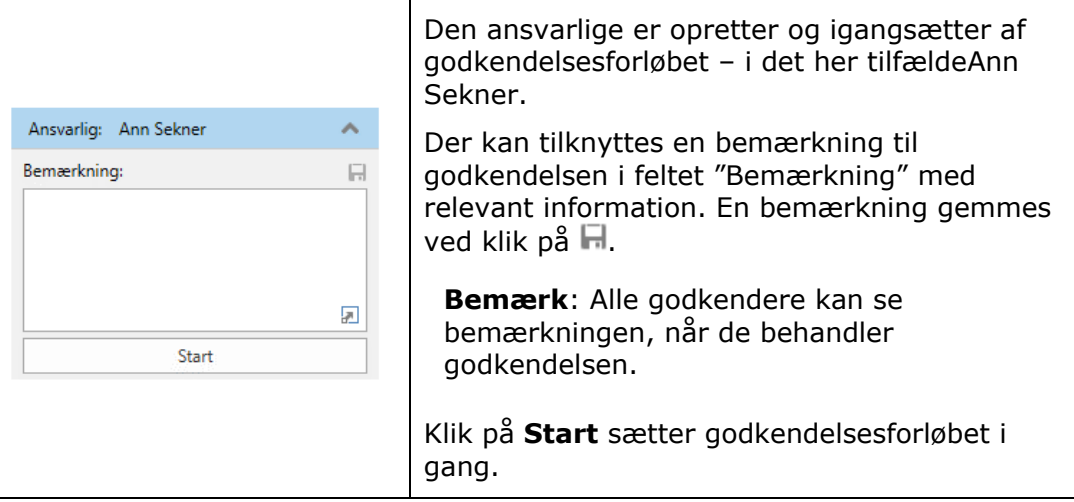

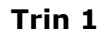

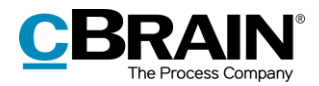

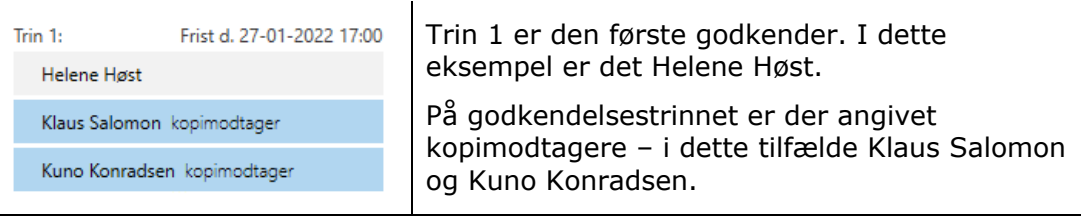

**Trin 2**

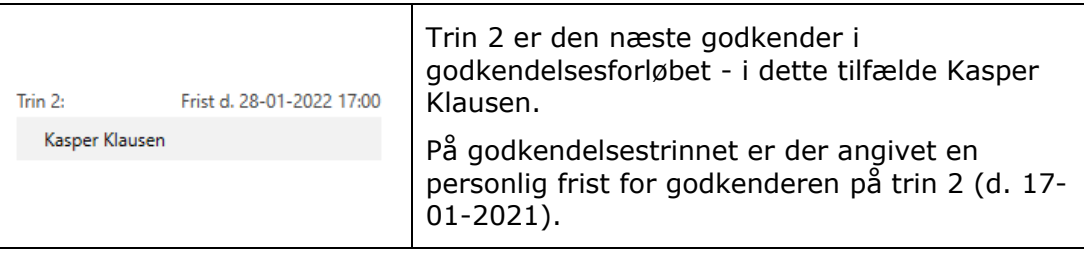

**Trin 3**

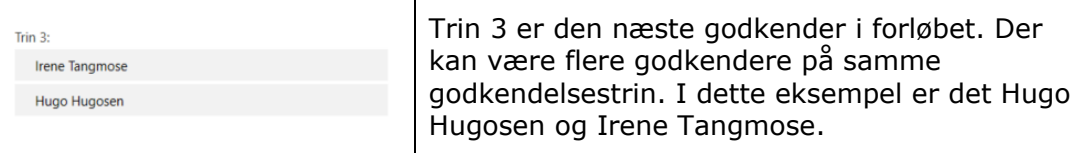

Godkendere bliver bedt om at gemme deres ugemte rettelser til akter, når de udfører deres godkendelseshandlinger.

Det vil sige, hvis den nuværende godkender laver ændringer til en godkendelsesakt og/eller dens eventuelle vedhæftede dokumenter og udfører sin godkendelseshandling uden at gemme akten, vises dialogen "Gem ændringer?". Klikker den nuværende godkender **OK** i dialogen, gemmes godkenderens ændringer.

Dermed undgås det, at den næste godkender får besked om, at der er lavet ændringer til akten, når godkendelsen når vedkommendes godkendelsestrin.

# **Handlingslog**

Klik på **Log** i godkendelsesaktens højre side for at skifte visning fra godkendelsesforløbets trin og de dertilhørende behandlingsmuligheder til en handlingslog.

Handlingsloggen beskriver linje for linje de godkendelseshandlinger, der foretages i godkendelsesforløbet.

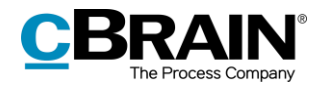

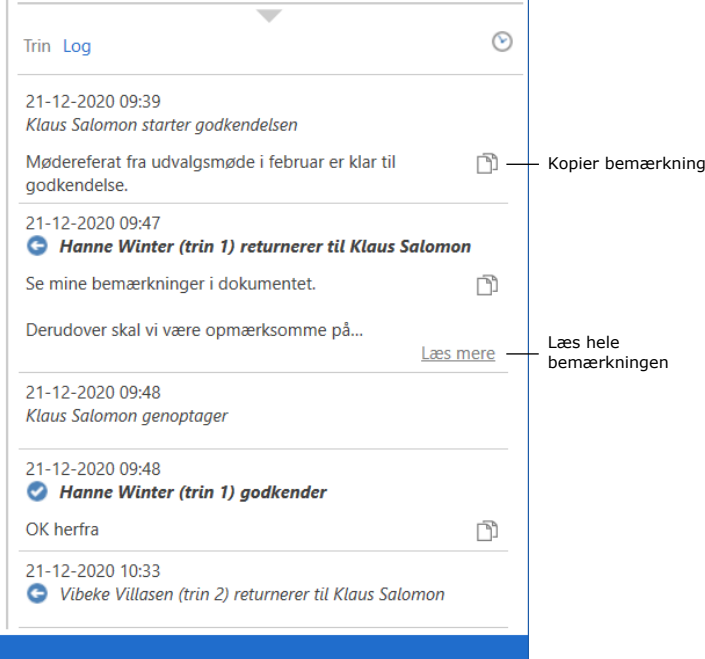

**Figur 37: Overblik over godkendelsesforløbet ved "Handlingslog"**

<span id="page-38-0"></span>Alle handlinger, der er foretaget af den godkender, der kigger på handlingsloggen, fremhæves med fed skrift.

Eventuelle bemærkninger på de enkelte godkendelsestrin kan kopieres fra handlingsloggen ved klik på ikonet **Kopier bemærkning**. Kopien gemmes i Windows' udklipsholder og kan indsættes i en akt, chat eller lignende ved Ctrl+V eller højreklik og **Indsæt**, hvis dette er en mulighed, hvor kopien skal indsættes.

Klik på **Læs mere** for at se bemærkningen i sin fulde længde.

**Bemærk**: Ændringer foretaget i godkendelsesakten og/eller vedhæftede dokumenter fremgår ikke af handlingsloggen.

## **På vegne af i handlingslog**

Det er muligt at godkende på vegne af en anden bruger, hvis "På vegne af" rettigheder er tildelt, eller på vegne af en enhed, hvis brugerens enhed er valgt som godkender.

I handlingsloggen vises, hvilken bruger der har behandlet godkendelsen på vegne af en anden bruger eller enhed.

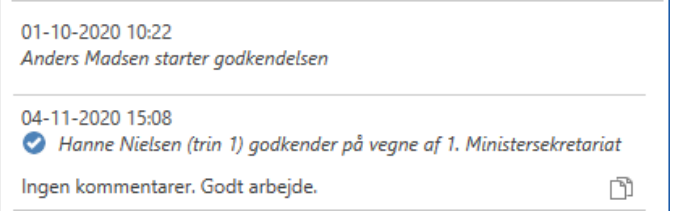

<span id="page-38-1"></span>**Figur 38: Handlingslog med bruger der har godkendt på vegne af enhed**

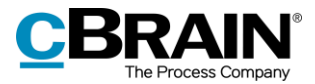

Læs mere om hvordan "På vegne af"-rettigheder tildeles i *F2 Desktop - Indstilling og opsætning*.

# <span id="page-39-0"></span>**Se dokumentversioner**

Det er muligt at se ældre versioner af dokumenterne på godkendelsesakten. Versionerne kan ses på godkendelsesfanen og i preview under "Log".

Klik på ikonet  $\heartsuit$  ("Vis dokumentversioner") over loggen for at se godkendelsens aktversion over dokumentvælgeren. Desuden vises foran hvert dokument et sæt tal i en parentes, der angiver versionen af det enkelte dokument.

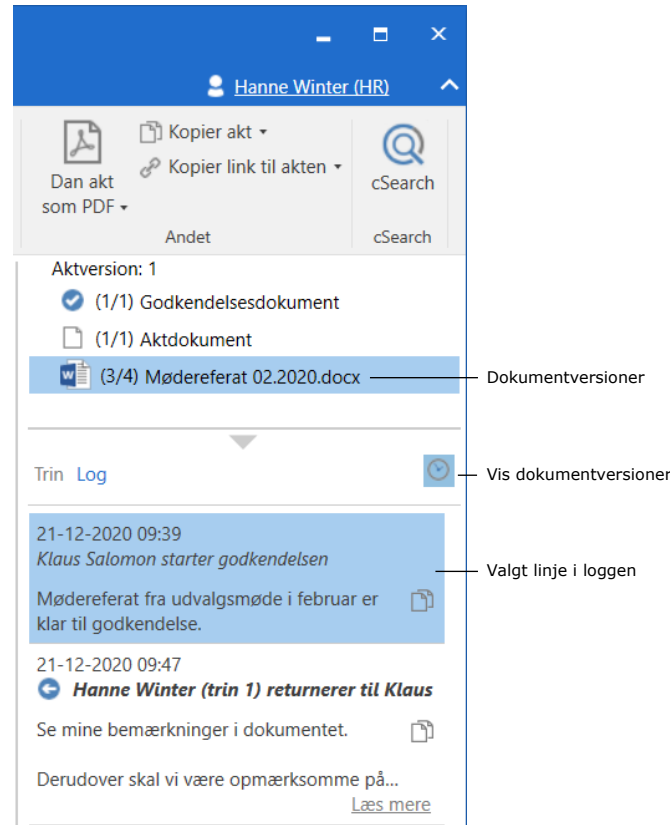

**Figur 39: Vis dokumentversioner i handlingslog**

<span id="page-39-1"></span>Klik på de forskellige linjer i loggen for at se, hvilken version henholdsvis akten og de forskellige vedhæftede dokumenter havde på det givne tidspunkt i forløbet. Dermed kan udviklingen af dokumenter følges og fortælle om arbejdsgangen ved siden af selve godkendelsen. De tidligere versioner af dokumenterne vil tilsvarende kunne åbnes, når de vises i dokumentvælgeren.

Det fremgår af talsættets første tal, hvilken dokumentversion der vil blive vist eller åbnet, hvis der klikkes på dokumentet. Det sidste tal i talsættet fortæller, hvor mange versioner, der er af dokumentet i alt. Eksempelvis betyder talsættet (3/4), at det viste dokument er version 3 ud af 4.

De tidligere versioner vises også i aktens preview, således at dokumentet ikke behøver at blive åbnet for at kunne se en tidligere version. Dette letter

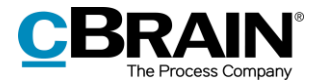

sammenligningen af versioner og den løbende udarbejdelse af godkendelsens dokumenter.

Der oprettes nye versioner af dokumentet, hver gang dokumentet opdateres. Tilsvarende ændres aktversionen, når der foretages ændringer i selve godkendelsesakten eller godkendelsesforløbet.

Visning af ældre versioner slås fra ved at klikke på  $\heartsuit$  ("Vis dokumentversioner").

**Bemærk**: Så længe visningen af dokumentversioner er slået til, kan der hverken foretages rettelser på godkendelsesakten eller i godkendelsesforløbet.

### **Opret ny version af akt ved slettet dokument**

Det er muligt at oprette en ny version af en akt, når dokumenter på akten slettes, hvis den seneste ændring af akten er foretaget af en anden bruger.

Når dokumentet er slettet, vises en dialogboks, hvor det er muligt at vælge, om der skal oprettes en ny version af akten. Se figuren nedenfor.

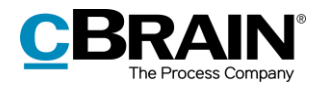

# **Modtag og behandl godkendelse**

En godkender modtager godkendelsen i sin indbakke, når det er vedkommendes tur til at behandle godkendelsen.

Hold musen over godkendelsesikonet i resultatlisten, som vist nedenfor, for at se:

- Hvem der afventes godkendelse fra.
- Hvorvidt godkendelsen er returneret.

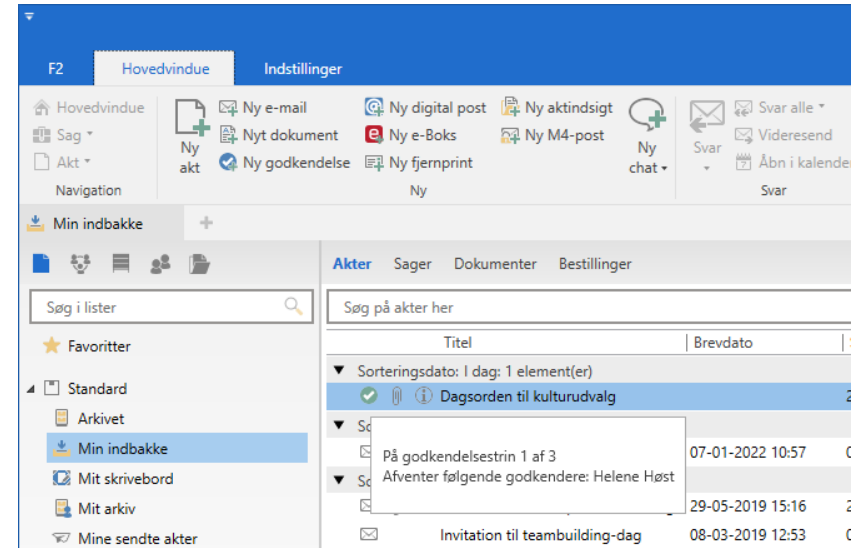

**Figur 40: Modtaget godkendelse i indbakke**

<span id="page-41-0"></span>Akten med godkendelsen åbnes, og godkender kan nu påbegynde sin behandling af godkendelsen. Godkender har følgende behandlingsmuligheder:

- Returner
- Godkend.

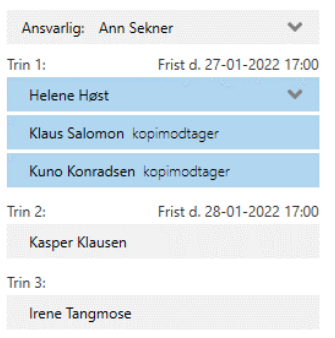

På godkendelsesforløbet fremgår det af den blå markering, at godkendelsen ligger på trin 1 – i det her tilfælde hos Helene Høst.

<span id="page-41-1"></span>**Figur 41: Godkendelsen ligger hos Helene Høst**

Det er muligt at fortryde en godkendelse eller at fortryde igangsættelsen af en godkendelse.

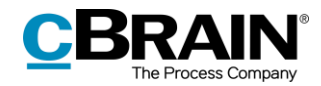

Læs mere i afsnittet *[Returner, fortryd godkendelse](#page-44-0)*.

I nedenstående tabel beskrives godkenders og den ansvarliges behandlingsmuligheder i detaljer.

#### **Godkend**

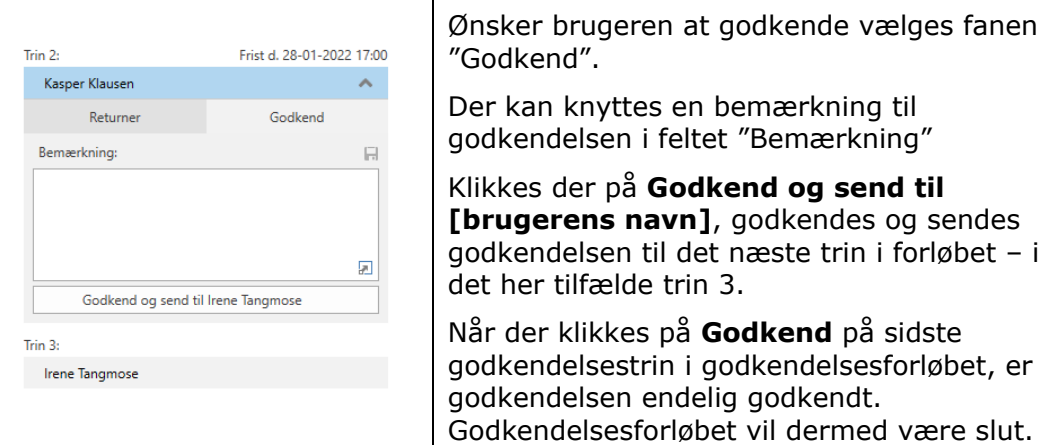

#### **Returner**

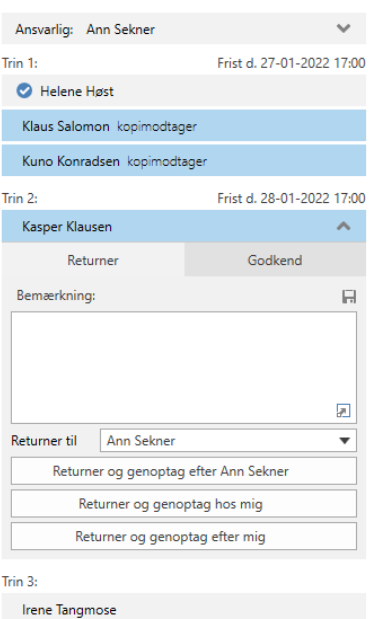

Ønsker brugeren at returnere godkendelsen, vælges fanen "Returner".

Der kan knyttes en bemærkning til returneringen i feltet "Bemærkning".

I dropdown-menuen "Returner til" vælges der, hvilket trin godkendelsen skal returneres til. Et hvilket som helst godkendelsestrin forud for ens eget trin kan vælges.

Som standard returneres der til den godkendelsesansvarlige.

Klikkes der på **Returner og genoptag efter [den valgte brugers navn]**, returneres godkendelsen til den valgte bruger – i det her tilfælde Ann Sekner.

Godkendelsesforløbet starter således forfra, og akten skal herefter godkendes igen på alle efterfølgende trin.

**Returner og genoptag hos mig** sender godkendelsen retur til den angivne godkender (her til den ansvarlige: Ann Sekner). Efter behandling genoptages godkendelsen hos godkenderen der returnerede (det vil sige hos Kasper Klausen på trin 2).

**Returner og genoptag efter mig** (betinget godkendelse): Godkendelsen

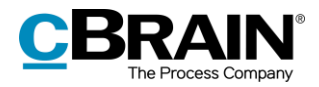

sendes retur (her til den ansvarlige: Ann Sekner) og efter behandling, genoptages godkendelsesforløbet efter den aktuelle godkenders trin, det vil sige på trin 3, som hvis godkendelsen havde været godkendt på trin 2.

#### **Genoptag hos**

Behandlingsmuligheden "Genoptag hos" vises, når en godkendelse har været returneret, fortrudt eller ophævet.

"Genoptag hos" anvendes, når godkendelsen skal sættes i gang igen.

Den ansvarlige/godkender har således følgende muligheder:

**Godkendelsesforløbet skal startes forfra og skal igennem alle godkendelsestrin igen**: Det vil sige, at godkendelsen genoptages hos Helene Høst (trin 1).

**Godkendelsen skal springe de godkendelsestrin over, der går forud for den aktuelle godkenders eget godkendelsestrin** ("Genoptag hos mig"): Godkendelsen genoptages hos Kasper Klausen (trin 2) og springer trin 1 (Helene Høst) over.

**Godkendelsesforløbet skal genoptages efter den aktuelles godkenders trin**: Kasper Klausen har godkendt betinget, derved anbefales den ansvarlige at genoptage godkendelsesforløbet hos Irene Tangmose (trin 3).

De forskellige returneringsmuligheder afhænger dels af hvilket godkendelsestrin godkendelsen befinder sig på, dels af hvad der er anbefalet af tidligere godkendere.

**Bemærk**: Den ansvarlige behøver ikke at følge anbefalingen, hvis der er flere muligheder for at genoptage.

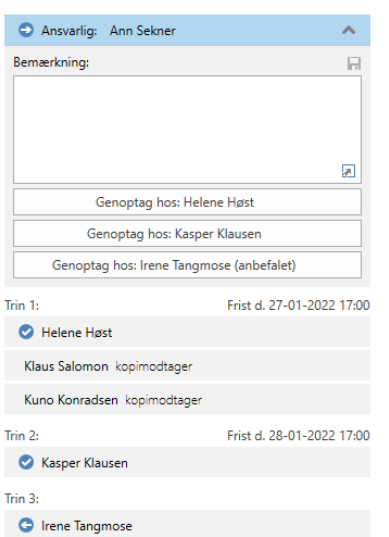

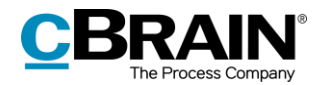

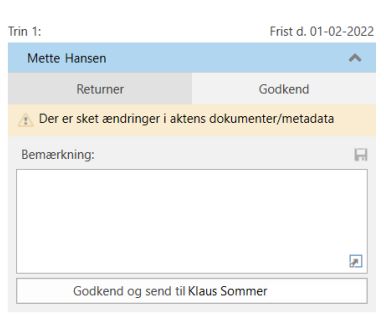

<span id="page-44-1"></span>**Figur 42: Advarsel om, at der er sket ændringer i dokumenter/metadata**

Optræder det gule felt "Der er sket ændringer i aktens dokumenter/metadata" ved en godkendelse, betyder det at der er foretaget ændringer i godkendelsesakten efter afsendelse af godkendelsen til det pågældende trin.

Klik på advarselsikonet  $\triangle$  for at se ændringerne.

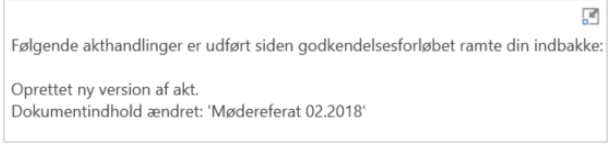

<span id="page-44-2"></span>**Figur 43: Ændringer i aktens dokumenter/metadata**

# <span id="page-44-0"></span>**Returner, fortryd godkendelse eller fortryd igangsættelse**

Når en godkendelse er blevet returneret til den ansvarlige for godkendelsen, fortrudt eller igangsættelsen af godkendelsen er blevet fortrudt, standses godkendelsesforløbet midlertidigt.

## **Returner godkendelse**

Klik på **Returner** for at sende godkendelsen tilbage til et tidligere godkendelsestrin med besked om, at godkendelsen ikke kan godkendes. Dette kan gøres på tre forskellige måder, der hver indikerer graden af ændringer, der skal foretages, før godkendelsen kan godkendes.

- **Returner og genoptag efter [brugerens navn]**: Når returneringsmodtageren godkender, genoptages forløbet efter det trin, som godkendelsen var returneret til. Godkendelsen skal gennem alle efterfølgende trin igen (fuldstændig returnering).
- **Returner og genoptag hos mig**: Godkendelsen sendes retur til et tidligere trin i godkendelsesforløbet. Returneringsmodtageren sender godkendelsen tilbage til den aktuelle godkender (returnering for redigering).
- **Returner og genoptag efter mig:** Godkendelsen sendes retur til behandling af få rettelser, før godkendelsesforløbet kan fortsætte på det næste godkendelsestrin i det oprindelige forløb (betinget godkendelse).

Godkenderen kan tilknytte en bemærkning, der indikerer, hvorfor godkendelsen returneres.

Godkendelsesforløbet standser midlertidigt, når godkendelsen returneres. Det betyder, at godkendelsen skal genoptages efter returnering.

## **Fortryd godkendelse**

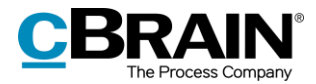

Godkenderen kan trække sin godkendelse tilbage til sit eget trin i godkendelsesforløbet. Godkenderen kan trække godkendelsen tilbage ved at klikke på de tre prikker og derefter på "Fortryd godkendelse" på sit eget trin.

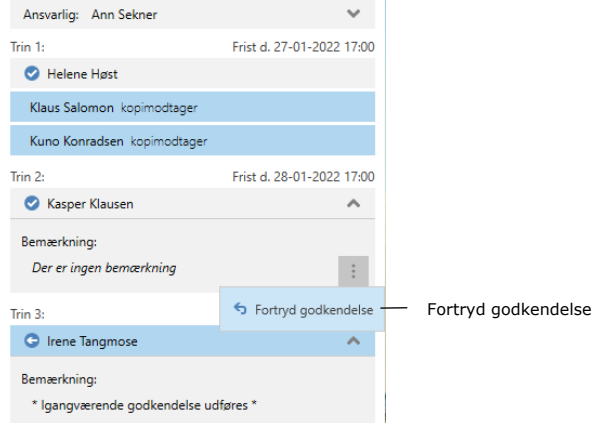

**Figur 44: Fortryd godkendelse**

<span id="page-45-0"></span>Godkendelsesforløbet standses dermed midlertidigt. Dette er kun muligt, så længe godkendelsen ikke er endelig godkendt. Godkenderen kan kun trække sin egen godkendelse tilbage.

## **Fortryd igangsættelse**

Det er muligt at fortryde igangsættelse af godkendelsen og trække den tilbage til den ansvarlige. Det omfatter til forskel fra fortrydelse af godkendelse hele forløbet og ikke kun fortrydelse af det enkelte trin. Igangsættelsen af en godkendelse fortrydes ved klikke på de tre prikker og derefter på "Fortryd igangsættelse" på den ansvarliges trin. Den ansvarlige kan til enhver tid trække sin godkendelse tilbage.

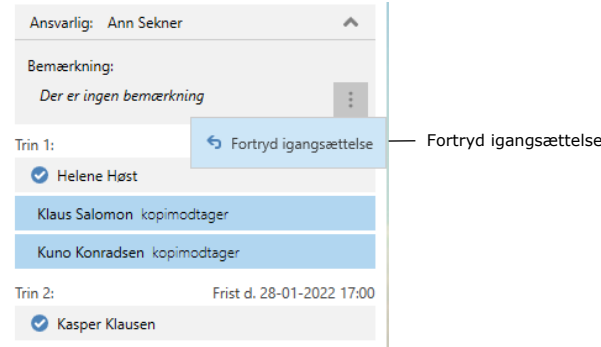

**Figur 45: Fortryd igangsættelse**

<span id="page-45-1"></span>Alle godkendere kan fortryde igangsættelse af godkendelsen ved at trække godkendelsen tilbage til den ansvarliges trin. Godkendelsesforløbet standses dermed midlertidigt.

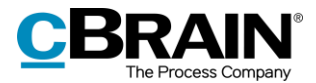

## **Genoptag godkendelse**

En godkendelse, der er returneret eller fortrudt, er stadig i et aktivt forløb, og den kan derfor genoptages. Godkendelsen genoptages ved at klikke på **Genoptag hos: [brugerens navn]**.

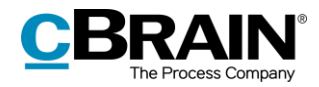

# **Foretag ændringer til godkendelsesforløb**

Et aktivt godkendelsesforløb kan ændres på fanen "Godkendelse". Nedenfor beskrives de enkelte menupunkter.

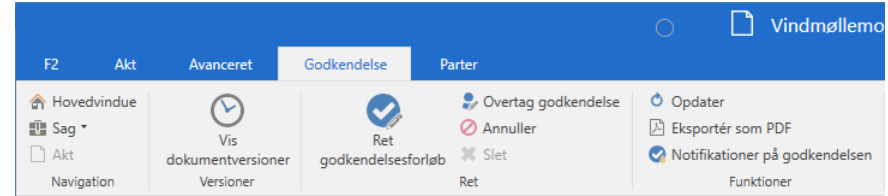

**Figur 46: Godkendelsesfanen**

<span id="page-47-1"></span><span id="page-47-0"></span>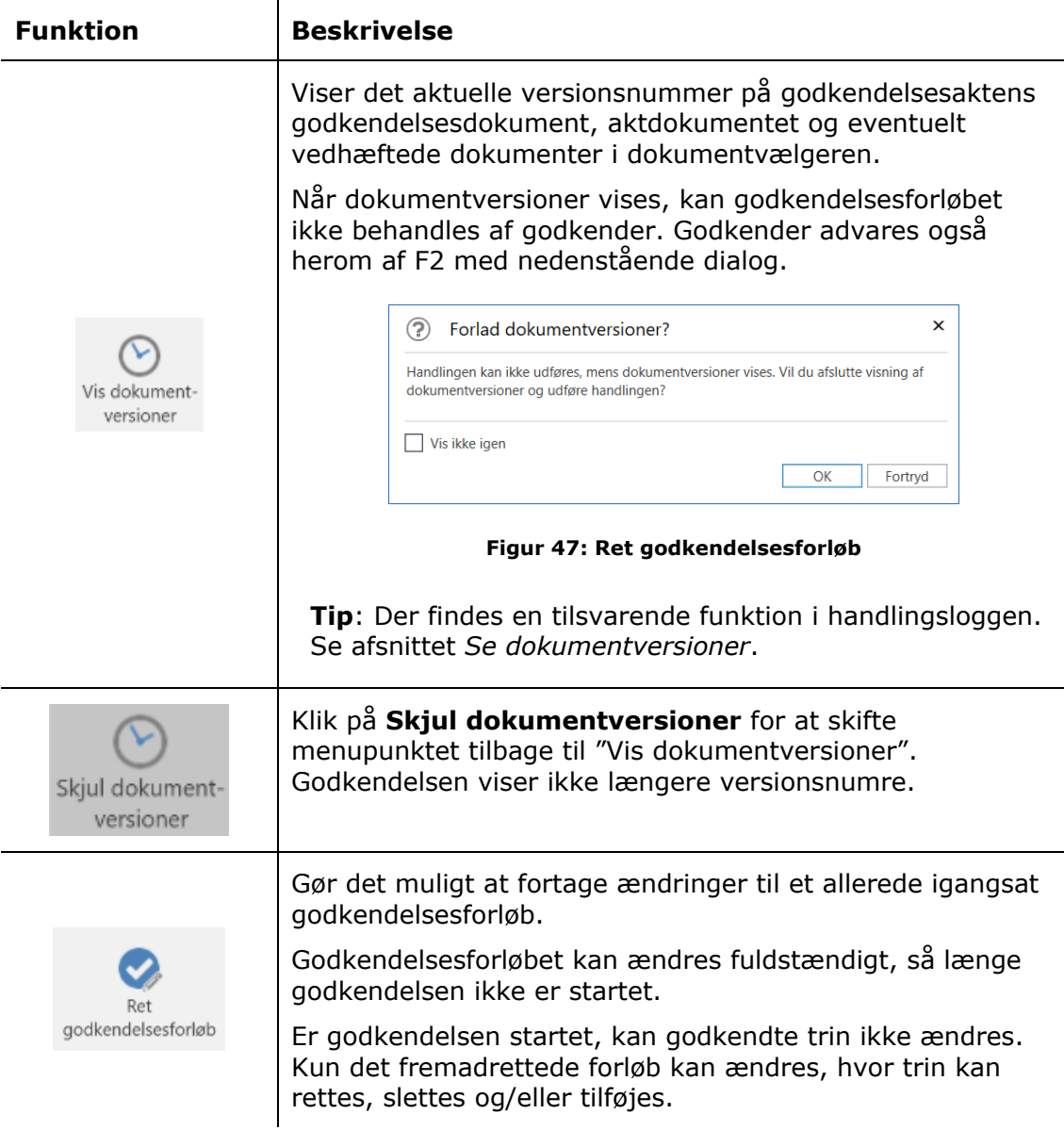

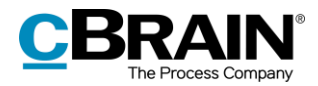

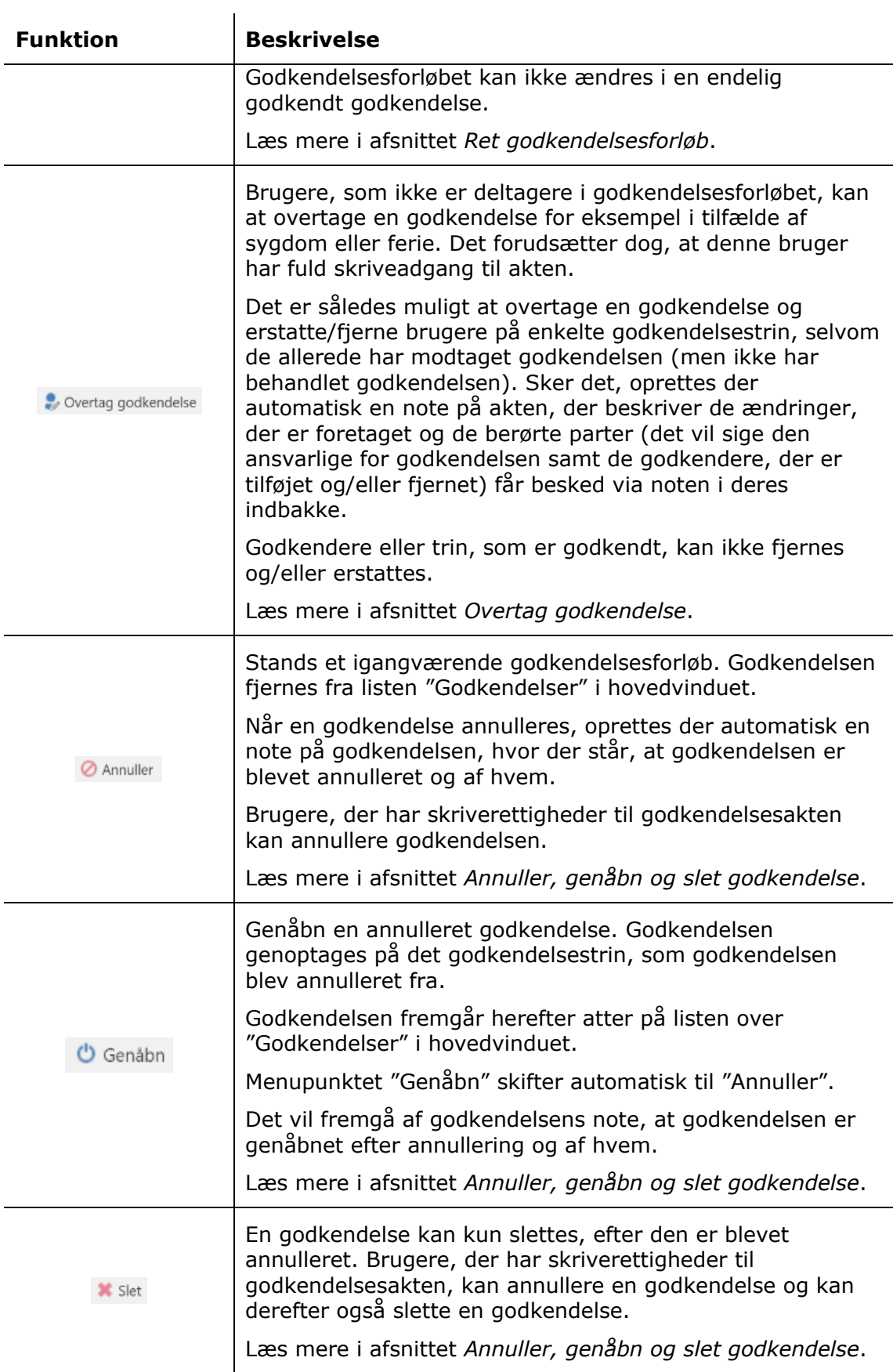

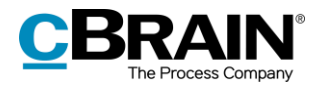

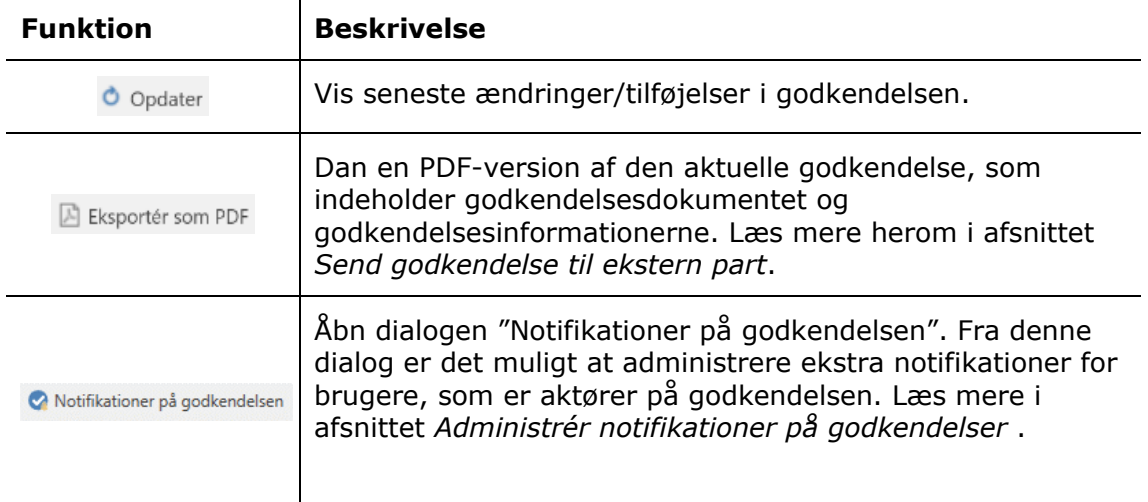

# <span id="page-49-0"></span>**Ret godkendelsesforløb**

Så længe godkendelsesforløbet er i gang, kan der ændres i forløbet og godkendelsens metadata. Dog kan der ikke rettes i trin, hvor godkendelsen allerede er behandlet.

Klik på **Ret godkendelsesforløb** på fanen "Godkendelse". Dialogen "Ret godkendelsesforløb på [godkendelsesaktens navn]" åbner, som vist nedenfor.

Kun brugere, der har skriverettigheder til akten, kan rette i godkendelsesforløbet.

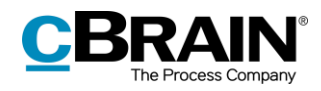

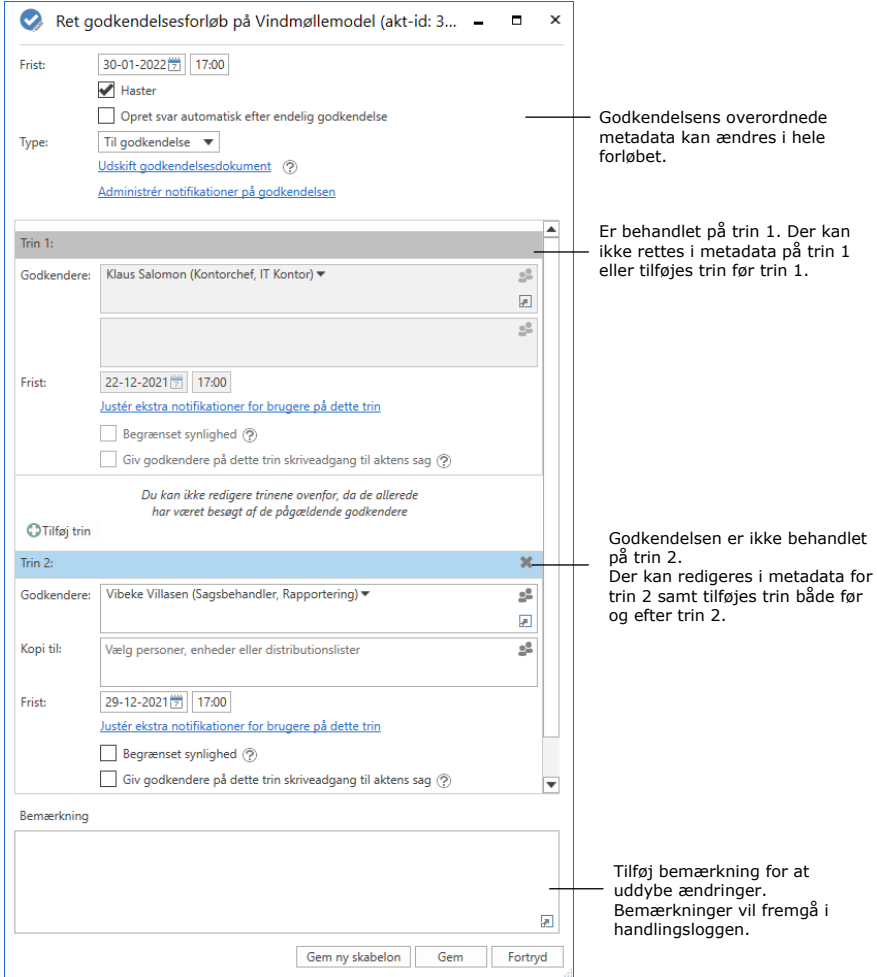

**Figur 48: Ret godkendelsesforløb**

<span id="page-50-0"></span>Alle rettelser i godkendelsesforløbet fremgår i handlingsloggen. Det vises ikke i handlingsloggen hvad der er ændret, men det noteres, at "[brugerens navn] retter godkendelsen". En bruger der foretager ændringer i godkendelsesforløbet, kan derfor med fordel begrunde sine ændringer med en beskrivelse i bemærkningsfeltet. Bemærkningen vises under linjen "[brugerens navn] retter godkendelsen", som vist nedenfor.

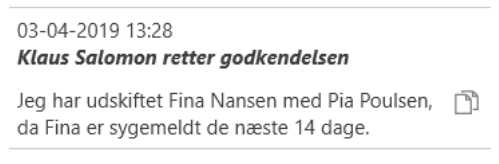

**Figur 49: Eksempel på bemærkning til rettelse i godkendelsesforløb**

<span id="page-50-1"></span>Ændringerne kan kun gemmes, hvis brugeren har skriverettigheder til akten.

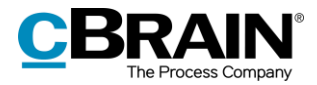

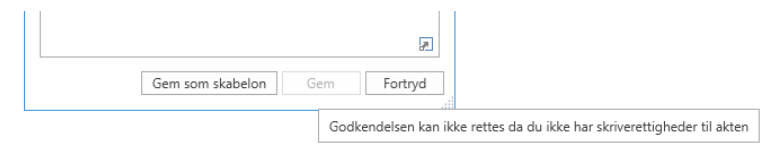

**Figur 50: Information om at ændringerne ikke kan gemmes**

# <span id="page-51-1"></span><span id="page-51-0"></span>**Overtag godkendelse**

Overtagelse af en godkendelse kan for eksempel være anvendelig ved en godkenders fravær eller sygdom. Godkenderens plads i forløbet kan derved enten fjernes eller udskiftes med en anden godkender. Kun brugere med fuld skriveadgang til akten kan overtage godkendelsen.

Overtageren af godkendelsen kan tilføje godkendere til både det aktive og efterfølgende trin, og nye trin kan tilføjes efter det aktive trin.

Det er også muligt at udskifte og/eller slette godkendere og godkendelsestrin. Godkendere og godkendelsestrin kan dog ikke udskiftes og/eller slettes, hvis der allerede er blevet godkendt på trinnet.

Klik på **Overtag godkendelse** på godkendelsesfanen for at åbne nedenstående dialog. Dialogen viser et forløb, hvor der endnu ikke er blevet godkendt på noget trin, og derfor kan alt stadig overtages.

Dialogen viser hele godkendelsesforløbet. Det første felt er den ansvarlige, og de efterfølgende felter er de forskellige trin. Det blå felt er det aktive trin.

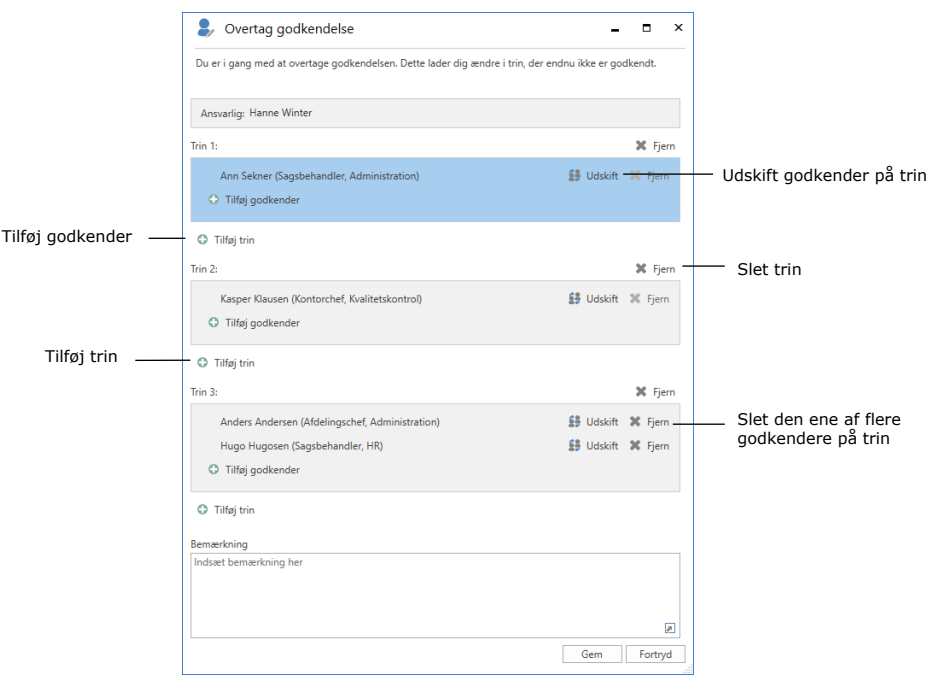

<span id="page-51-2"></span>**Figur 51: Overtag godkendelse**

![](_page_52_Picture_0.jpeg)

Klik på ikonet for udskift godkender  $\frac{4}{3}$  for at åbne dialogen nedenfor. Her vælges en ny godkender fra partsregisteret.

![](_page_52_Picture_95.jpeg)

**Figur 52: Udskift godkender**

<span id="page-52-0"></span>Det er muligt at skrive en bemærkning, som vil fremgå i godkendelsens handlingslog. Skrives der ikke en kommentar i bemærkningsfeltet, vil der i handlingsloggen alene stå, hvem og på hvilket trin overtagelseshandlingen er udført. Bemærkningen anvendes derfor til at forklare baggrunden for ændringen.

Klik på **Gem** i dialogen "Overtag godkendelse" for at afslutte. F2 beder brugeren om at bekræfte ændringerne.

![](_page_52_Picture_96.jpeg)

#### **Figur 53: Bemærkning i handlingslog**

<span id="page-52-1"></span>F2 generer automatisk en note på godkendelsesakten ved ændringer udført via "Overtag godkendelse".

Noten beskriver den udførte handling. Deltagerne på noten omfatter:

• Brugeren, der har overtaget godkendelsen og udført ændringer.

![](_page_53_Picture_0.jpeg)

- Den ansvarlige for godkendelsen.
- Godkendere, der er blevet fjernet eller erstattet fra godkendelsen.

![](_page_53_Figure_3.jpeg)

**Figur 54: Note med beskrivelse af ændringer**

## <span id="page-53-0"></span>**Genstart godkendelse**

I dialogen "Overtag godkendelse" kan en godkendelse genstartes, hvis den er blevet returneret enten via "Returner og genoptag hos mig" eller "Returner og genoptag efter mig" i godkendelsesforløbet. Kun brugere med fuld skriveadgang til akten kan genstarte godkendelsen.

En genstart betyder, at overtageren af godkendelsen får mulighed for at tilføje trin og tilføje, udskifte eller fjerne godkendere i hele godkendelsesforløbet og ikke blot i forbindelse med retursenders trin.

Hvis retursender har valgt "Returner og genoptag hos mig" eller "Returner og genoptag efter mig", vises knappen **Genstart fra trin X** i dialogen. "X" er det trin, der følger efter returtrinnet. På figuren nedenfor er teksten på knappen "Genstart fra trin 1", fordi godkendelsen er blevet returneret til den ansvarlige, dvs. før trin 1.

![](_page_54_Picture_0.jpeg)

![](_page_54_Picture_71.jpeg)

**Figur 55: Genstart godkendelse fra trin 1**

<span id="page-54-0"></span>Efter klik på "Genstart fra trin X" er det muligt at redigere trin, som allerede har godkendt, samt det aktive trin, hvorfra godkendelsen blev returneret. Der kan også tilføjes trin før og mellem eksisterende trin.

Det aktive trin, hvor godkendelsen blev returneret fra, kan ikke fjernes, men efter genstart kan godkender på dette trin udskiftes.

![](_page_54_Picture_72.jpeg)

Figuren nedenfor viser nogle af mulighederne, når en godkendelse genstartes.

#### <span id="page-54-1"></span>**Figur 56: Muligheder ved genstartet godkendelse**

![](_page_55_Picture_0.jpeg)

**Bemærk**: En genstart nulstiller godkendelseshandlinger på mellemliggende trin. Det betyder, at godkendere, der ikke fjernes ved genstart, skal godkende igen.

# <span id="page-55-0"></span>**Annuller, genåbn og slet godkendelse**

Når en godkendelse annulleres, bliver den fjernet fra listen over aktive godkendelser og godkendelsesdokumentet fjernes fra akten. Derudover genereres der automatisk en note, hvori der står, at godkendelsen er annulleret. Deltagere på noten omfatter:

- Brugeren, der har annulleret noten
- Den ansvarlige for godkendelsen
- Godkendere, der allerede har behandlet godkendelsen.

Den ansvarlige og godkendere modtager akten i deres indbakke for at gøre dem opmærksomme på, at godkendelsen er annulleret.

|                                          | Ψ                                                                   |                        |                                                        |                                                                                                    |                       | cBrain A                                                                      |
|------------------------------------------|---------------------------------------------------------------------|------------------------|--------------------------------------------------------|----------------------------------------------------------------------------------------------------|-----------------------|-------------------------------------------------------------------------------|
|                                          | F <sub>2</sub>                                                      | Hovedvindue            | Indstillinger                                          |                                                                                                    |                       |                                                                               |
|                                          | <b>R</b> Hovedvindue<br>图 Sag +<br>$\Box$ Akt $\star$<br>Navigation | -7<br><b>Ny</b><br>akt | ⊠ Ny e-mail<br><b>■ Nyt dokument</b><br>Ny godkendelse | Ny aktindsigt<br>Ny digital post<br><b>E.</b> Ny e-Boks<br>Ny M4-post<br><b>■ Ny fjernprint</b><br><b>Ny</b> | <b>Ny</b><br>$chat +$ | Svar alle -<br>Videresend<br>Svar<br>$\sqrt{2}$ Abn i kalen<br>$\sim$<br>Svar |
|                                          | ÷<br>Min indbakke                                                   |                        |                                                        |                                                                                                    |                       |                                                                               |
|                                          | $\frac{2}{3}$                                                       | 品<br>頡<br>≡            |                                                        | <b>Akter</b><br>Sager<br>Dokumenter                                                                          | Bestillinger          |                                                                               |
|                                          | Søg i lister                                                        |                        | Q                                                      | Søg på akter her                                                                                             |                       |                                                                               |
| Annulleret<br>qodkendelse<br>Tooltip med | Favoritter<br>▲ FStandard                                           |                        |                                                        | <b>Titel</b>                                                                                                 | Sorteringsdato        |                                                                               |
|                                          |                                                                     |                        |                                                        | Ministertale<br>Ø                                                                                            | 18-01-2022 12:45      |                                                                               |
| notens tekst                             |                                                                     | Arkivet                |                                                        | Seneste besked<br>$\Box$ $\Box$                                                                              |                       | 16:53                                                                         |
|                                          |                                                                     | Min indbakke           |                                                        | Sorteringsuato: reture: 51 elementteri                                                                       |                       | Ann Sekner: Godkendelsen er annulleret af Ann Sekner                          |

**Figur 57: Note om annullering i den ansvarliges indbakke**

<span id="page-55-1"></span>Noten kan også ses på godkendelsesakten for alle der har adgang til akten.

Annullerede godkendelser er inaktive og kan altid genåbnes. Godkendelsesakten eksisterer stadig, og det oprettede godkendelsesforløb fremgår stadig af akten.

Klik på **Genåbn** på fanen "Godkendelse" for at aktivere godkendelsen igen. Godkendelsesforløbet genoptages og godkendelsesdokumentet tilføjes akten igen. Ved genåbning af godkendelsen genereres endnu en note, hvori der står, at godkendelsen er genåbnet.

Der kan oprettes søgninger på annullerede godkendelser. Læs mere herom i afsnittet *[Lav specifikke søgninger på godkendelser](#page-7-0)*.

![](_page_56_Picture_0.jpeg)

Godkendelser skal annulleres, inden de kan slettes. F2 spørger inden sletning, om brugeren vil slette godkendelsen. Handlingen kan ikke fortrydes.

Godkendelsesakten omdannes til en almindelig akt, når godkendelsen slettes. Derved beholdes dokumenter, aktdokumentet og anden metadata, men ikke godkendelsesdokumentet. Hvis der er behov for det, kan der oprettes en ny godkendelse på akten.

![](_page_57_Picture_0.jpeg)

# **Godkend endeligt**

Godkendelsen bliver endelig godkendt, når den sidste godkender modtager godkendelsen og klikker på **Godkend endeligt**.

![](_page_57_Picture_76.jpeg)

**Figur 58: Godkend endeligt**

<span id="page-57-0"></span>Hermed ændres godkendelsens status til afsluttet. Godkendelsesikonet i resultatlisten i hovedvinduet ændres til afsluttet. Holdes musemarkøren over godkendelsesikonet, fremgår det, at godkendelsen er afsluttet og endeligt godkendt. Godkendelsen vil derfor ikke længere fremgå af listen over aktive godkendelser.

Den ansvarlige får at vide, at godkendelsen er endelig godkendt, ved at vedkommende modtager godkendelsen i sin indbakke.

![](_page_57_Picture_77.jpeg)

#### **Figur 59: Godkendelse endeligt godkendt**

<span id="page-57-1"></span>**Bemærk**: Et endeligt godkendt godkendelsesforløb kan ikke redigeres.

![](_page_58_Picture_0.jpeg)

# <span id="page-58-0"></span>**Send godkendelse til ekstern part**

Det er muligt at sende godkendelsesakten til en ekstern modtager. Bemærk, at godkendelsesdokumentet og godkendelsesinformationerne ikke sendes med, når akten afsendes som en almindelig e-mail.

Klikkes der derimod på **Eksporter som PDF** på fanen "Godkendelse" eller **Dan akt som PDF** på fanen "Akt" genererer F2 en PDF, som kan gemmes på e-mailakten. Godkendelsesdokumentet og -informationerne er på første side i PDF-filen, som vist nedenfor

![](_page_58_Picture_55.jpeg)

<span id="page-58-1"></span>**Figur 60: Visning af godkendelsesdokument ved PDF-generering**

![](_page_59_Picture_0.jpeg)

# **Konfiguration af F2 Godkendelser**

Konfigurationen af F2 Godkendelser foretages på installationsniveau tilpasset den enkelte organisation og dennes arbejdsgang. Det er således muligt for organisationen at konfigurere følgende i samarbejde med cBrain:

- Bestem, om brugere skal have mulighed for at oprette et "Nyt tomt godkendelsesforløb". Det vil sige, at det kan vælges, at det er obligatorisk for brugeren at anvende en eksisterende godkendelsesskabelon, når der oprettes et nyt godkendelsesforløb.
- Bestem, om brugere skal have mulighed for at gemme personlige godkendelsesskabeloner. Det vil sige, at det kan vælges, at det kun er forretningsadministratorer, der kan gemme godkendelsesskabeloner.
- Vælg, om det skal være muligt at markere en godkendelse som "Haster". Det vil sige, at det kan vælges, om tjekboksen "Haster" skal være synlig eller ej ved oprettelse af ny godkendelse.
- Definer en eller flere skabeloner for godkendelsesdokumentet. Brugere kan vælge et nyt godkendelsesdokument ved at klikke på "Udskift godkendelsesdokument" ved oprettelse eller redigering af et godkendelsesforløb. Godkendelsesdokumenter kan endvidere kobles sammen med specifikke godkendelsesskabeloner.
- Bestem, om det skal være muligt at have parallelle godkendere på et godkendelsesforløb. Det vil sige, at det kan vælges, om brugere må tilføje flere godkendere på samme trin i et godkendelsesforløb.
- Bestem, om det skal være muligt at tilføje en godkendelse til eksisterende akter. Det vil sige, at det kan vælges, at en godkendelse ikke kan tilføjes til akter, der allerede er oprettede. I så fald kan godkendelsesforløb kun oprettes som "Ny godkendelse" fra hoved- eller sagsvinduet.
- Vælg, hvilke muligheder brugeren skal have i forbindelse med oprettelse af godkendelser med eller uden aktdokument. Følgende kan konfigureres:
	- o Hvorvidt en godkendelse som standard skal oprettes med eller uden aktdokument.
	- o Hvorvidt brugeren skal have mulighed for at vælge, om godkendelsen skal oprettes uden aktdokument.
	- $\circ$  Hvorvidt brugeren skal have mulighed for at oprette et aktdokument, efter godkendelsen er oprettet.
- Bestem, om det skal være muligt at oprette og redigere godkendelser i F2 Touch (tilkøbsmodul) med dele af godkendelsesfunktionaliteten fra F2 Desktop. Som standard er det ikke muligt at oprette nye godkendelser og redigere eksisterende godkendelser i F2 Touch. For mere om godkendelser i F2 Touch henvises til *F2 Touch – Brugermanual.*
- Bestem, hvorvidt en akt kan slettes, hvis der er en aktiv godkendelse på akten.
- Bestem, at der dannes en ny version af akten ved alle godkendelseshandlinger.
- Bestem, om der skal vises en advarsel for en bruger, der forsøger at redigere en akt med en igangværende godkendelse. Advarslen vises, hvis brugeren ikke selv er godkender på det aktuelle trin.

![](_page_60_Picture_0.jpeg)

- Bestem, om der skal vises en advarsel for en bruger, der forsøger at sende en akt med en igangværende godkendelse. Konfigurationen er kun mulig i F2 Desktop og advarslen vises kun her.
- Vælg, hvilke godkendelseshandlinger den ansvarlige part som standard skal notificeres om. Konfigurationen omfatter tre forskellige valgmuligheder:
	- o Den ansvarlige modtager ikke notifikationer for trinskift udført af godkendelsens andre godkendere, dvs. godkendelse eller returnering. Dette er standardopsætningen.
	- o Den ansvarlige modtager notifikationer for samtlige trinskift forbundet med godkendelsen.
	- o Den ansvarlige modtager notifikationer ved trinskift, hvis en kommentar er tilknyttet trinnet, hvorfra skiftet sker.

![](_page_61_Picture_0.jpeg)

# **Figurliste**

![](_page_61_Picture_174.jpeg)

![](_page_62_Picture_0.jpeg)

![](_page_62_Picture_190.jpeg)

![](_page_63_Picture_0.jpeg)

![](_page_63_Picture_39.jpeg)

![](_page_64_Picture_0.jpeg)

# **Bilag**

# **Simpelt godkendelsesforløb**

I det følgende gennemgås et godkendelsesforløb med to godkendere og en ansvarlig (godkendelsesopretter) trin for trin.

Godkendelsesopretter:

• Sagsbehandler Hanne Winter

Godkendere:

- Kontorchef Hans Hansen
- Afdelingschef Anders Andersen.

Sagsbehandler Hanne Winter har skrevet et udkast til svar på et skriftligt spørgsmål til en minister. Svarudkastet skal godkendes. Det drejer sig om udkast til svar på et §20-spørgsmålet: "S 424 Om at borgere bliver overvåget på internettet".

Sagsbehandleren får sit svarudkast godkendt på følgende måde:

## **Skridt 1: Opret en godkendelse**

Sagsbehandler Hanne Winter åbner akten med svarudkastet, som skal godkendes. Akten hedder "Udkast til svar på S424 Om borgere bliver overvåget på internettet". Akten ligger på sag 2022 - 21 med titlen "§20-spørgsmål - Overvågning på internettet".

I aktvinduets bånd klikker Hanne på **Tilføj godkendelse**. Derved åbner dialogen "Ny godkendelse".

Tilføj godkendelse

![](_page_64_Picture_133.jpeg)

#### **Figur 1: Opret en godkendelse**

Da der ikke er en skabelon, som passer til dette godkendelsesforløb, klikker Hanne på **Nyt tomt godkendelsesforløb** og klikker på **OK**.

![](_page_65_Picture_0.jpeg)

![](_page_65_Picture_143.jpeg)

**Figur 2: Valg af godkendelsesskabelon**

## **Skridt 2: Opsæt godkendelsesforløb**

Et nyt tomt godkendelsesforløb åbner, og Hanne gør følgende:

- I feltet "Frist" skriver Hanne "*+5"* og taster **Enter**, da der er fem dage til, at svaret skal være i Folketinget.
- I feltet *"*Type*"* klikker Hanne på **pil ned** og vælger **Til godkendelse**.
- I feltet *"*Godkendere*"* på trin 1 skriver Hanne kontorchefen Hans Hansens navn, fordi han er den første, der skal godkende svarudkastet.
- I feltet "Frist" på trin 1 skriver Hanne "*+4"* og taster *Enter*. Hanne vil dermed sikre sig, at kontorchefen godkender tids nok til, at afdelingschefen kan nå at godkende inden for tidsfristen.

![](_page_65_Picture_144.jpeg)

**Figur 3: Opsæt godkendelsesforløb**

![](_page_66_Picture_0.jpeg)

- For at tilføje en godkender efter kontorchefen klikker Hanne på nederst til venstre.
- "Trin 2" er nu føjet til godkendelsen. Hanne skriver i feltet "Godkendere" på trin 2 afdelingschefens navn Anders Andersen, da han skal godkende efter kontorchefen.
- Godkendelsesforløbet er nu sat op, og Hanne klikker på **Gem**.
- Hanne er tilbage i aktvinduet, hvor aktdokumentet åbner.

![](_page_66_Picture_154.jpeg)

**Figur 4: Akt med vedhæftede filer og godkendelsesforløb**

- Som følge af den oprettede godkendelse har akten ud over aktdokumentet et godkendelsesdokument. Hanne klikker på **Godkendelsesdokument** i aktens preview og skriver i Godkendelsesdokumentet: *Godkend venligst det vedhæftede svarudkast på S 424*. Godkendelsesdokumentet ses i figuren nedenfor.
- Hanne klikker på **Gem** i aktvinduets bånd.

### **Skridt 3: Godkendelsen startes**

• For at starte godkendelsesforløbet, klikker Hanne på **Start** i oversigten over godkendelsen til højre i aktvinduet.

| Udkast til svar på S424 Om borgere bliver overvåget på internettet (Akt-id: 4080)<br><b>COMPANY</b> |                                                                                                   |                                                              |                                                                          |                                                |                                        |                 |                                  |                                       |                         |                                                                            |                                                   |                   |
|----------------------------------------------------------------------------------------------------|---------------------------------------------------------------------------------------------------|--------------------------------------------------------------|--------------------------------------------------------------------------|------------------------------------------------|----------------------------------------|-----------------|----------------------------------|---------------------------------------|-------------------------|----------------------------------------------------------------------------|---------------------------------------------------|-------------------|
| <b>B</b> Hovedvindue                                                                                | Godkendelse<br><b>Avanceret</b><br><sup>4</sup> Fortryd<br>۴ř<br>⊠                                | Partner                                                      | + Ny note                                                                | 泪                                              | $\pm 10$                               | <b>65 土田</b>    | 区                                | en Udskriv *                          |                         | [ <sup>15</sup> ] Kopier akt *                                             | <b>2</b> Hanne Winter (HR)<br>$\mathbb{Q}$        |                   |
| 图 Sag *<br>$\Box$ Akt<br>Navigation                                                                 | $\frac{1}{2}$<br>30 Slet aid:<br>Arkiver<br>Forbered<br>Francialca<br>og ki<br>Ret<br>Forsendelse | -6<br><b>Afslut</b><br>Ny<br>akteri<br>$r$ had $r$<br>Status | IVy pategring<br>N.<br>Ny bestilling *                                   | Flags<br>Vis alle<br>Frist:<br>felter =<br>Vs. | Veria flag<br><b>Media</b> data<br>Mig | Flag:<br>HR     | Not dokument<br>fra skabeloner   | <b>B</b> Lis dolumenter<br>Dokumenter | ViewPracht              | a <sup>P</sup> Kopier link til akten *<br>Dan akt<br>som PDF +<br>Andet    | <b>cSearch</b><br><b>Gearch</b>                   | Godkendelses-     |
| Titels                                                                                              | Udkast til svar på S424 Om borgere bliver overvåget på internettet                                |                                                              |                                                                          |                                                |                                        |                 |                                  |                                       | C Godizenfeltesdokument |                                                                            |                                                   |                   |
| <b>Status:</b>                                                                                      | Behandles<br>$\mathbf{v}$                                                                         | Brevdator                                                    |                                                                          | 固                                              | Adqanq                                 | HR              |                                  | $\rho$ $\psi$                         | Aktdokument             |                                                                            |                                                   | dokument er valgt |
| Frish:                                                                                              | 問                                                                                                 | Sag                                                          | $2022 - 21 =$                                                            | tit                                            | Entreporth                             |                 |                                  | $\overline{c}$                        |                         | Di Udkast til svar på 5424 Om borgere bliver overvåget på internettet.docx |                                                   |                   |
|                                                                                                    |                                                                                                   |                                                              |                                                                          | 回                                              |                                        |                 |                                  | 因                                     |                         | Spm. \$424 Om borgere bliver overväget på internettet.docx                 |                                                   |                   |
| Ammarlige                                                                                           | B Hanne Winter (Ledelsessekreter, HR) =<br>$n$ 2.                                                 | Journaliseret:                                               | of Akting                                                                |                                                | Covettet dator                         |                 | 25-01-2022 14:53 al Hanne Winter |                                       |                         |                                                                            |                                                   |                   |
|                                                                                                    |                                                                                                   |                                                              |                                                                          |                                                | Ekstern adquired                       | Lukket          |                                  | $\leq$                                |                         |                                                                            |                                                   |                   |
| Stehas:                                                                                             | Under udarbeidelse (2)                                                                            | Frist:                                                       | 27-01-2022 17:00                                                         |                                                | Type:                                  | Til godkendelse |                                  |                                       |                         | $\overline{\phantom{a}}$                                                   |                                                   |                   |
|                                                                                                    | 占 - fo - chibri<br>$-12 - h$                                                                      |                                                              | <b>ロ A v Z v ls s a is s d d t t t t t t a v x s s ll v d ll b D v d</b> |                                                |                                        |                 |                                  | 回                                     | Trin Log                |                                                                            |                                                   | Den ansvarlige    |
|                                                                                                    | Godkend venligst det vedhæftede svarudkast på S 424.                                              |                                                              |                                                                          |                                                |                                        |                 |                                  |                                       | Answelig: Hanne Winter  |                                                                            |                                                   |                   |
|                                                                                                    |                                                                                                   |                                                              |                                                                          |                                                |                                        |                 |                                  |                                       | Bernweisning:           |                                                                            |                                                   | (opretter af      |
|                                                                                                    |                                                                                                   |                                                              |                                                                          |                                                |                                        |                 |                                  |                                       |                         |                                                                            |                                                   | qodkendelsen)     |
|                                                                                                    |                                                                                                   |                                                              |                                                                          |                                                |                                        |                 |                                  |                                       |                         |                                                                            |                                                   |                   |
|                                                                                                    |                                                                                                   |                                                              |                                                                          |                                                |                                        |                 |                                  |                                       |                         |                                                                            |                                                   |                   |
|                                                                                                    |                                                                                                   |                                                              |                                                                          |                                                |                                        |                 |                                  |                                       |                         |                                                                            | $\overline{\mathcal{R}}$                          |                   |
|                                                                                                    |                                                                                                   |                                                              |                                                                          |                                                |                                        |                 |                                  |                                       |                         | Start                                                                      |                                                   | Start             |
|                                                                                                    |                                                                                                   |                                                              |                                                                          |                                                |                                        |                 |                                  |                                       | Trin 1:                 |                                                                            | Frist d. 26-01-2022 17:00                         | qodkendelses-     |
|                                                                                                    |                                                                                                   |                                                              |                                                                          |                                                |                                        |                 |                                  |                                       | <b>Hanc Hansen</b>      |                                                                            |                                                   |                   |
|                                                                                                    |                                                                                                   |                                                              |                                                                          |                                                |                                        |                 |                                  |                                       | Teles $21$              |                                                                            |                                                   | forløb            |
|                                                                                                    |                                                                                                   |                                                              |                                                                          |                                                |                                        |                 |                                  |                                       | Anders Andersen         |                                                                            |                                                   |                   |
|                                                                                                    |                                                                                                   |                                                              |                                                                          |                                                |                                        |                 |                                  |                                       |                         |                                                                            |                                                   |                   |
|                                                                                                    |                                                                                                   |                                                              |                                                                          |                                                |                                        |                 |                                  |                                       |                         |                                                                            | Sag: 2022 - 21 0 %   Forbindelse til F2 Server OK |                   |

**Figur 5: Start godkendelsesforløb**

**Skridt 4: Godkendelsen behandles på trin 1 (Godkendes)**

![](_page_67_Picture_0.jpeg)

- Godkender på trin 1: Kontorchef Hans Hansen modtager akten med godkendelsen i sin indbakke. Akten hedder "Udkast til svar på S424 Om borgere bliver overvåget på internettet".
- Ved at holde musen hen over godkendelsesikonet ud for akten bliver Hans opmærksom på, at det er en godkendelse, og at den afventer hans godkendelse.
- Han markerer akten.

|                                                                                                    |                                                                                                    | cBrain AcCloud04                                                                                                    |                                                                               |                                                                                                    |                                                                                                    |                                                                                                    | - -<br>$\mathbf{\mathbf{x}}$   |
|----------------------------------------------------------------------------------------------------|----------------------------------------------------------------------------------------------------|----------------------------------------------------------------------------------------------------|-------------------------------------------------------------------------------|----------------------------------------------------------------------------------------------------|----------------------------------------------------------------------------------------------------|----------------------------------------------------------------------------------------------------|--------------------------------|
| E2<br>Indstillinger<br>Hovedvindue                                                                                                    |                                                                                                    |                                                                                                    |                                                                               |                                                                                                    |                                                                                                    |                                                                                                    | <b>E</b> Hans Hansen (HR)      |
| et Hovedvindue<br>E Ny e-mail<br>∟÷<br>19.500<br><b>R</b> Nyt dokument<br>N <sub>2</sub><br>$D$ Akt =<br>C Ny godkendelse<br>$\overline{1}$<br>Navigation                                                                                                    | Wy digital post Wy aktindsigt<br>Sveralle<br>$\sim$<br>Ny e-Boks<br>Ny M4-post<br>Videresend<br>Svin<br>77 Abn i kalender<br>IEE Ny fjernprint<br>chat +<br>Svar<br>Ny                                                                                                    | <b>The Arkiver</b><br>+ Fjern fra liste<br>30 Slot akt<br><b>Fjern</b>                                                                                                    | $+12$<br>e.<br>Flag:<br>Vaelg flag<br>Frist: Varig dato<br>Mig                | $\mathcal{O}(\mathbb{R}^n)$<br>Flag:<br>٠<br>酬                                                                                      | 土豆<br>Vaelg flag<br>٠<br>団<br>Frist: Vaelg dato<br>HR                                                                                                    | <b>ITI</b> Abn kalender<br>呂<br>$\odot$<br>٦.<br>Vis alle påmindelser<br>Avanceret Søgehistorik<br><b>Udskriv</b><br>søgning<br>Udskriv<br>Salo<br>Kalender                                  | ⊚<br><i>cSearch</i><br>cSearch |
| * Min indbakke (2)<br>ä                                                                                                    |                                                                                                    |                                                                                                    |                                                                               |                                                                                                    |                                                                                                    |                                                                                                    |                                |
| 标<br>画<br>習<br>2 <sup>2</sup> 后                                                                                                    | Dokumenter Bestillinger<br>Akte<br>Spaer                                                                                                    |                                                                                                    |                                                                               |                                                                                                    |                                                                                                    | Akt Parter Godkendelse                                                                                                    | 図                              |
| Søg i lister                                                                                                    | Sød på akter her                                                                                                    |                                                                                                    | $\mathbb{Q}$                                                                  | ۳                                                                                                    | Filter . Of Søgekriterier .                                                                                                    | Udkast til svar på S424 Om borgere bliver overvåget på.                                                                                                    |                                |
| 4 Favoritter                                                                                                    | Titel<br>Udkast til svar på S424 Om borgere bliver overvåget på int 25-01-2022 15:15 Hanne Winter                                                                                                    | Sorteringsdato · Fra                                                                                                    |                                                                               | Sagsnummer   Ansvarlig<br>$2022 - 21$                                                                                               | <b>Hanne Winter</b>                                                                                                    | Hanne Winter (haw@dok-org.dk)<br>Godkendelsesdokument Aktdokument                                                                                                    |                                |
| La Mit skrivebord<br>4 <sup>"</sup> Standard<br>Arkivet<br>$M$ in indbakke (2)<br>La Mit skrivebord<br>Mit arkiv<br>V. Mine sendte akter<br>> Mine chattede akter<br><b>O</b> Godkendelser<br>* Udbakke<br>Seneste dokumenter<br>> off Enhedssøgninger<br>Personlige sagninger<br>> off Aktuel enhed (HR) (3)<br>$\blacktriangleright$ Mapper | På godkendelsestrin 1 af 2<br>Afventer følgende godkendere: Hans Hansen<br>E23<br>Invitation til teambuilding-dag<br>$\Box$<br>Påmindelse om snarlig workshop<br>۰<br>и<br>Mødeplanlægning<br>$\circ$<br>Udkast til svar på \$424 Om at borgere bliver overvåget på inter 07-08-2018 10:51 Hanne Winter<br>n<br>25 自<br>Delreferat fra møde Kvartalmøse med Chef<br>$\mathfrak{S}$ 8<br>Delreferat fra møde Kvartalmøse med Chef<br>E2 8<br>Dagsorden for Kvartalmøse med Chef - 1. udgave<br>C B<br>Dagsorden for Julemøde Dec 17 - 1. udgave | 06-01-2022 15:05 Hans Hansen<br>17-08-2020 14:59 Hanne Winter<br>09-01-2020 11:00<br>29-05-2019 15:16<br>08-03-2019 12-53<br>18-02-2019 09:36<br>22-08-2018 11:29<br>09-01-2018 12:34<br>09-01-2018 12:34<br>09-01-2018 12:33<br>04-01-2018 14:32 Hans Hansen | Klaus Salomon<br>Haral Haralsen<br>Ann Sekner<br>Klaus Salomon<br>Hans Hansen | $2015 - 37$<br>$2019 - 17$<br>$2019 - 10$<br>$2018 - 90$<br>$2018 - 85$<br>$2018 - 21$<br>$2018 - 21$<br>$2018 - 20$<br>$2018 - 12$ | <b>Hans Hansen</b><br>Hanne Winter<br>Klaus Salomon<br>Klaus Salomon<br>Haral Haralsen<br>Klaus Salomon<br>Klaus Salomon<br>Hanne Winter<br>Hans Hansen<br>Hans Hansen<br>Hans Hansen<br>Hans Hansen | Udkast til svar på S424 Om borgere bliver overvåget på internettet.docx<br>Spm, S424 Om borgere bliver overväget på internettet.docx<br>Godkend venligst det vedhæftede svarudkast på S 424. | ₹                              |

**Figur 6: Godkendelse i godkenders indbakke**

- I previewet af godkendelsesdokumentet til højre i aktvinduet læser Hans, at godkendelsen vedrører det vedhæftede svarudkast.
- Via aktens preview åbner Hans spørgsmålet og svarudkastet ved at dobbeltklikke først på Word-dokumentet "Spm. 424 Om borgere bliver overvåget på internettet" og dernæst Word-dokumentet "Svarudkast S424".
- Hans læser de to dokumenter.
- Hans er tilfreds med svarudkastet og lukker begge Word-dokumenter.
- Hans ønsker at godkende svarudkastet.
- Via aktens preview vælger Hans fanen "Godkendelse", hvor godkendelsesforløbets trin og log vises.
- Hans kan behandle godkendelsen direkte i previewet. Han klikker derfor på **Godkend og send til Anders Andersen**.
- Godkendelsen er dermed på trin 2 i godkendelsesforløbet hos afdelingschef Anders Andersen.

![](_page_68_Picture_0.jpeg)

![](_page_68_Picture_144.jpeg)

![](_page_68_Figure_2.jpeg)

## **Skridt 5: Se godkendelsens aktuelle placering**

Sagsbehandler Hanne ved, at godkender på trin 2, afdelingschefen Anders Andersen, tager på ferie i morgen. Da han skal nå at godkende inden, undersøger Hanne, om godkendelsen er nået til afdelingschefens trin, eller om den stadig ligger på trin 1 hos kontorchef Hans Hansen.

- I hovedvinduets venstre side klikker Hanne på standardsøgningen **"Godkendelser"** for at finde akten med godkendelsen.
- Hanne finder akten "Udkast til svar på S424 Om borgere bliver overvåget på internettet" og markerer den.
- Hanne ser i kolonnen "Fremdrift", at feltet med afdelingschefens initialer ANA er mørkeblåt (I øvrigt er initialerne HAW markeret med fed, fordi det er Hannes egne initialer).
- Den mørkeblå farve i feltet med afdelingschefens initialer betyder, at kontorchefen har godkendt, og at svarudkastet ligger til godkendelse på trin 2 hos afdelingschefen Anders Andersen. I kolonnen "Placering" vises også godkendelsens nuværende placering.

|                                                                                                    |                                                                                                    | "Placering"                                                                                                    | "Fremdrift"                                                                                                    |                                                                                                    |                                            |
|----------------------------------------------------------------------------------------------------|----------------------------------------------------------------------------------------------------|----------------------------------------------------------------------------------------------------|----------------------------------------------------------------------------------------------------|----------------------------------------------------------------------------------------------------|--------------------------------------------|
|                                                                                                    |                                                                                                    | cBrain AcCloud04                                                                                                    |                                                                                                    | $   \times$                                                                                                    |                                            |
| R<br>Hovedvindue<br><b>Indstillinger</b>                                                                                                    | Administrator                                                                                                    |                                                                                                    |                                                                                                    | & Hanne Winter (HR)                                                                                                    |                                            |
| A Horezvindue<br>P.<br>Eij Ny e-mail<br>El Syp *<br><b>22. Not dokument</b><br>No<br>Fraary.<br>C Ny godkendelse E Ny fjemprint<br>$\overline{M}$<br>Nevigation<br>C Godkendelser | Ny digital post Ny aktindsigt<br>Signalle :<br><b>Q</b> Ny e-Boks<br>No Ny M4-post<br><b>C</b> Videosend<br>Super<br>Ny<br>175 Abra i kalender<br>chat -<br>Ńv<br><b>Suite</b> | 土麻<br>TII Arkivér<br>$\tilde{=}$<br>Flag: Vielg flag<br>4- Fiern fra la<br>Frist: Vielg dato<br>30 Slet alt<br>Fierry'<br>Mid | $\alpha^{\alpha}_{\alpha}$<br>$\overline{u}$<br>Flag<br>Into flag<br>٠<br>٠<br>m<br>m<br>Frist<br>infalls colleg | <sup>195</sup> Åbn kalender<br>$\circledcirc$<br>д<br>$\mathbb{Q}$<br>Vis alle pamindelser<br>Avenceret Søgehistorik<br>Udskriv<br>cSearch<br>sagning<br><b>Udskriv</b><br>Seiz<br>Kalender<br>cSearch |                                            |
| ■ 受<br>结 监                                                                                                    | Akter Sager Dokumenter Bestillinger.                                                                                                    |                                                                                                    |                                                                                                    | Akt Parter Godkendelse                                                                                                    | 固                                          |
| a.<br>Sag i lister                                                                                                    | Sato på akter her                                                                                                    |                                                                                                    | $\alpha$<br>$v^*$ Saqekriterier $v$<br>Filter *                                                                  | Udkast til svar på S424 Om borgere bliver overvåget på.                                                                                                    |                                            |
| 4 Favoritter                                                                                                    | Titel                                                                                                    | Placering<br>Fremdrift                                                                                                    |                                                                                                    | Hanne Winter (haw@dok-org.dk)<br>$\blacksquare$                                                                                                    |                                            |
| * Min indbakke<br><b>G</b> Mit skriveband<br>Alder med mig som aktansvarlig                                                                                                    | Udkast til svar på \$424 Om borgere bliver overvåget på internettet<br><b>22.30</b><br>O<br>Saqsbehandling<br>۰<br>Udkast til høringssvar                                      | 2001<br><b>AMM</b><br>HUH MMA<br><b>TAA</b>                                                                                   | HAW HAH ANA<br>KAN DOD HUH                                                                                       | O Godkendelsesdokument Aktiokument<br>D- Udkast til svar på S424 Om borgere bliver overvåget på internettet.docx<br>Spm. 5424 Om borgere bliver overvåget på internettet.docx                          | $\overline{a}$<br>$\overline{\phantom{a}}$ |
| C Godkendelser                                                                                                    | ø<br>Ansvarsfordeling af arbejdsopgave<br>۰<br>Ansættelse af ny medarbejder                                                                                                    | <b>FOR</b><br><b>HAW</b>                                                                                                    | VVI EXIL HAW HAH<br>VVI TIANY VVI                                                                                | Godkend venligst det vedhæftede svarudkast på S 424.                                                                                                    |                                            |
| 4 <sup>1</sup> Standard                                                                                                    | Ó<br>Leverance regler                                                                                                    | HAW<br><b>VVI HAW</b>                                                                                                    |                                                                                                    |                                                                                                    |                                            |
| Arkivet                                                                                                    | $\bullet$ $\bullet$<br>Svar på borgerhenvendelse vedr. havneudvidelse                                                                                                    | $-000$                                                                                                    | PPO UO POP TOOP HUH                                                                                              |                                                                                                    |                                            |
| $±$ Min indbakke                                                                                                    | O.8<br>Mulighed for aktindsigt                                                                                                    | $2$ ANA                                                                                                    | PPO KLS KCL ANA DOD HUH                                                                                          |                                                                                                    |                                            |
| Li Mit skrivebord<br>A Mit arkiv                                                                                                    | ◉<br>Opgave A28<br>OR<br>Sikkerhedsændringer ifb. m. adgang                                                                                                    | <b>PPO</b><br>$-135 -$                                                                                                    | PPO HUH PRO<br><b>PPO ISSLE BODI</b>                                                                             |                                                                                                    |                                            |
| W Mine sendte akter                                                                                                    | G<br>Lovforisag - Fredning af kuststrækninger<br>$O-B$<br><b>Ændringsanmodninger</b>                                                                                           | PPO.<br>000                                                                                                    | <b>ESSO DOD</b> ANA HUH PPO<br><b>PPO</b> ANA <b>DOUB</b> HUH                                                    |                                                                                                    |                                            |
| > Mine chattede akter                                                                                                    | O <sub>n</sub><br>Vedr, ansættelse af en ny medarbeider i support                                                                                                    | HAW.                                                                                                    | VVI HAW VIE                                                                                                    |                                                                                                    |                                            |
| C Godkendelser                                                                                                    | $\bullet$ 0<br>Borgerhenvendelse vedr. vejbump                                                                                                    | 000                                                                                                    | PPO UO POP FOR HUH                                                                                               |                                                                                                    |                                            |
| 3. Udbakke (3)                                                                                                    | ۰<br>Møde                                                                                                    | POP <sup>1</sup>                                                                                                    | PPA HAW FOR                                                                                                    |                                                                                                    |                                            |
| Seneste dokumenter                                                                                                    | ¢<br>Godkendelse af uddelegerede arbeidsopg, fra HR                                                                                                    | PPA                                                                                                    | <b>PIV. PPO HAW</b>                                                                                              |                                                                                                    |                                            |
| $\mapsto$ $\frac{m}{n}$ Enhedssøgninger                                                                                                    | ۰<br>Forestående projekt<br>Q <sub>0</sub><br>Proveplan                                                                                                    | $-100$<br>DOD:                                                                                                    | <b>PRA HAW 1981</b><br>$D(G)$ HUH PPO KSI                                                                        |                                                                                                    |                                            |
| > <sup>2</sup> Personlige sponinger                                                                                                    | O R<br>Bilagsfarvekoder                                                                                                    | HGH                                                                                                    | DOO PPO HUIL KSI HAW                                                                                             |                                                                                                    |                                            |
| » off. Aktuel enhed (HR) (3)                                                                                                    | O <sub>0</sub><br>Månedlig rapportering fra support afdelingen<br>۰<br>Support rapportering                                                                                    | <b>KAA</b><br>HAW <sup>3</sup>                                                                                                | VVI VIE KVAL<br>VVI TIAN VVI HUH                                                                                 |                                                                                                    |                                            |
| > Mapper                                                                                                    | O <sub>0</sub><br>Skeamomlægninger, januar 2017                                                                                                    | HUH<br>ANA HUH                                                                                                    |                                                                                                    |                                                                                                    |                                            |
| > W Diverse                                                                                                    | ⊛<br>$\theta$<br>Lidkast til svar på S424 Om borgere bliver overvåget på internettet<br>$\overline{4}$                                                                         | $-290$                                                                                                    | ANA PRO HAH<br>×.                                                                                                |                                                                                                    |                                            |
| 99 resultater - oodatend i dag 15:29 (et minut siden)                                                                                                    |                                                                                                    |                                                                                                    |                                                                                                    |                                                                                                    |                                            |

**Figur 8: Standardsøgningen "Godkendelser"**

![](_page_69_Picture_0.jpeg)

## **Skridt 6: Godkendelsen behandles på trin 2 (Endelig Godkendelse)**

- Afdelingschef Anders Andersen modtager akten med godkendelsen i sin indbakke.
- Anders står i sin indbakke og dobbeltklikker på akten "Udkast til svar på S424 Om borgere bliver overvåget på internettet" for at åbne den.
- Anders læser i godkendelsesdokumentet på akten, at han skal godkende det vedhæftede svarudkast.
- Anders læser i aktens to vedhæftede Word-dokumenter dels spørgsmålet og dels svarudkastet.
- Anders har en tilføjelse til svarudkastet. Der mangler en henvisning til svaret på S425. Da det alene drejer sig om at tilføje et par ord, vælger Anders selv at rette i dokumentet. (Anders kunne i stedet have valgt at returnere akten til den ansvarlige, Hanne, med en bemærkning om, at hun skulle foretage de ønskede ændringer).
- I dokumentet "svarudkast S424" tilføjer Anders to ord "samt S 425". Han gemmer og lukker svarudkastet samt lukker spørgsmålet.
- Anders er nu tilbage i akten. Dialogen "Ny version" åbner. Anders klikker **Ja** til at oprette en ny version af akten.
- I aktens højre side skriver afdelingschefen i feltet "Bemærkning" følgende: "Har tilføjet en henvisning til S 425" og klikker på det grå **Gem-ikon** til højre over bemærkningsfeltet.
- Anders klikker herefter på **Gem** i aktens bånd og godkender svarudkastet som den sidste godkender ved at klikke på **Godkend endeligt**.

![](_page_69_Figure_11.jpeg)

**Figur 9: Godkendelse godkendes endeligt med bemærkning**

## **Skridt 7: Godkendelsen er endeligt godkendt og afsluttes**

- Hanne får som ansvarlig (godkendelsesopretter) akten med godkendelsen i indbakken.
- Hanne holder musen hen over godkendelsesikonet ud for akten "Udkast til svar på S424 Om borgere bliver overvåget på internettet" i indbakken og kan læse, at godkendelsen er endeligt godkendt.

![](_page_70_Picture_0.jpeg)

- Hanne ser også på godkendelsesikonet ud for akten, at godkendelsen er endeligt godkendt. Ikonet har nu et diplom inde i cirklen.
- Godkendelsen er dermed afsluttet.

Svaret på §20-spørgsmålet "Om borgere bliver overvåget på internettet" kan nu ledes videre til ministeren til svar i Folketinget.

Da godkendelsen er endelig godkendt, kan den ikke længere ses på listen "Godkendelser" i hovedvinduet.

Alle godkendelser også afsluttede kan altid fremsøges via søgefelterne i søgegruppen "Godkendelsesforløb" i hovedvinduet.

| Godkendelsesforløb afsluttet                                                                                                    |                                                                                                    | Tekst vises, når musen holdes hen<br>over godkendelsesikon   |                                                                        |                                                           |                                                                         |                                   |                                                            |                                                                         |                                                         |
|----------------------------------------------------------------------------------------------------|----------------------------------------------------------------------------------------------------|--------------------------------------------------------------|------------------------------------------------------------------------|-----------------------------------------------------------|-------------------------------------------------------------------------|-----------------------------------|------------------------------------------------------------|-------------------------------------------------------------------------|---------------------------------------------------------|
|                                                                                                    |                                                                                                    |                                                              | cBrain AcCloud04                                                       |                                                           |                                                                         |                                   |                                                            |                                                                         | $\blacksquare$<br>÷.                                    |
| Indutilinger<br>E2<br>Howedweature                                                                                              | terininator                                                                                                |                                                              |                                                                        |                                                           |                                                                         |                                   |                                                            |                                                                         | <b>2</b> Hanne Winter (HR)                              |
| E Ny e-mail<br>ey Floredvindue<br>∟÷<br><b>E. Nyt dokument</b><br>盘50<br>C Ny godkendelse III Ny<br>0.444<br>air.<br>Navigation | Ny aktindagt<br>52 to digital post<br>À<br><b>D</b> Now Boks<br>E2 Ny M4 post<br>Ni<br>herroriet<br>chat - | This but ale<br>12 Viderenand<br>771 Abin i kalender<br>5/10 | th Arkivér<br>Ξ<br>+ Fiern fra liste<br>Flag:<br>30 Siet alst<br>Fiern | $\pm G$<br>Verits Reg<br>٠<br>m<br>Frist: Vwlg data<br>Mg | $\frac{1}{2}$<br>土口<br>Riser<br>Viela flan<br>Frist: Vielg dato<br>$+8$ | 昌<br>٠<br>Udskriv<br>ä<br>Udskriv | $\odot$<br><b>Avanceret Sagehistorik</b><br>sagning<br>Sop | (9) Abn kalender<br>Vir alle påmindelser<br>Kalender                    | $\mathbb{Q}$<br>cSearch<br>cSearch                      |
| * Minim@akke                                                                                                    |                                                                                                    |                                                              |                                                                        |                                                           |                                                                         |                                   |                                                            |                                                                         |                                                         |
| 结 脂<br>$-5,3$                                                                                                    | Akte<br>Dokumenter Bestillinger<br>Sager:                                                                  |                                                              |                                                                        |                                                           |                                                                         |                                   | Parter Godkervielse<br>Aht                                 |                                                                         | 同                                                       |
| Sag i lister                                                                                                    | Say<br>på akter her                                                                                        |                                                              |                                                                        | $\alpha$                                                  | Y Filter w                                                              | Of Sagekniterier *                |                                                            |                                                                         | Udkast til svar på S424 Om borgere bliver overvåget på. |
| <b>A</b> Favoritte                                                                                                    | Titel                                                                                                    | Sorteringsdato                                               | v Sagsnummer                                                           | Fra                                                       | Akt-id                                                                  | $\blacktriangle$<br>Adqang        | Hanne Winter (haw@dok-org.dk)                              |                                                                         |                                                         |
| Min indbakke                                                                                                    | O F U Udkast til svar på 5424 Om borgere bliver o., 25-01-2022 15:44                                       |                                                              | $2022 - 21$                                                            | Hanne Winter                                              | 4000                                                                    | HR-                               | C Godkendebesdokument Aktolokument                         |                                                                         |                                                         |
| <b>EX Mit desighered</b>                                                                                                    |                                                                                                    | 03-01-2022 16:08                                             |                                                                        | Irene Tanomose                                            | 3985                                                                    | IT Konton                         |                                                            | Udkast til svar på 5424 Om borgere bliver overvåget på internettet.docx |                                                         |
| Akter med mig som aktersvarlig                                                                                                  | Afskittet - resultat: Godkendt<br>Godkendelsesforløbet er afskittet - resultat: Godkendt                   | 02-12-2021 14:24<br>02-12-2021 13:10                         | $2021 - 15$                                                            | Irene Tangmose<br>Hanne Winter                            | 3838<br>3612.                                                           | IT Kontor<br>HR                   |                                                            | Spm. S424 Om borgere bliver overväget på internettet.docx               | $\overline{\phantom{a}}$                                |
| <b>O</b> Godkendelser                                                                                                    |                                                                                                    | 09-10-2020 14:33                                             | $2017 - 63$                                                            | Klaus Salomon                                             | 3738                                                                    | Involverede                       |                                                            | Godkend venligst det vedhæftede svarudkast på S 424.                    |                                                         |
| A Dandard                                                                                                    | ۰<br>D Efteruddannelse                                                                                     | 17-08-2020 14:59                                             |                                                                        | Hanna Winter                                              | 1712                                                                    | Dok Myndia                        |                                                            |                                                                         |                                                         |
| <b>B</b> Arkivet                                                                                                    | B<br>Aktindsigtsrapport                                                                                    | 21-04-2020 10:15                                             | $2016 - 74$                                                            |                                                           | 2011                                                                    | Rapporterin                       |                                                            |                                                                         |                                                         |
| ± Min indbakke                                                                                                    | ø<br>D Svar på 120-sprøgsmål                                                                               | 14-04-2020 15:40                                             | $2020 - 43$                                                            | Klaus Salomon                                             | 3649                                                                    | Rapporterin                       |                                                            |                                                                         |                                                         |
| Li Mit skriveberd                                                                                                    | e<br>Hyomår behandler i min sag?                                                                           | 17-03-2020 14:58                                             |                                                                        | Hanne Winter                                              | 2275                                                                    | Alle                              |                                                            |                                                                         |                                                         |
| Aft arkiv                                                                                                    | * Ministersvar<br>o<br>٠                                                                                   | 11-03-2020 10:00                                             | $2020 - 31$                                                            | Hugo Hugosan                                              | 3312                                                                    | HR.                               |                                                            |                                                                         |                                                         |
| '67 Mine sendte akter                                                                                                    | B<br>Aktindsigtsrapport                                                                                    | 24-01-2020 11:12                                             | $2018 - 52$                                                            |                                                           | 2723                                                                    | Rapporterin                       |                                                            |                                                                         |                                                         |
| > Mine chattede akter                                                                                                    | ø<br>Svar på borgerbrev<br>۰<br>(i) Tale til ministeren                                                    | 24-01-2020 11:12<br>24-01-2020 11:12                         | $2017 - 71$                                                            | Hugo Hugosen<br>Klaus Salomon                             | 2343<br>3370                                                            | Alle<br>40x                       |                                                            |                                                                         |                                                         |
| C Godkendelser                                                                                                    | Ó<br>Sv: Haring om havneudvidelse                                                                          | 24-01-2020 11:12                                             | $2019 - 6$                                                             | Dieter Davidsen                                           | 3252                                                                    | Alle                              |                                                            |                                                                         |                                                         |
| $t$ . Udbakke $(3)$                                                                                                    | o<br>$\overline{u}$<br>Madeplan                                                                            | 24-01-2020 11:12                                             | $2018 - 87$                                                            | Dieter Davidsen                                           | 3132                                                                    | Alle                              |                                                            |                                                                         |                                                         |
| Senaste dokumenter                                                                                                    | $\bullet$<br>Udkast til svar på \$424 Om borgere bliver o., 24-01-2020 10:46                               |                                                              |                                                                        | Pia Poulsen                                               | 1004                                                                    | 204                               |                                                            |                                                                         |                                                         |
| $\mathfrak{b} = \stackrel{\mathfrak{a}}{\sim}$ Enhedssgraninger                                                                 | n<br>Udkast til svar                                                                                       | 24-01-2020 10:46                                             |                                                                        | Klaus Salomon                                             | 3216                                                                    | HR                                |                                                            |                                                                         |                                                         |
|                                                                                                    | 63<br>Sv: Bestilling                                                                                       | 17-01-2020 13:26                                             |                                                                        | Klaus Salomon                                             | 3414                                                                    | Involverede                       |                                                            |                                                                         |                                                         |
| > <sup>2</sup> Personlige sagninger                                                                                             | D.<br>* Made                                                                                               | 13-01-2020 16:00                                             | $2015 - 37$                                                            |                                                           | 3203                                                                    | Alle                              |                                                            |                                                                         |                                                         |
| b = C Aktuel enhed (HR) (3)                                                                                                    | n<br>Workshop januar 2020<br>回す<br>Debat: Skal chefen på teambuilding?                                     | 09-01-2020 14:22<br>29-05-2019 15:16                         | $2016 - 40$<br>$2019 - 17$                                             | Hugo Hugosen<br>Klaus Salomon                             | 3375<br>3311                                                            | HR<br>HR                          |                                                            |                                                                         |                                                         |
| <b>Mapper</b>                                                                                                    | ö<br>Sagsbehandling<br>O<br><sup>8</sup> Degsorden, lorartalsmade Q2 '19<br>$\bar{\mathbf{H}}$             | 27-05-2019 14:52<br>04-04-2019 12:15                         | $2019 - 6$<br>$2019 - 10$                                              | Hugo Hugosen                                              | 3290<br>3302                                                            | Alle                              |                                                            |                                                                         |                                                         |
| > W. Diverse                                                                                                    | $\overline{a}$                                                                                             |                                                              |                                                                        | Ann Selcher                                               |                                                                         | Administrati<br>$\mathbf{r}$      |                                                            |                                                                         |                                                         |
| 142 neuttater - opdateret i dag 15:45 (0 minutter siden)                                                                        |                                                                                                    |                                                              |                                                                        |                                                           |                                                                         |                                   |                                                            |                                                                         | $S_{\text{HS}}$ $ -$ 00                                 |

**Figur 10: Godkendelse afsluttet**

### **Skridt 8: Vis versioner af dokumenter**

- Hanne vil gerne vide, om der er sket ændringer i dokumentet "Svarudkast S424" i godkendelsesforløbet.
- Hanne står i indbakken og har markeret akten "Udkast til svar på Spm. 424 Om borgere bliver overvåget på internettet".
- Hanne dobbeltklikker på akten for at åbne den.
- Til højre på akten lige over de enkelte trin på godkendelsen klikker Hanne på **Log**.
- Hanne ser nu en oversigt over alle handlinger i godkendelsesforløbet. Her læser Hanne, at godkender på trin 2 – Anders Andersen har skrevet bemærkningen: "Har tilføjet en henvisning til S 425".
- Hanne vil gerne sammenligne det oprindelige svarudkast med det endeligt godkendte. Hanne klikker derfor på **ikonet for dokumentversioner**  $\heartsuit$ , der er placeret over loggen yderst til højre.
- Hanne bemærker, at det nu fremgår af aktens preview, at på trin 2 i godkendelsen er dokumentet "Svarudkast S424" i version 2 ud af 2. Den version åbner Hanne ved at dobbeltklikke på **dokumentet** i aktens preview.

![](_page_71_Picture_0.jpeg)

![](_page_71_Picture_80.jpeg)

**Figur 11: Vis versioner af dokumenter**

- Hanne vil også gerne se den oprindelige version af svarudkastet. Derfor klikker hun i loggen på **Hans Hansen (trin 1) godkender**.
- I aktens preview er dokumentet "svarudkast S424" nu i version 1 ud af 2. Hanne åbner også denne version.
- Hanne har læst både den oprindelige og den endeligt godkendte version af "svarudkast S424" og har derved fuldt overblik over den ændring, der er sket i godkendelsesprocessen.
- Hanne lukker begge versioner af dokumentet og selve akten.